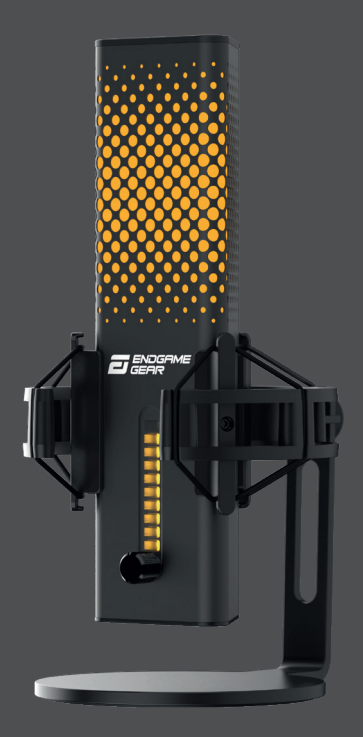

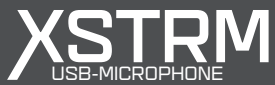

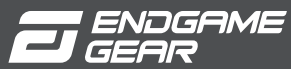

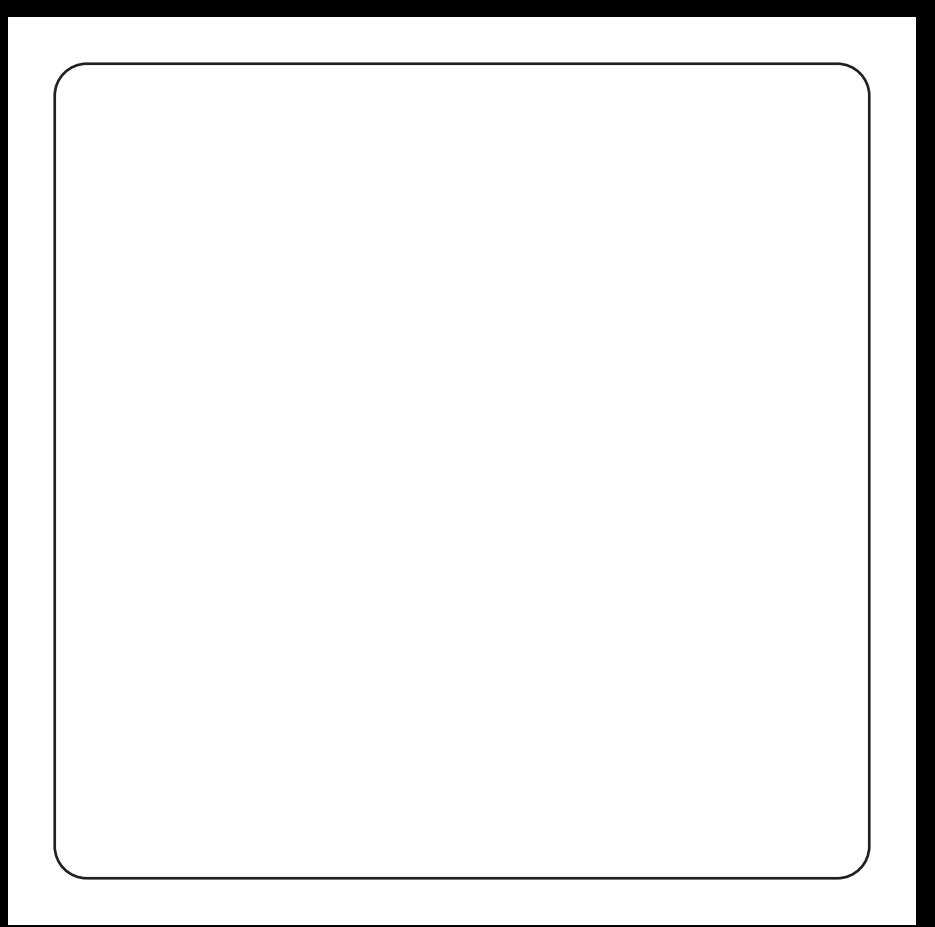

# **Table of Contents**

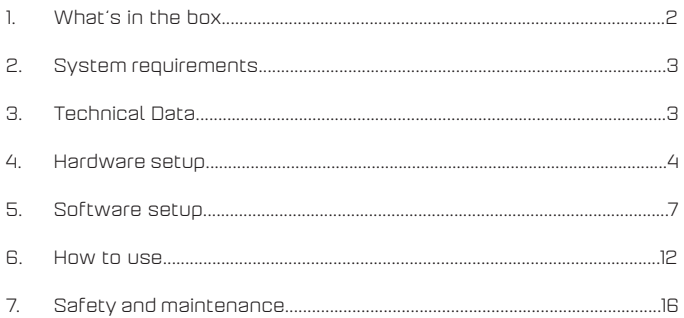

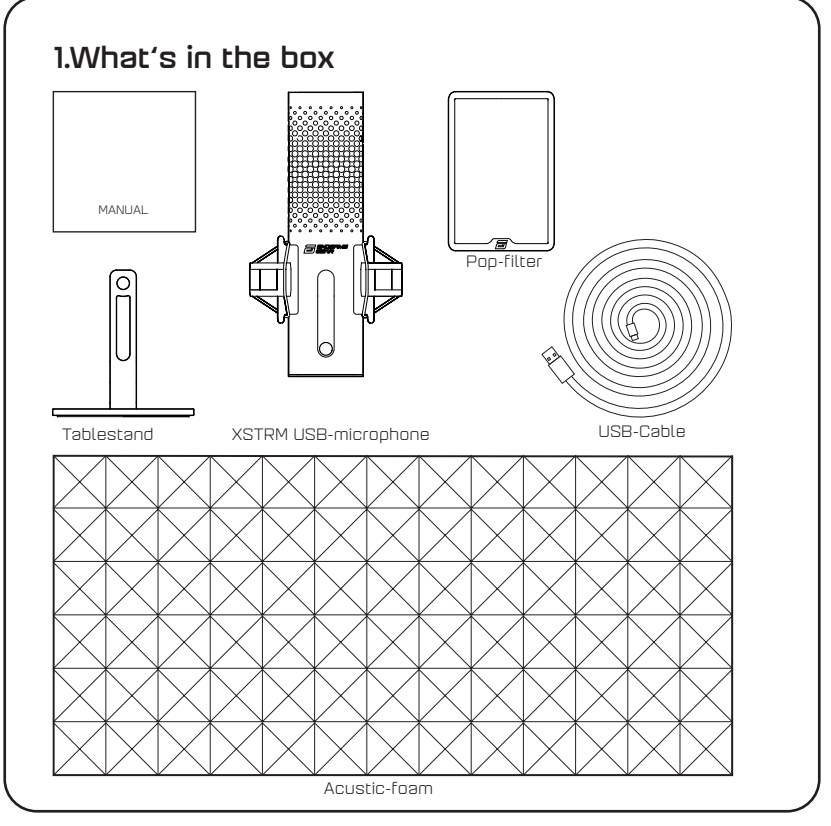

## 2.System requirements

- Windows Pc or Mac
- Windows 7 64-Bit® / OS X® (or higher)

# 3.Technical Data

### Microphone

- Power consumption: 5V, 250mA (max)
- Sampling/bit rate: 192KHz/24-bit
- Electret condenser microphone
- 20mm gold plated membrane condenser
- Polar pattern: Cardioid
- Frequency response: 20Hz -20kHz
- Sensitivity: -36dB (1V/Pa at 1kHz)
- THD+N Ratio: 0.40%
- Signal to Noise Ratio: 57dB
- Cable length: 2m

### Headphone Output:

- Impedance: 32 Ohms
- Frequency response: 20Hz -20kHz
- Maximum power output: 32.5mW

### Size and weight of the microphone

- Height with/without table-stand: 250mm/ 221,5mm
- Diameter: 119mm
- Weight with table-stand: 820g

3

## 4.Hardware setup

### 4.1 Connect your Computer

1. To connect your Xstrm USB-microphone to your PC or Mac use the included USB-C cable.

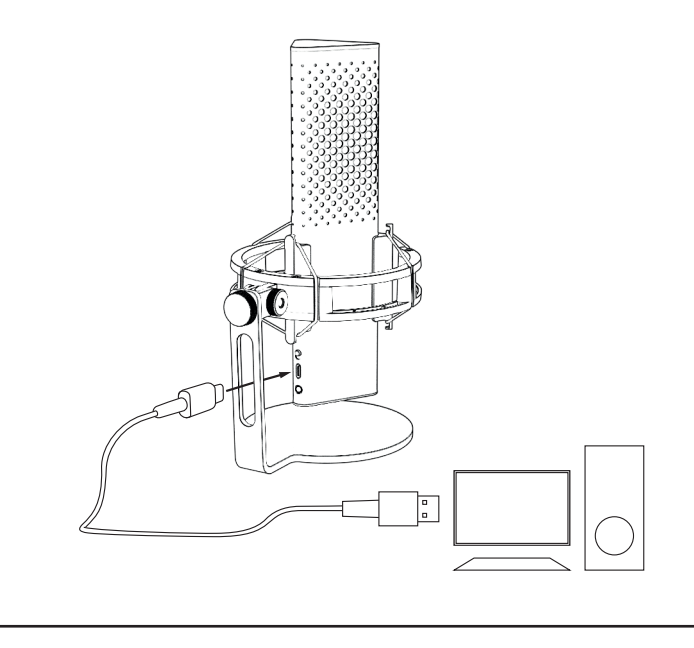

## 4.Hardware setup

### 4.2 Mount to microphone arm

Unscrew the included stand to use the 3/8" thread to mount to an arm\* or a tripod\*.

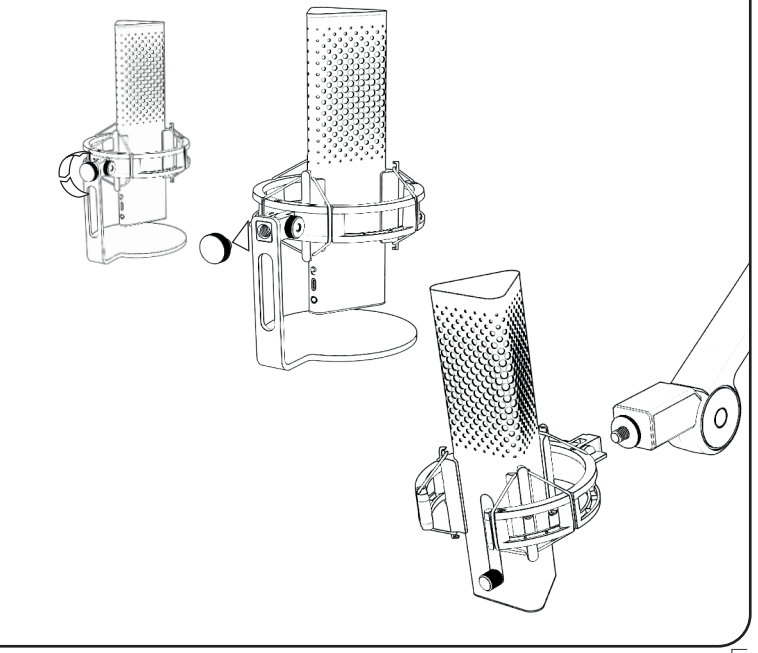

EN

## 4.Hardware setup

### 4.3 Monitoring

Connect your Headphones to the 3.5mm jack to monitor your recording in realtime without latency.

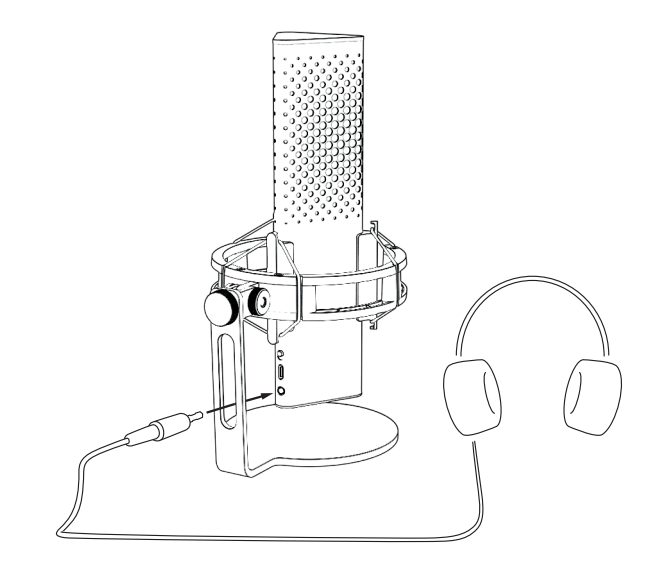

#### 5.1 Set your standard recording device

When you use the Xstrm microphone for the first time on a pc you have to change it to your standard recording device.

### 5.1.1 For Windows user

- 1. Search for your **sound-settings**
- 2. Open **sound-settings**
- 3. Choose The **Endgame Gear XSTRM** from the dropdown menu for input devices.

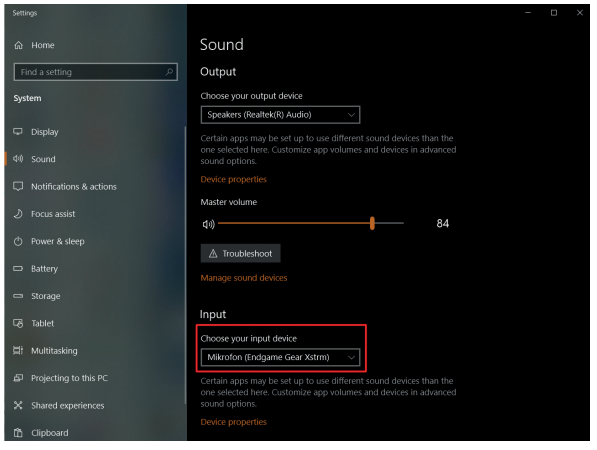

7

EN

#### 5.1.1 Set your standard recording device for windows user

4. Click on **device properties** and adjust the volume slider to set the recording volume.

**Please note:** Make sure to check if your preferred output device is selected. If you want to use another output device than the microphone, please change this option back to your prefered device.

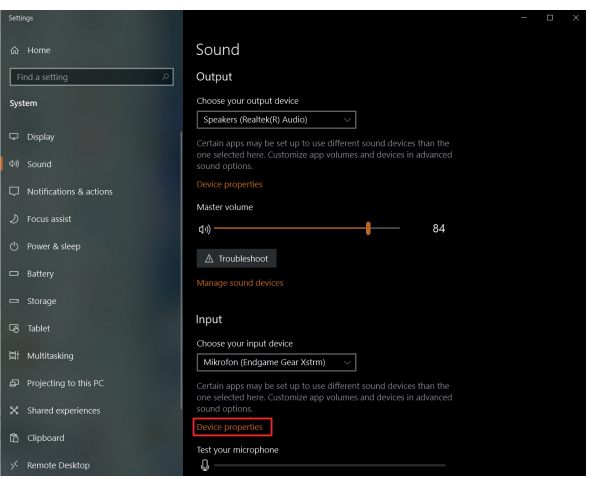

<u>—</u>

#### 5.1 Set your standard recording device Ok Cancel Apply Set Default Properties

### 5.1.2 For Mac user

1. After pluging in your Xstrm USB-Microphone to your mac open **System** 

Preferences...

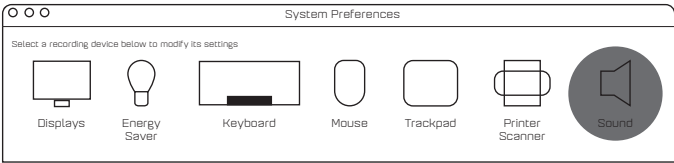

3. Select **Input** Saver  $\mathbf{B}$ 

#### 4. Choose **Engdame Gear Xstrm** Xstrm Microphone USB

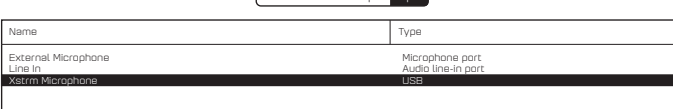

Sound Effects Output Input

9

### 5.2 Activate monitoring

- 1. Search for your **sound-settings**
- 2. Open **sound-settings**
- 3. Choose The **Endgame Gear XSTRM** from the dropdown menu for output devices.

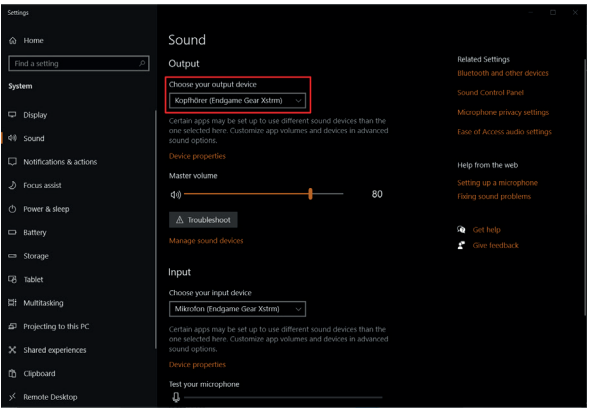

### 5.2 Activate monitoring

- 4. Go to sound control-panel
- 5. Select **Endgame gear Xstrm** in the **Playback** tab and click on **Properties**
- 6. Select the **Levels** tab and **unmute** the microphone

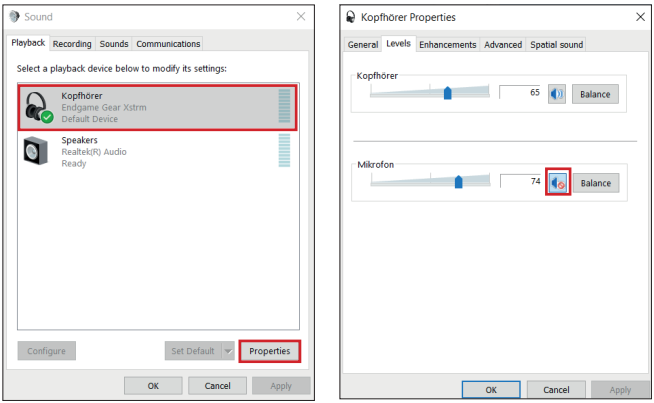

11

### 6.How to use

### Touch mute

Touch the top of the microphone to mute it. The illumination will turn red to signalize it's not recording anymore. Touch it again to turn back to recording mode

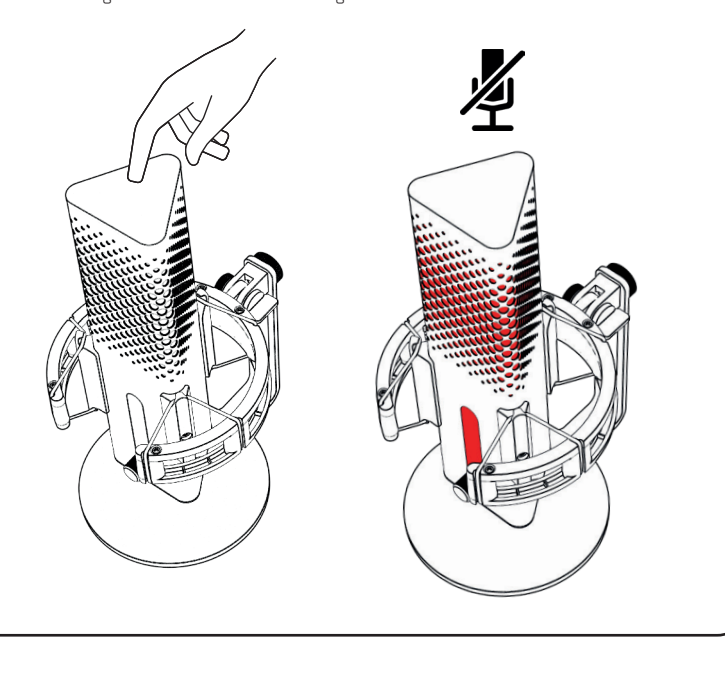

## 6.How to use

### RGB Lighting

Press the gain knob to switch through the 10 colorprofiles or turn on the color cycle-mode.

Hold it for 3 seconds to turn the illumination on or off.

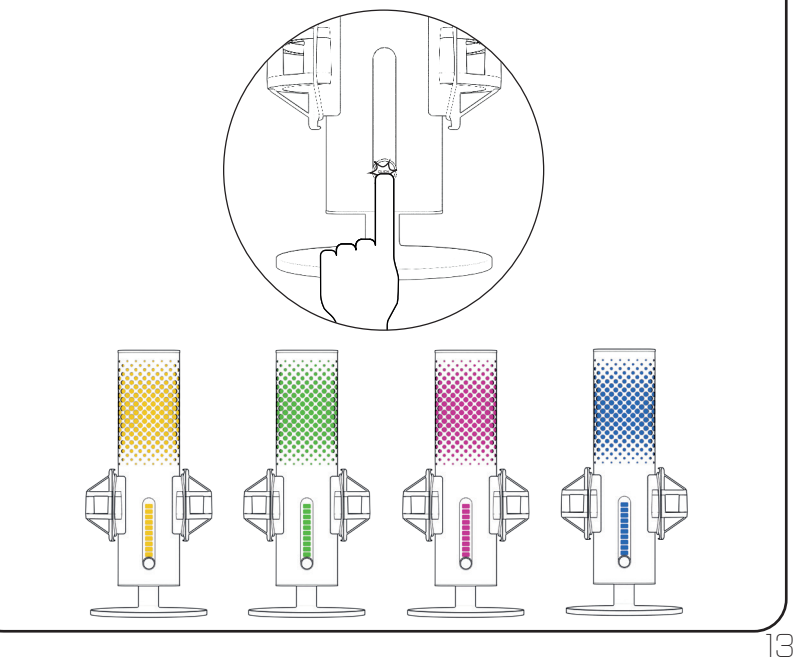

EN

## 6.How to use

### Ai-noise-cancellation

Use the switch to turn the Ai-noise-cancellation on or off. The red dot indicates that its turned off.

**Please note:** Ai-noise cancellation will add a slight delay to the realtime monitoring.

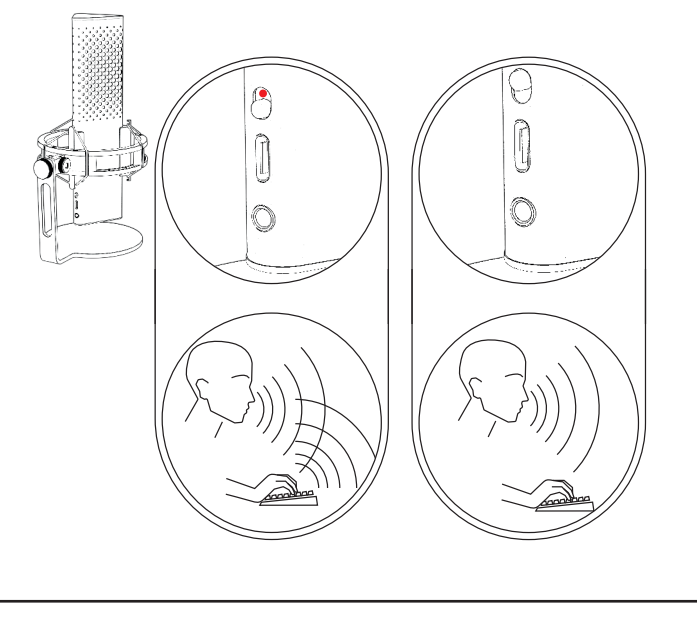

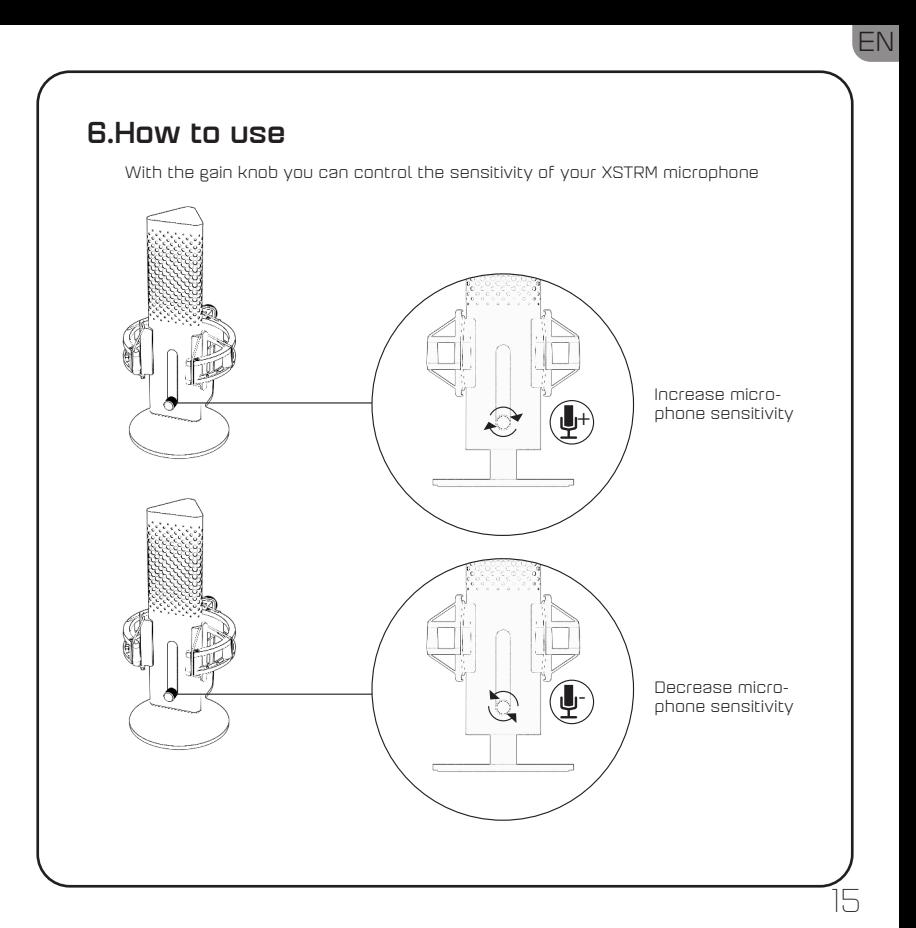

### 7.Safety and maintenance

- If you have any problems or safety concerns during normal use, unplug your Xstrm USB-microphone and contact the Endgame Gear support via **customerservice@endgamegear.com**
- To ensure your safety and avoid damages when using the Xstrm USB-microphone, please consider the following recommendations:
- Don't try to repair or fix the product by yourself!
- Don't use the product when it has visible damage or loose parts.
- Don't drop the microphone onto hard surfaces.
- Don´t use excessive force on the product.
- Don't insert any foreign objects into the openings or ports of your product.
- Don't clean the product when in use and never clean it with water.
- Water and extreme humidity may damage the product. Keep it away from wet and high humidity environments.
- Use the Xstrm USB-microphone only in its operational temperature range off 0°C-40°C. If it gets too hot or too cold please unplug it immediately until the environmental temperature reaches operational temperatures again.

EN

17

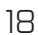

# Inhaltsverzeichns

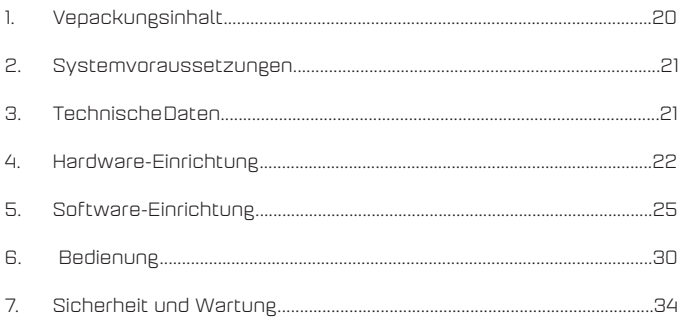

 $\Box$ T

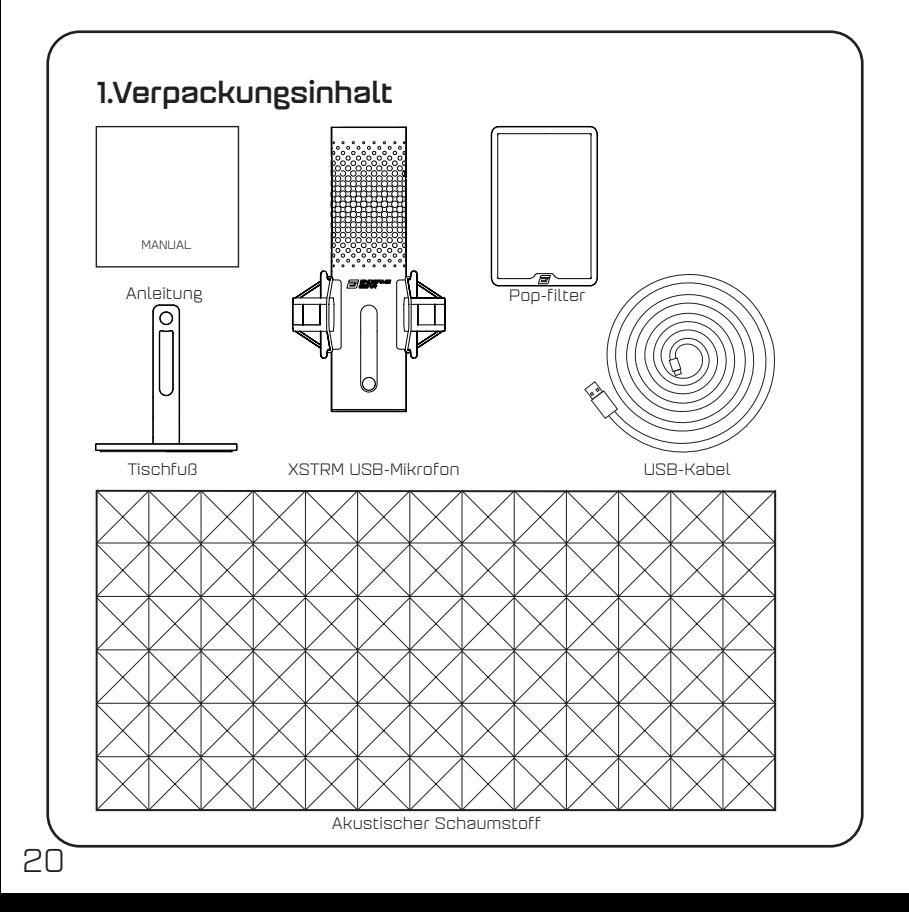

## 2.Systemvoraussetzungen

- Windows-PC oder Mac
- Windows 7 64-Bit®️ / OS X®️ (oder höher)

## 3.Technische Daten

### Mikrofon

- Leistungsaufnahme: 5 V, 250 mA (max)
- Abtastung/Bitrate: 192 KHz / 24 Bit
- Elektret-Kondensatormikrofon
- 20-mm-Membran-Kondensator mit Goldbeschichtung
- Richtcharakteristik: Niere
- Frequenzgang: 20 Hz 20 kHz
- Empfindlichkeit: -36 dB (1V/Pa bei 1 kHz)
- THD+N Verhältnis: 0,40 %
- Rauschabstand: 57 dB
- Kabellänge: 2 m

### Kopfhörerausgang

- Impedanz: 32 Ohm
- Frequenzgang: 20 Hz 20 kHz
- Maximale Ausgangsleistung: 32,5 mW

#### Größe und Gewicht des Mikrofons

• Höhe mit / ohne Tischfuß: 250 mm / 221,5 mm

21

DT

- Durchmesser: 119 mm
- Gewicht mit Tischständer: 820 g

## 4.Hardware-Einrichtung

### 4.1 Computer anschließen

1. Um das Xstrm USB-Mikrofon mit Ihrem PC oder Mac zu verbinden, verwenden Sie das mitgelieferte USB-C-Kabel.

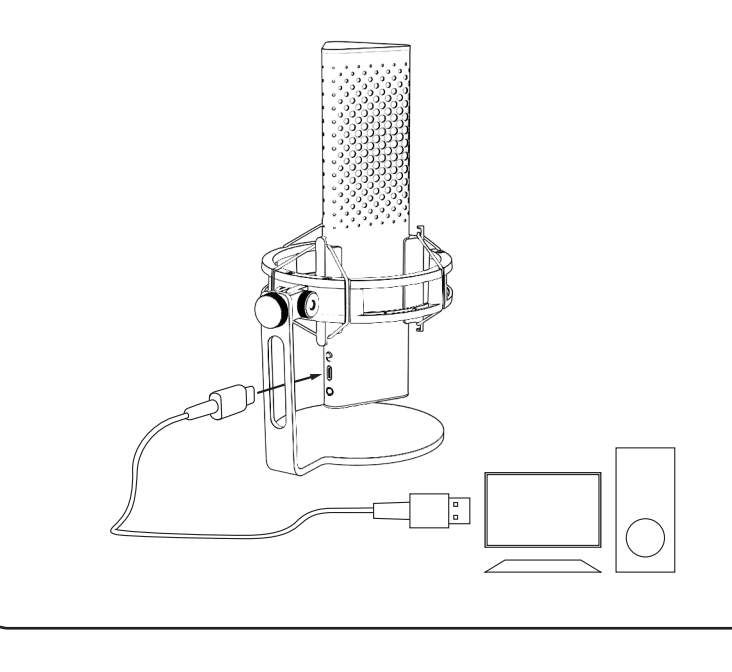

## 4.Hardware-Einrichtung

### 4.2 Befestigung am Mikrofonarm

Schrauben Sie den mitgelieferten Ständer ab, um das 3/8"-Gewinde zur Befesti-gung an einem Arm\* oder einem Stativ\* zu verwenden.

DT

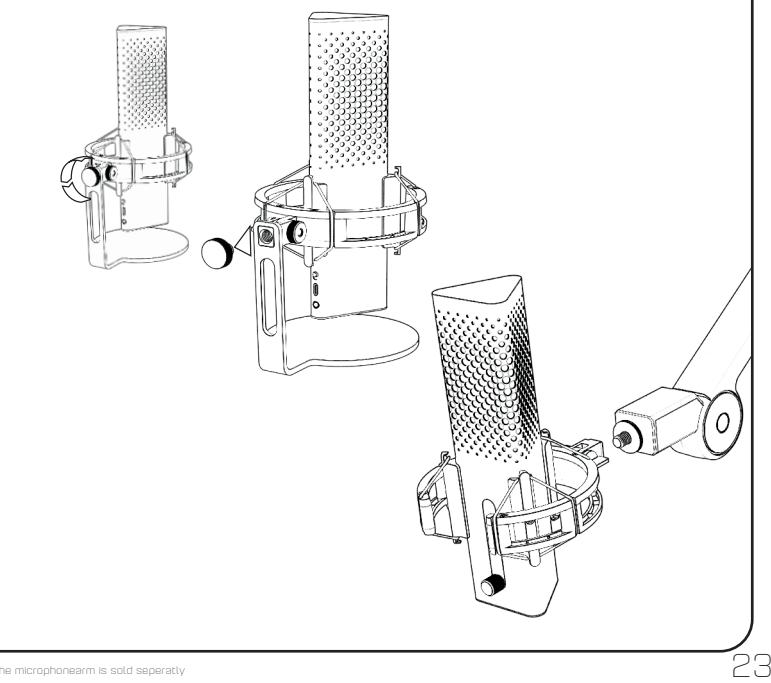

## 4.Hardware-Einrichtung

### 4.3 Monitoring

Schließen Sie Ihren Kopfhörer an die 3,5-mm-Buchse an, um Ihre Aufnahme in Echtzeit und ohne Latenz abzuhören.

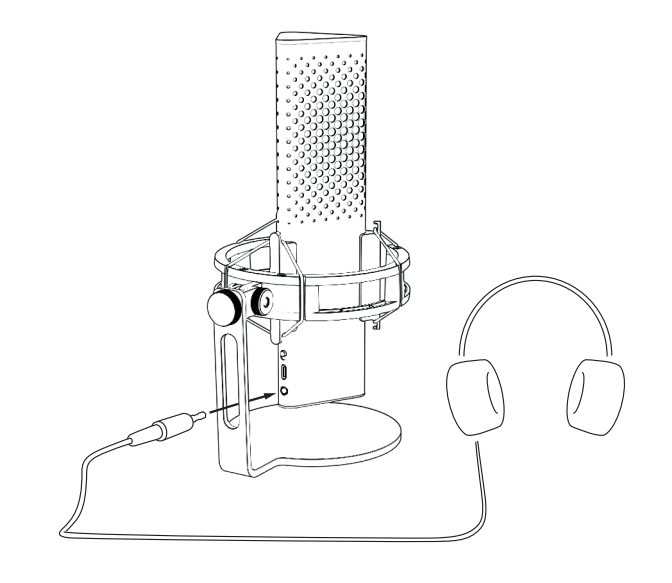

#### 5.1 Stellen Sie Ihr Standard-Aufnahmegerät ein

Wenn Sie das Xstrm-Mikrofon zum ersten Mal an einem PC verwenden, müssen Sie es als Ihr Standard-Aufnahmegerät einstellen.

### 5.1.1 Für Windows-Nutzer

- 1. Suchen Sie nach Ihren Sound-Einstellungen.
- 2. Sound-Einstellungen öffnen.
- 3. Wählen Sie das Endgame Gear Xstrm aus dem Dropdown-Menü für Eingabegeräte

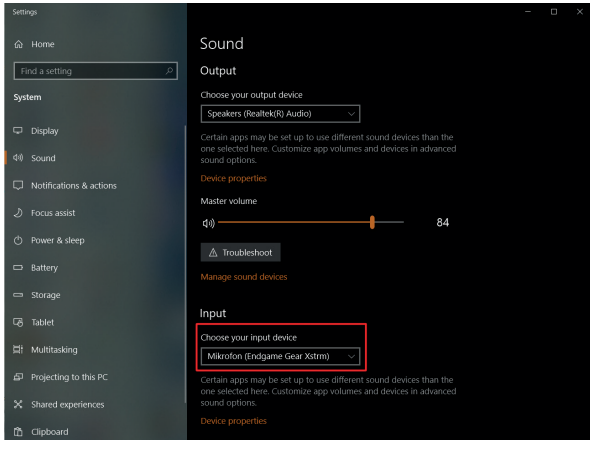

DT

#### 5.1.1 Stellen Sie Ihr Standard-Aufnahmegerät für Windows-Benutzer ein

4. Klicken Sie auf Geräteeigenschaften und stellen Sie mit dem Schieberegler die Aufnahmelautstärke ein

**Bitte beachten:** Überprüfen Sie, ob Ihr bevorzugtes Ausgabegerät ausgewählt ist. Wenn Sie ein anderes Ausgabegerät als das Mikrofon verwenden möchten, ändern Sie diese Option bitte wieder auf Ihr bevorzugtes Gerät.

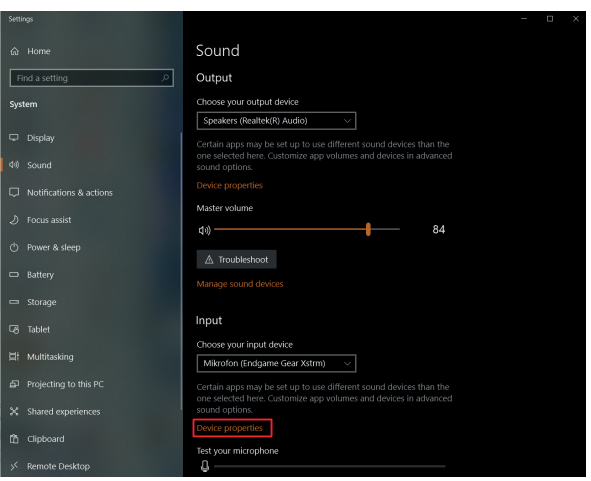

### 5.1 Stellen Sie Ihr Standard-Aufnahmegerät ein

### 5.1.2 Für Mac-Nutzer

- 1. Nachdem Sie Ihr Xstrm USB-Mikrofon an Ihren Mac angeschlossen haben, öffnen Sie die Systemeinstellungen...
- 2. Wählen Sie Ton in den Systemeinstellungen

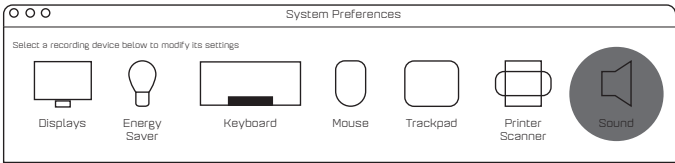

- 3. Wählen sie Input
- 4. Wählen Sie das Engdame Gear Xstrm aus

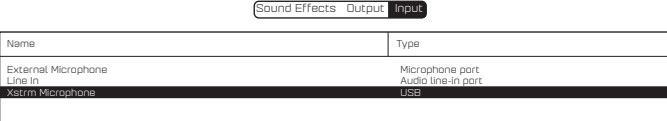

DT

### 5.2 Monitoring aktivieren

- 1. Nach Sound-Einstellungen suchen
- 2. Sound-Einstellungen öffnen
- 3. Wählen Sie das Endgame Gear Xstrm aus dem Dropdown-Menü für Ausgabegeräte.

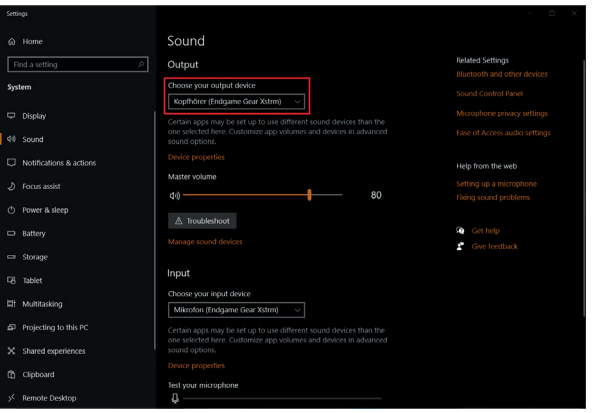

### 5.2 Monitoring aktivieren

- 4. Zum Sound-Control-Panel gehen
- 5. Wählen Sie Endgame gear Xstrm auf der Registerkarte "Wiedergabe" und klicken Sie auf Eigenschaften
- 6. Wählen Sie die Registerkarte "Pegel" und heben Sie die Stummschaltung des Mikrofons auf.

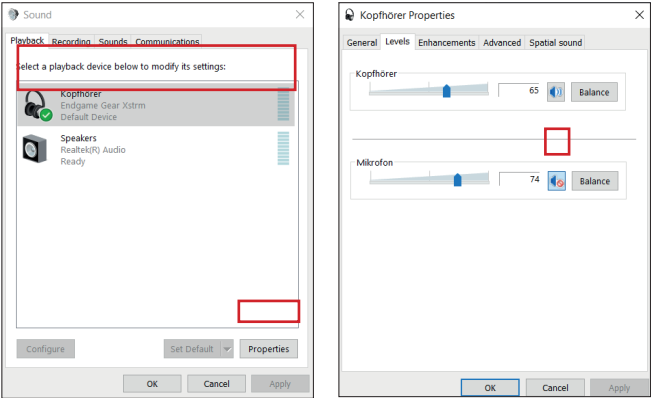

DT

## 6.Bedienung

### Stummschaltung durch Berühren

Berühren Sie die Oberseite des Mikrofons, um es stumm zu schalten. Die Beleuchtung wird rot, um zu signalisieren, dass nicht mehr aufgenommen wird. Berühren Sie es erneut, um wieder in den Aufnahmemodus zu wechseln.

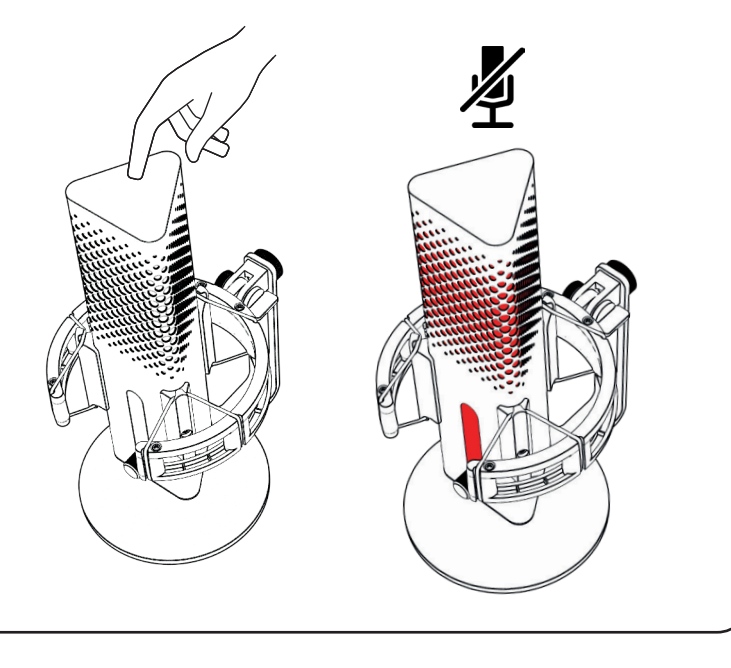

## 6.Bedienung

### RGB-Beleuchtung

Drücken Sie den Verstärkungsregler, um zwischen den 10 Farbprofilen zu wech-seln oder den Farbzyklusmodus zu aktivieren.

DT

Halten Sie ihn 3 Sekunden lang gedrückt, um die Beleuchtung ein- oder auszuschalten.

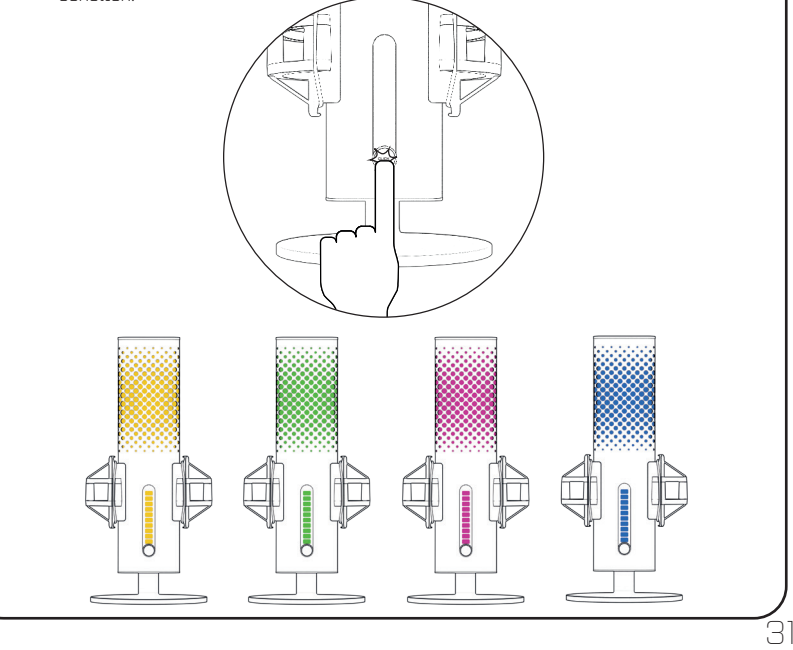

## 6.Bedienung

### Geräuschunterdrückung

Verwenden Sie den Schalter, um die Geräuschunterdrückung ein- oder auszuschalten. Der rote Punkt zeigt an, dass sie ausgeschaltet ist. **Bitte beachten Sie:** Die Geräuschunterdrückung führt zu einer leichten Verzögerung bei der Echtzeitüberwachung

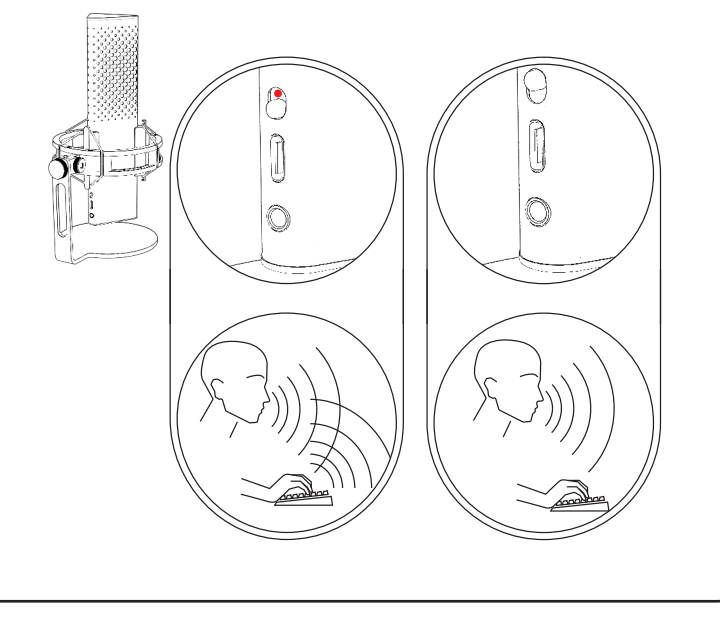

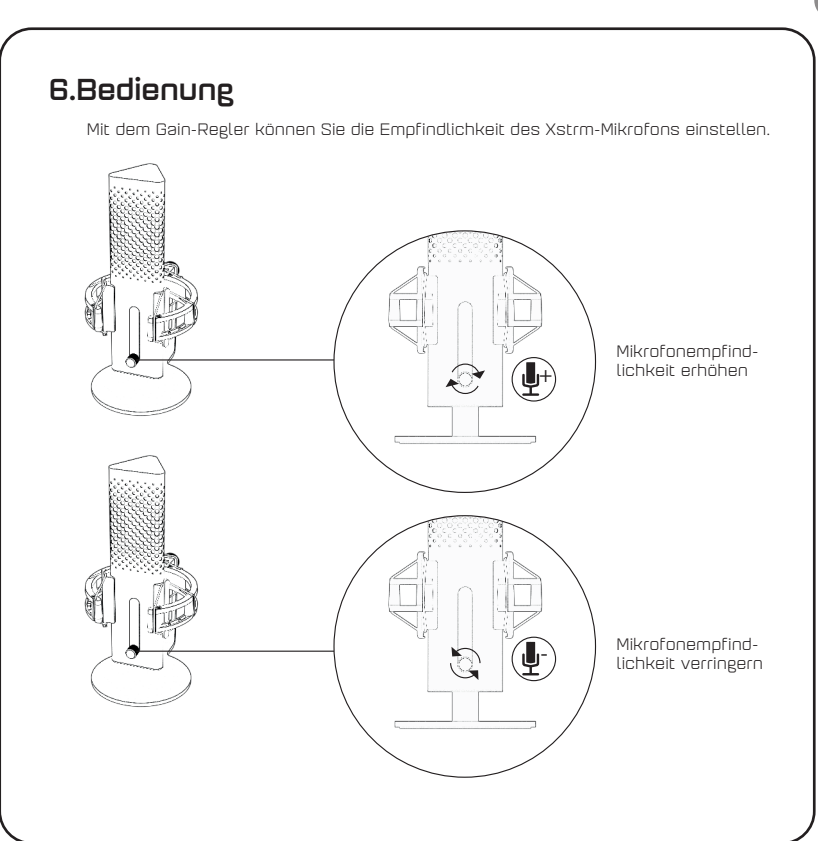

 $\Box$ T

## 7.Sicherheit und Wartung

- Wenn Sie während des normalen Gebrauchs Probleme oder Sicherheitsbedenken haben, ziehen Sie den Stecker Ihres Xstrm USB-Mikrofons heraus und kontaktieren Sie den Endgame Gear-Support über customerservice@endgamegear.com
- Um Ihre Sicherheit zu gewährleisten und Schäden zu vermeiden, wenn Sie das Xstrm USB-Mikrofon verwenden,
- beachten Sie bitte die folgenden Empfehlungen:
- Versuchen Sie nicht, das Produkt selbst zu reparieren oder instand zu setzen!
- Benutzen Sie das Produkt nicht, wenn es sichtbare Schäden oder lose Teile aufweist.
- Lassen Sie das Mikrofon nicht auf harte Oberflächen fallen.
- Wenden Sie keine übermäßige Kraft auf das Produkt an.
- Führen Sie keine Fremdkörper in die Öffnungen oder Anschlüsse Ihres Produkts ein.
- Reinigen Sie das Produkt nicht, wenn es in Gebrauch ist, und reinigen Sie es niemals mit Wasser.
- Wasser und extreme Feuchtigkeit können das Produkt beschädigen. Halten Sie es von nassen und sehr feuchten Umgebungen fern.
- Verwenden Sie das Xstrm USB-Mikrofon nur in seinem Betriebstemperaturbereich von 0 °C - 40 °C. Wenn es zu heiß oder zu kalt wird, ziehen Sie bitte sofort den Stecker, bis die Umgebungstemperatur wieder den Betriebstemperaturen entspricht.
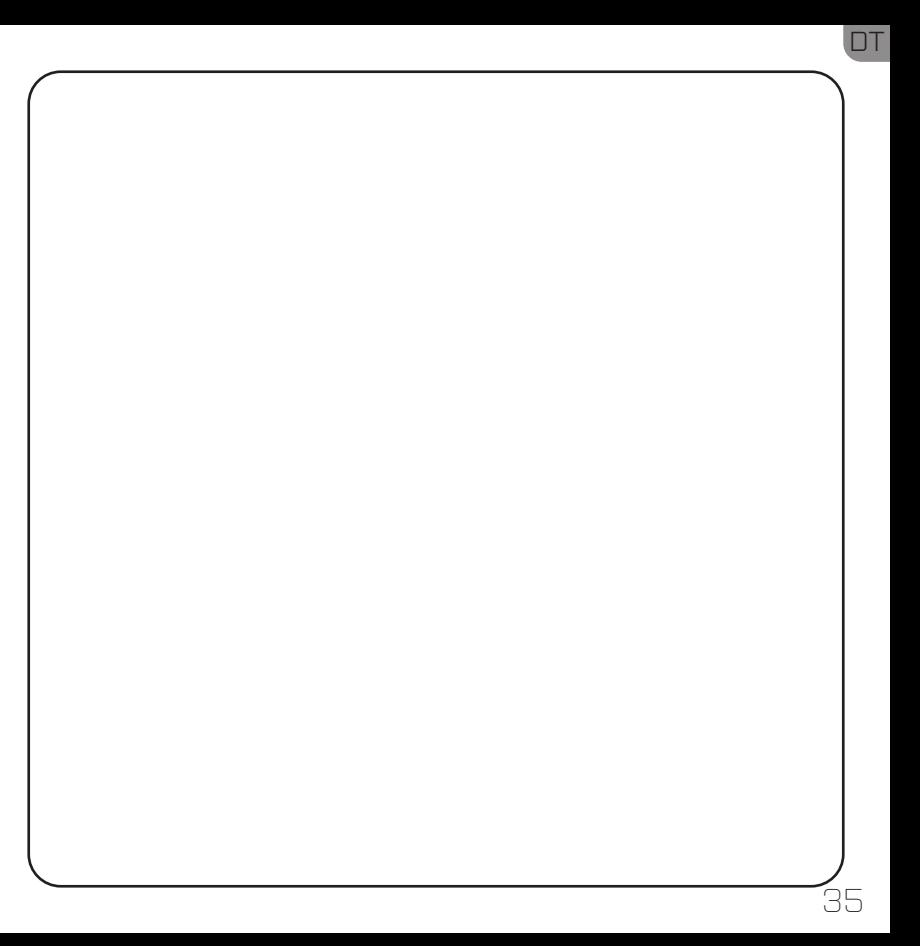

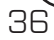

# Table des matières

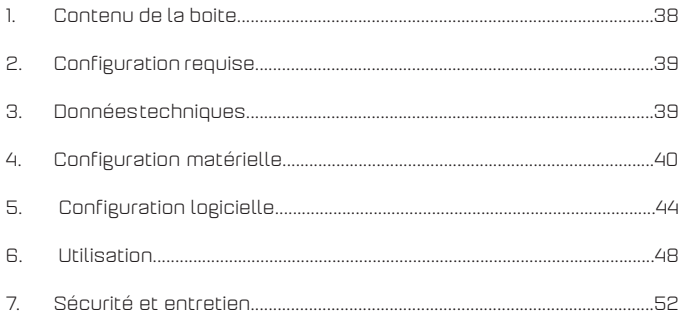

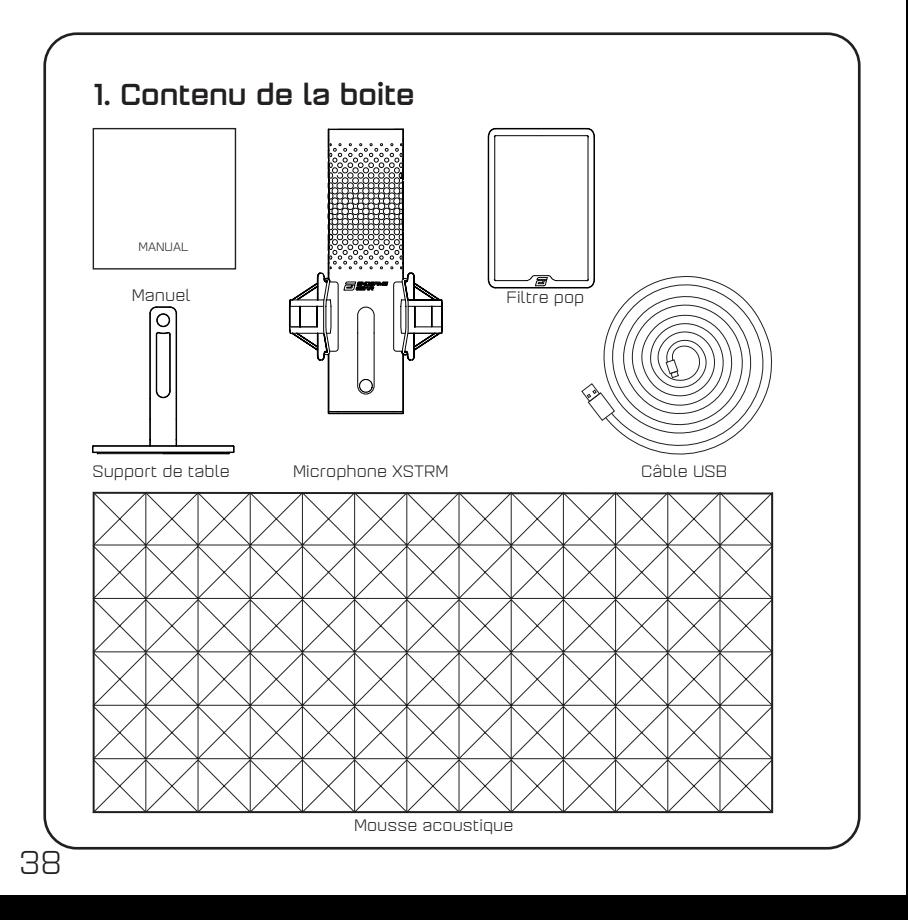

# 2. Configuration requise

- PC Windows ou Mac
- Windows 7 64-Bit® / OS X® (ou supérieur)

# 3. Données techniques Microphone

- Consommation: 5V, 250mA (max)
- Echantillonnage / débit binaire : 192KHz/24-bit
- Microphone à condensateur électret
- Capsule de condensateur 20mm plaquée or
- Motif: Cardioïde
- Réponse en fréquence : 20Hz -20kHz
- Sensibilité: -36dB (1V/Pa at 1kHz)
- Taux de distorsion harmonique: 0.40%
- Rapport Signal / Bruit: 57dB
- Longueur du câble: 2m

### Sortie casque

- Impédance: 32 Ohms
- Réponse en fréquence : 20Hz-20kHz
- Puissance de sortie maximale : 32.5mW

### Dimensions et poids du microphone

• Hauteur avec/sans le support de table: 250mm/221.5mm

39

FR

- Diamètre: 119mm
- Poids avec le support de table: 820g

# 4. Configuration matérielle

# 4.1 Connexion à votre ordinateur

1. Pour connecter le microphone USB Xstr à votre PC ou Mac, utilisez le câble USB-C fourni.

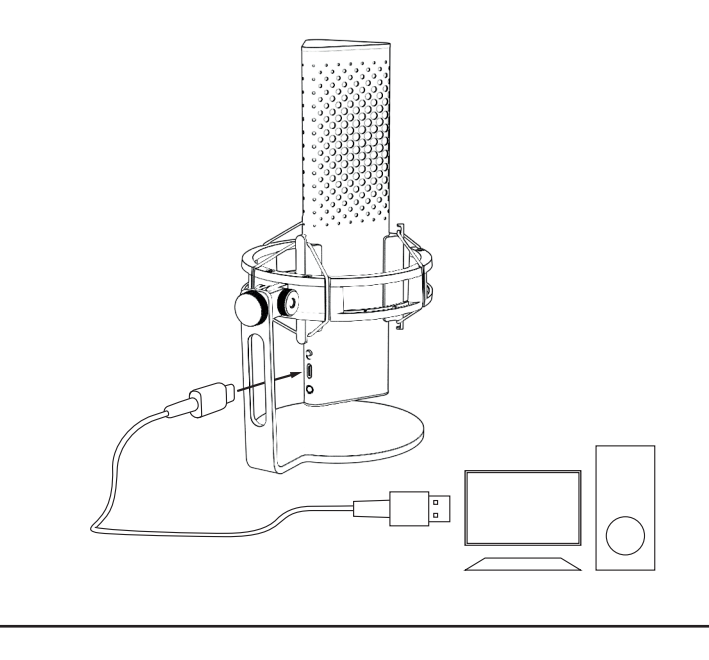

# 4. Configuration matérielle

# 4.2 Installation sur un bras de microphone

Dévissez le support fourni pour utiliser le filetage 3/8" pour une installation sur un bras\* ou un trépied\*.

-R

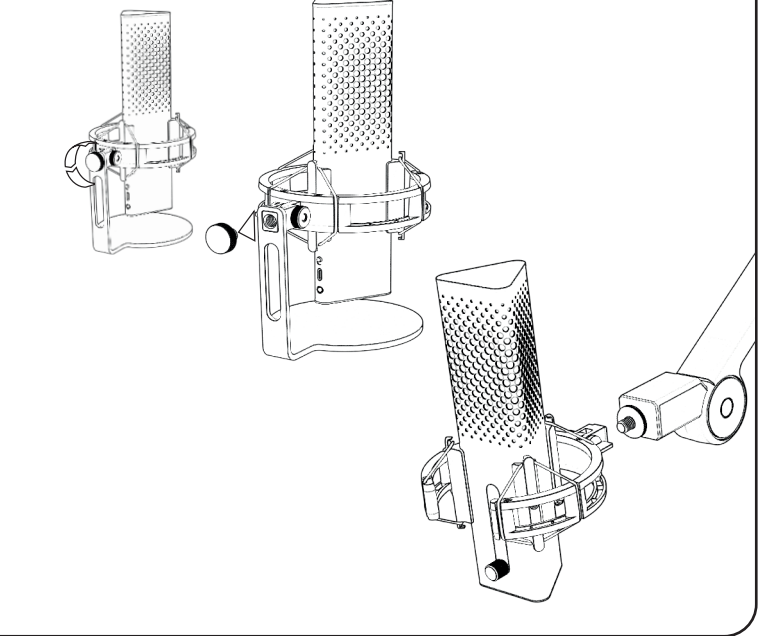

# 4. Configuration matérielle

### 4.3 Surveillance

branchez votre casque sur la prise jack 3.5mm pour surveiller en temps réel et sans latence votre enregistrement.

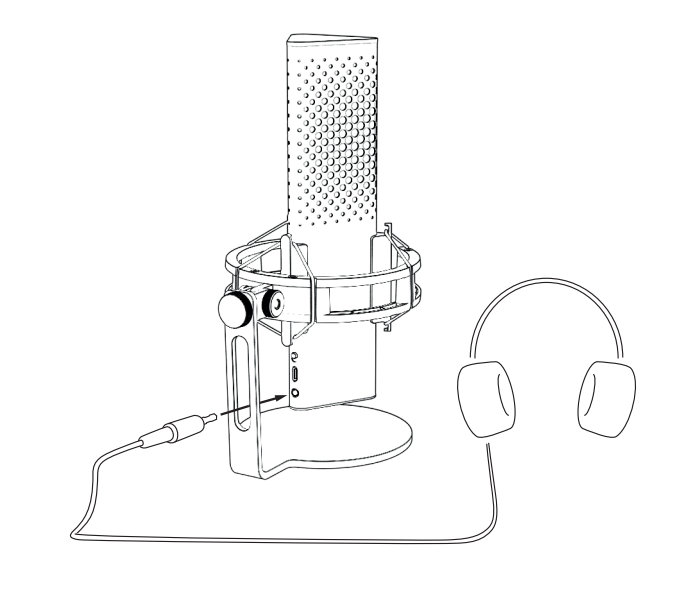

# 5.Configuration logicielle

### 5.1 Configurez votre appareil d'enregistrement

Quand vous utilisez le microphone Xstrm pour la première fois sur PC, vous devez le configurer comme périphérique principal d'enregistrement.

### 5.1.1 Pour Windows

- 1. Recherchez vos paramètres audio
- 2. Ouvrez les paramètres audio
- 3. Dans le menu déroulant des périphériques d'entrée, sélectionnez Endgame Gear XSTRM.

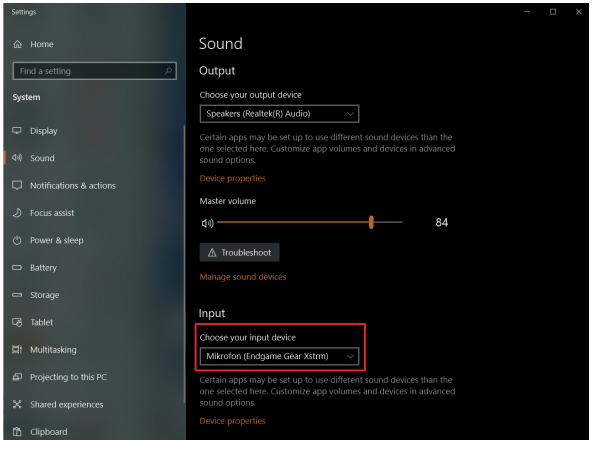

FR

# 5.Configuration logicielle

### 5.1.1 Configurez votre périphérique d'enregistrement par défaut pour Windows

4. Cliquez sur les propriétés du périphérique et ajustez la réglette pour modi-

**Remarque : Veuillez vous assurer que votre périphérique de sortie préféré est sélectionné. Si vous souhaitez utiliser un autre périphérique de sortie que le microphone, veuillez changer cette option sur votre périphérique de sortie préféré.**

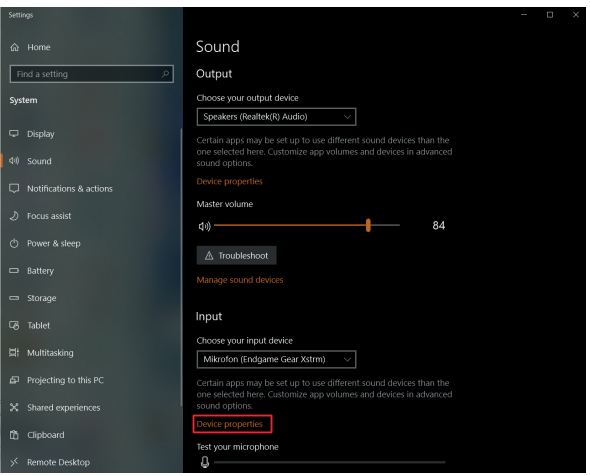

### 5.Configuration logicielle Playback Recording Sound Communications Select a recording device below to modify its settings

## 5.1 Configurez votre appareil d'enregistrement

### 5.1.2 Pour Mac

- 1. Après avoir branché votre microphone USB Xstrm à votre Mac, Ouvrez les Préférences Système
- 2. Choisissez Son dans la fenêtre Préférences Système

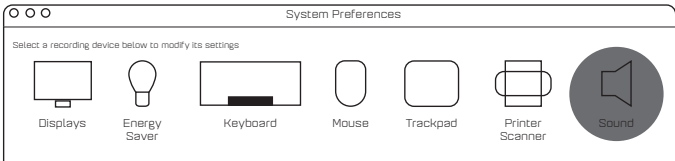

- 3. Sélectionnez Entrée
- 4. Choisissez Endgame Gear Xstrm

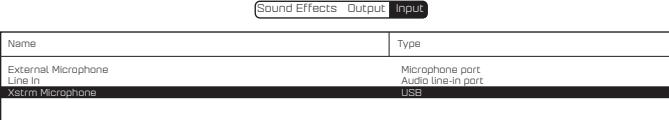

# 5.Configuration logicielle

### 5.2 Activation de la surveillance

- 1. Recherchez vos paramètres audio
- 2. Ouvrez les paramètres audio
- 3. Dans le menu déroulant des périphériques de sortie, sélectionnez Endgame Gear XSTRM

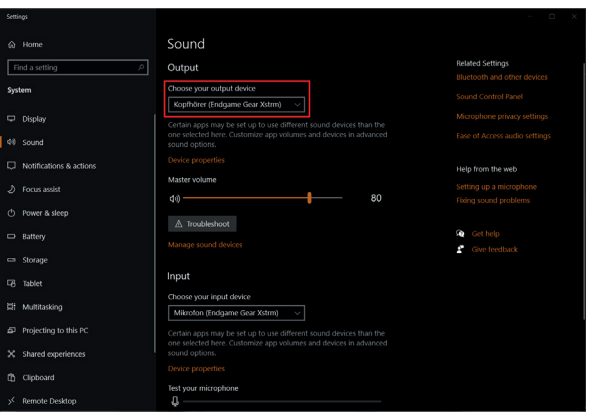

# 5.Configuration logicielle

### 5.2 Activation de la surveillance

- 4. Ouvrez le panneau de contrôle audio
- 5. Sélectionnez Endgame Gear Xstrm dans l'onglet Lecture et cliquez sur Propriétés
- 6. Sélectionnez l'onglet Niveaux et activer le microphone.

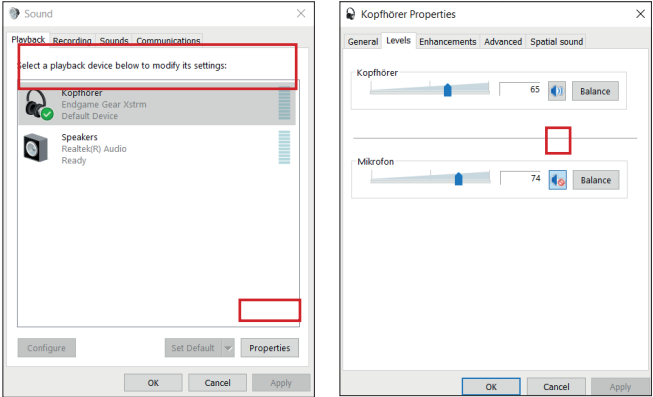

FR

# 6.Utilisation

### Muet

Touchez le haut du microphone pour le couper. L'éclairage passe en rouge pour<br>indiquer qu'il n'y a plus d'enregistrement.<br>Touchez-le une nouvelle fois pour activer de nouveau l'enregistrement.

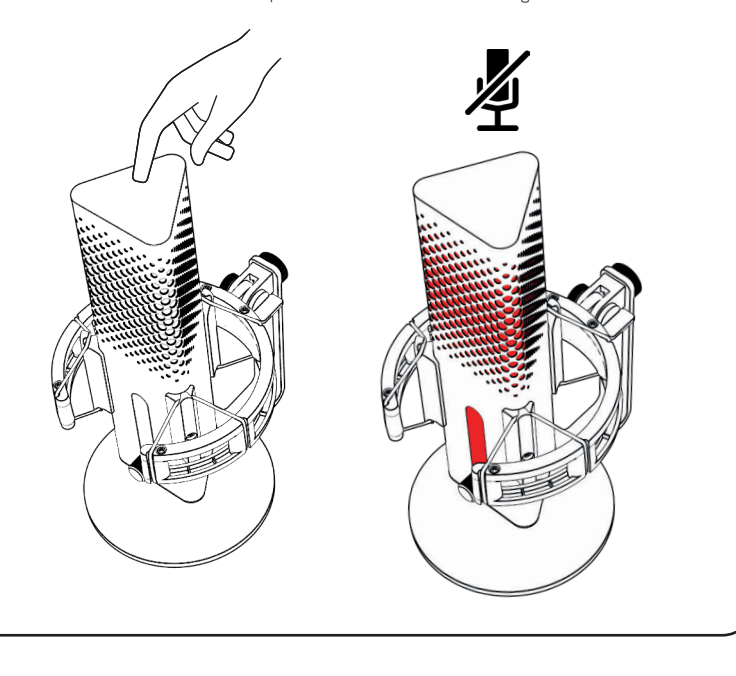

# 6.Utilisation

# Eclairage RGB

Appuyez sur le bouton de gain pour basculer entre les 10 profils de couleur ou activer le mode cycle de couleurs. Maintenez-le pendant 3 secondes pour allumer ou couper l'éclairage.

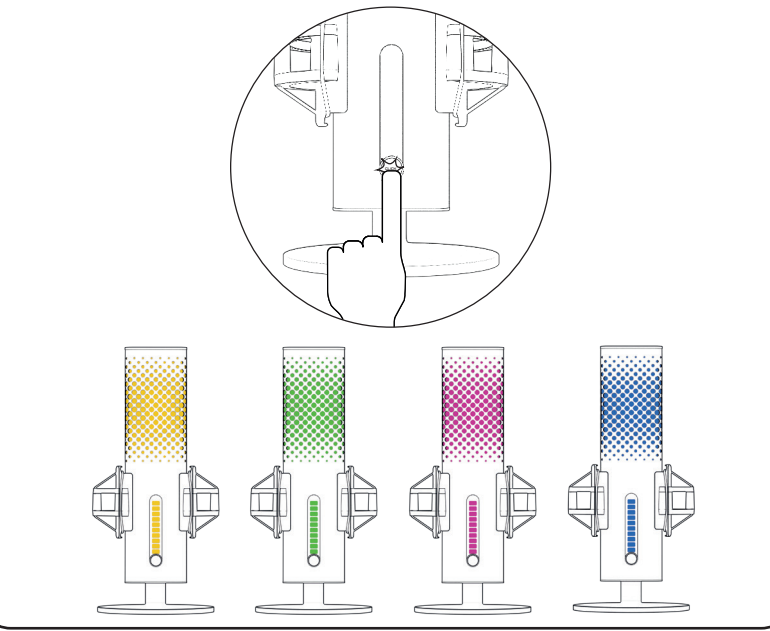

FR

# 6.Utilisation

### Réduction de bruit par IA

Utilisez l'interrupteur pour activer ou couper la réduction de bruit par IA. Le point rouge indique que la réduction de bruit par IA est coupée. **Remarque:** l'activation de la réduction de bruit par IA ajoute une légère latence à la surveillance en direct

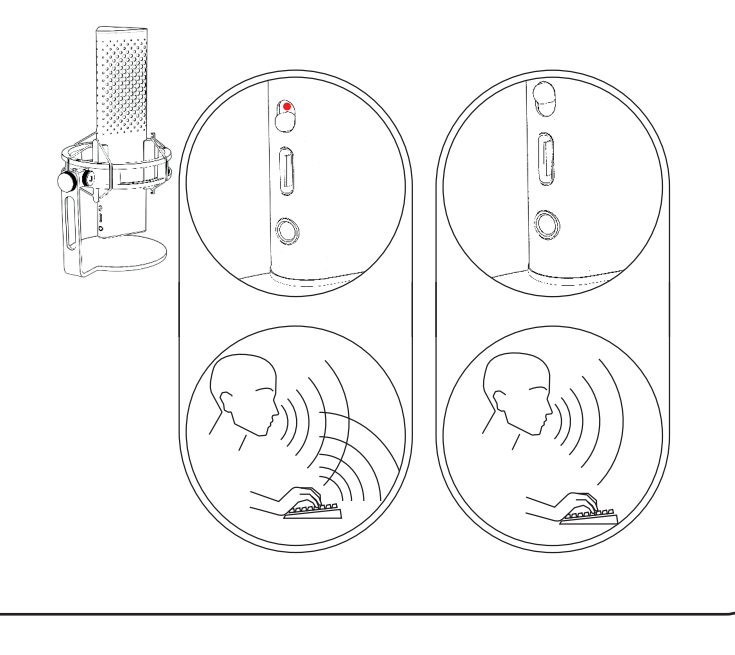

# 51 + - 6.Utilisation Avec le potentiomètre de gain, vous pouvez contrôler la sensibilité de votre microphone XSTRM Augmenter la sensibilité du microphone Réduire la sensibilité du microphone

FR

# 7.Sécurité et entretien

- Si vous rencontrez des produits de fonctionnement ou de sécurité lors d'une utilisation normale, débranchez votre microphone Xstrm et contactez l'assistance Endgame gear via customerservice@endgamegear.com
- Pour assurer votre sécurité et éviter tout dommage quand vous utilisez votre microphone USB Xstrm, veuillez suivre les recommandations suivantes
- N'essayez pas de réparer le produit vous-même !
- N'utilisez pas le produit s'il présente des dommages visibles ou des pièces perdues.
- Ne laissez pas tomber le microphone sur des surfaces dures
- N'appliquez pas une force excessive sur le produit.
- N'insérez aucun objet étranger dans les ouvertures ou les ports de votre produit.
- Ne nettoyez pas le produit lors de son utilisation et ne le nettoyez jamais avec de l'eau.
- L'eau et l'humidité extrême peuvent endommager le produit. Gardez-le à distance des environnements très humides.
- Utilisez le microphone USB Xstrm uniquement dans sa plage de température de fonctionnement, de 0°C à 40°C. S'il fait trop chaud ou trop froid, débranchez le immédiatement jusqu'à ce que la température atteigne de nouveau la plage de température de fonctionnement.

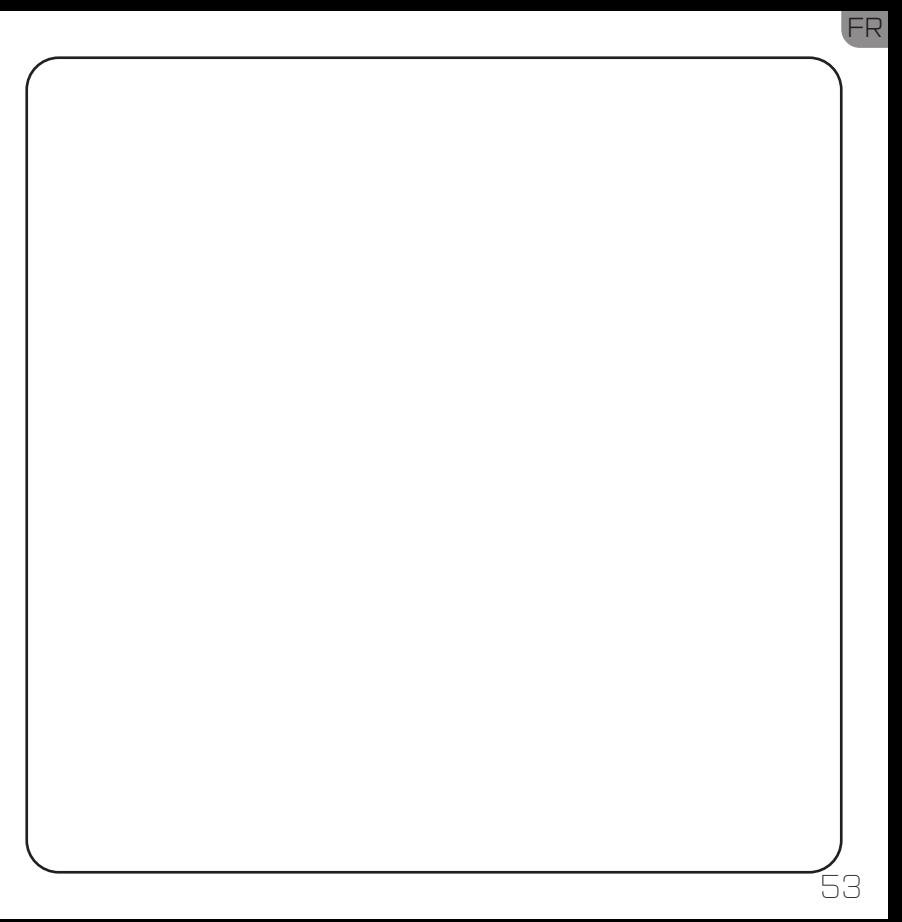

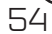

# Tabela de Conteúdos

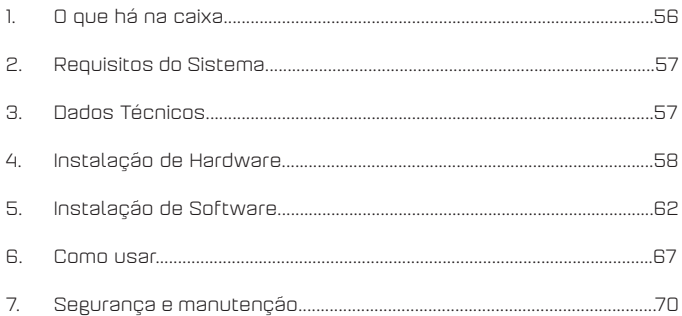

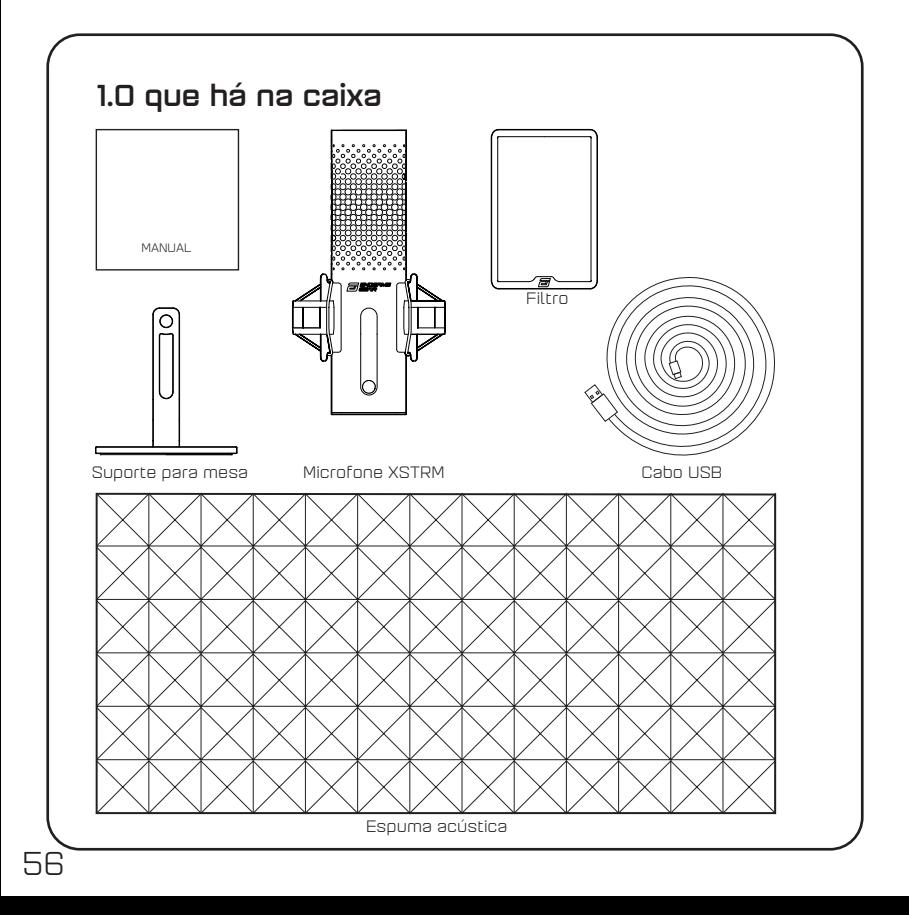

# 2.Requisitos do sistema

- Windows Pc ou Mac
- Windows 7 64-Bit® / OS X® (ou superior)

# 3.Dados técnicos Microfone

- Consumo de energia: 5V, 250mA (máximo)
- Sampling/bit rate: 192KHz/24-bit
- Microfone de condensador elétrico
- Condensador de membrana dourada de 20mm
- Padrão Polar: Cardióide
- Frequência de resposta: 20Hz -20kHz
- Sensibilidade: -36dB (1V/Pa a 1kHz)
- Rácio THD+N: 0.40%
- Rácio de sinal: 57dB
- Comprimento do cabo: 2m

### Output do Microfone:

- Impactância: 32 Ohms
- Frequência de resposta: 20Hz -20kHz
- Output de energia máximo: 32.5mW

### Tamanho e peso do microfone

- Peso com/sem o suporte de mesa: 250mm/ 221.5mm
- Diâmetro: 119mm
- Peso com o suporte de mesa: 820g

# 4.Instalação do hardware

### 4.1 Conectar o seu computador

1. Para conectar o seu microfone USB Xstrm ao seu computador ou Mac, utilize o cabo USB-C incluído.

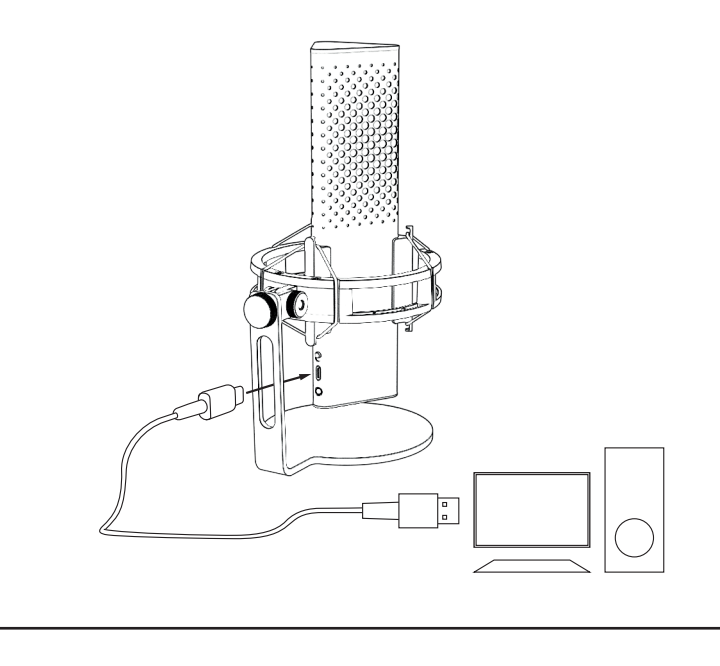

# 4.Instalação de Hardware

### 4.2 Montar o braço do microfone

Desaparafuse o suporte para utilizar o utensílio de 3 / 8" para montar um braço\* ou tripé\*.

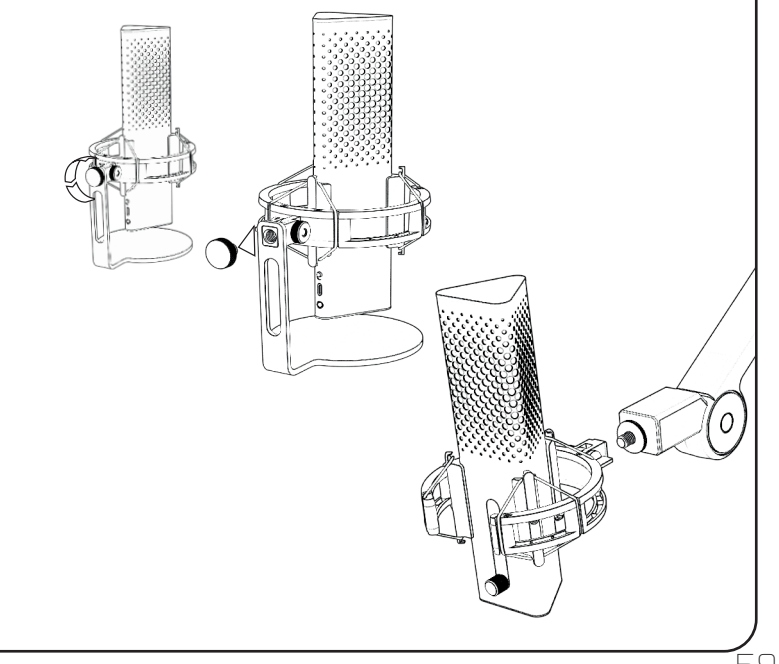

# 4.Instalação de Hardware

# 4.3 Monitorização

Conecte os seus Headphones à entrada jack de 3.5 mm para monitorizar.

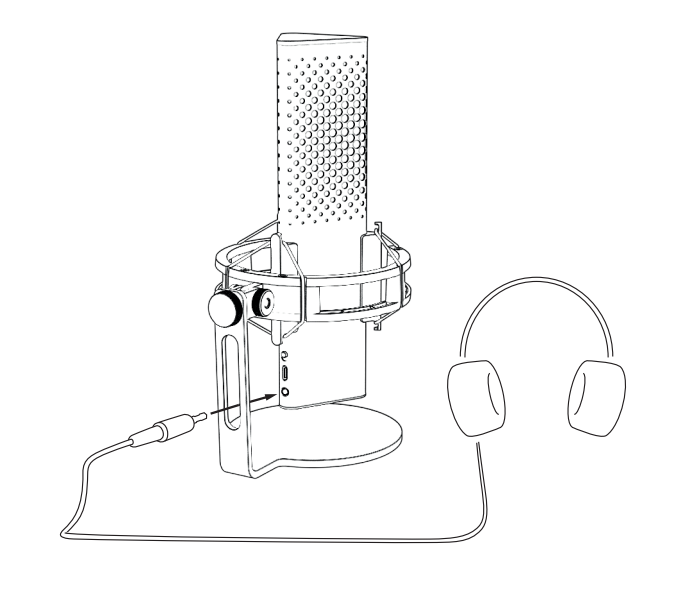

# 5.Instalação de Software

### 5.1 Configurar como dispositivo de gravação preferido

Quando usar o microfone Xstrm pela primeira vez no seu pc, tem de o configurar como dispositivo de gravação preferido

### 5.1.1 Para utilizadores de Windows

- 1. Procure as definições de som
- 2. Abra as definições de som.
- 3. Escolha o Endgame Gear XSTRM no fundo do menu para configurar como dispositivo de entrada.

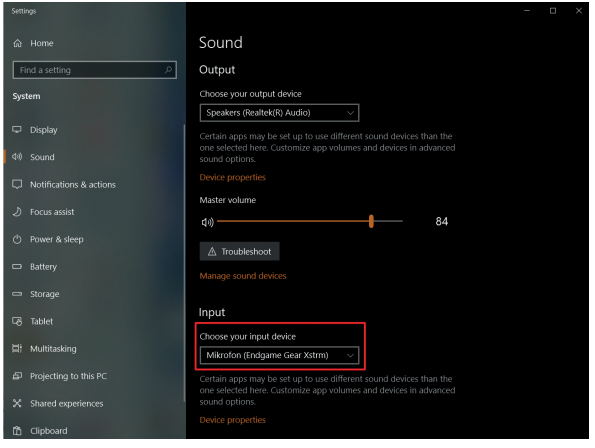

# 5.Instalação de Software

### 5.1.1 Configurar o seus dispositivo de gravação preferido para utilizadores de Windows

4. Clique nas propriedades do dispositivo e ajuste o volume para definir o volume da gravação.

**Por favor note:** Certifique-se de que o dispositivo de saída preferido está selecionado. Se quiser utilizar outro dispositivo de saída que não seja o microfone, por favor altere esta opção para o que preferir.

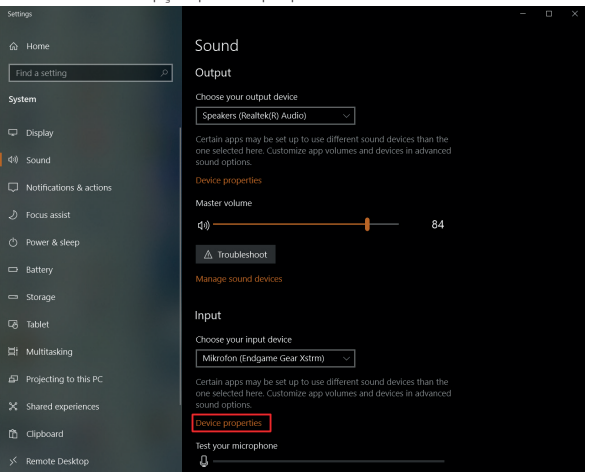

### 5.Instalação de Software Select a recording device below to modify its settings

# 5.1 Configure o seu dispositivo de gravação preferido

### 5.1.2 Para utilizadores de Mac

- 1. Depois de conectar o seu Microfone USB Xstrm ao seu Mac abra as preferências de sistema Preferências...
- 2. Escolher som no Painel das Preferências de Sistema

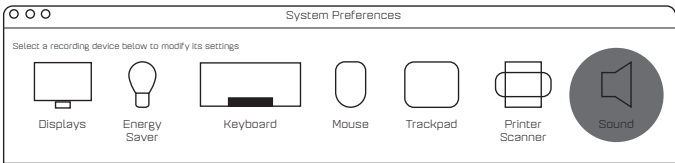

- 3. Selecionar Input
- 4. Escolher Engdame Gear Xstrm Efeitos de Som

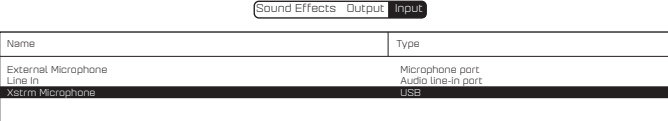

# 5.Instalação de software

# 5.2 Ativar monitorização

- 1. Procurar as definições de som
- 2. Abri definições de som
- 3. Escolher o Endgame Gear XSTRM do fundo do menu para os dispositivos de saída.

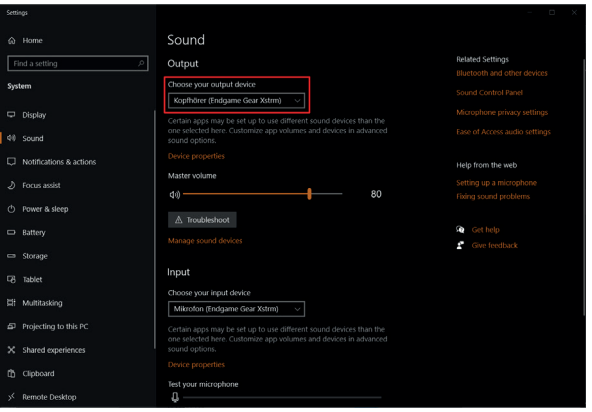

# 5.Instalação de software

### 5.2 Ativar monitorização

- 4. Ir para o painel de controlo do som
- 5. Selecionar o Endgame gear Xstrm na tabela de Playback e clicar em propriedades
- 6. Selecionar a tabela de Níveis e unmute the microfone

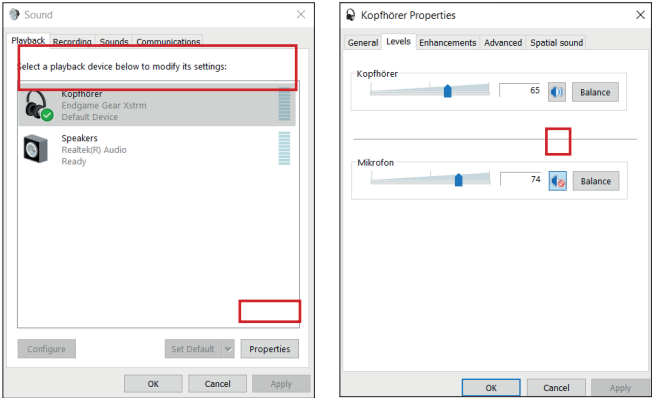

# 6.Como usar

### Selecionar mute

Clicar no topo do microfone para fazer mute. A iluminação vai-se tornar vermelha para sinalizar que já não está a gravar. Clicar novamente para voltar ao modo de gravação.

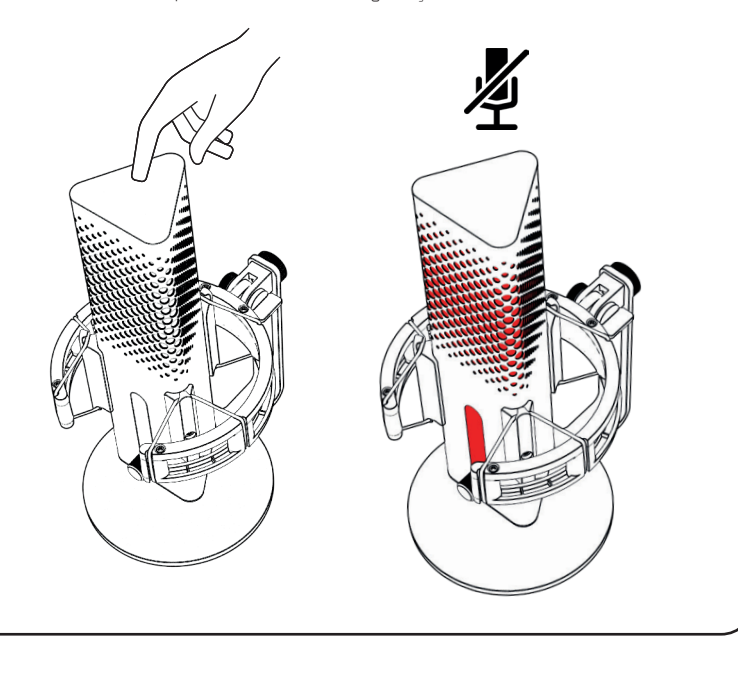

# 6.Como usar

## Iluminação RGB

Pressionar o botão de ganho para alternar entre os 10 perfis de cores ou ativar o modo de cores cíclicas.

Manter pressionado durante 3 segundos para ativar ou desligar a iluminação.

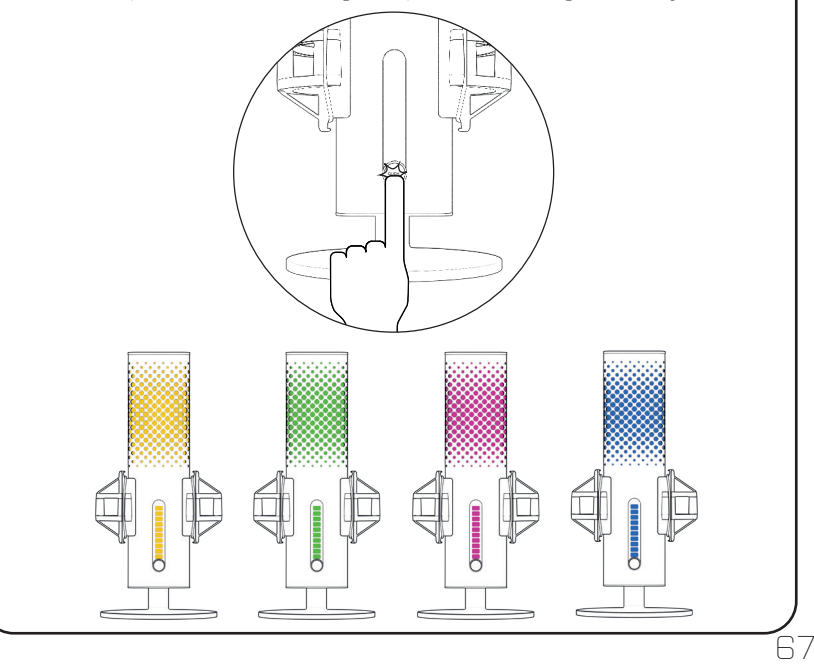

# 6.Como usar

## Cancelamento de ruído IA

Utilizar o switch para ligar ou desligar o Cancelamento de ruído IA. A luz vermelha indica que está ligado ou desligado.**Por favor note: o Cancelamento de ruído IA vai adicionar um ligeiro delay à gravação em tempo real.**

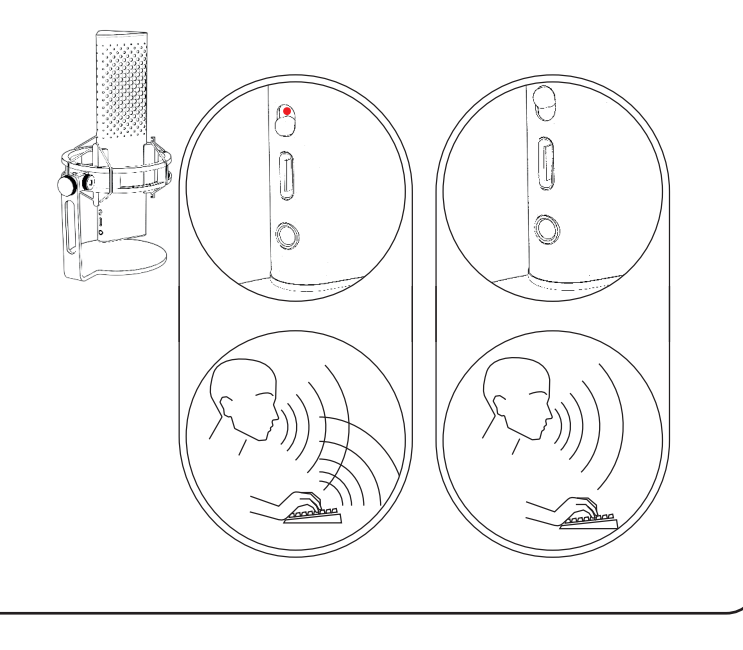

# + - Aumentar a sensibilidade do microfone Diminuir a sensibilidade do microfone 6.Como usar Com o botão de ganhos, consegue controlar a sensibilidade do seu microfone XSTRM

PT

# 7.Segurança e manutenção

- Se tiver quaisquer problemas de segurança durante a utilização normal, desconecte o seu microfone Xstrm USB e contacte o suporte da Endgame Gear através do email customerservice@endgamegear.com
- Para assegurar a sua segurança e evitar danos, quando utilizar o microfone Xstrm USB,
- por favor considere as seguintes recomendações:
- Não tente reparar o produto de forma autónoma!
- Não utilize o produto quando estiver visivelmente danificado ou com partes soltas.
- Não deixe cair o microfone em superfícies duras.
- Não utilize força excessiva no produto.
- Não insira objetos estranhos nas entradas ou nas portas do produto.
- Não limpe o produto enquanto o estiver a utilizar e nunca o limpe com água.
- Água e humidade extrema podem danificar o produto. Mantenha-o longe da humidade e de ambientes húmidos.
- Utilize o microfone Xstrm USB apenas enquanto estiver a uma temperatura operacional.
- 0 °C 40 °C. Se estiver demasiado quente ou frio, por favor desconecte-o imediatamente até que a temperatura ambiente volte novamente a uma temperatura operacional.
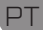

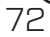

### HU

# Tartalom jegyzék

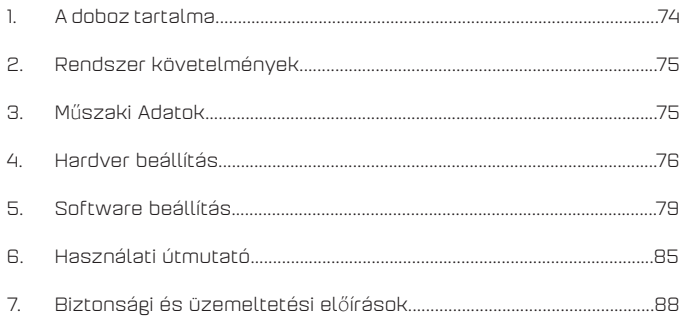

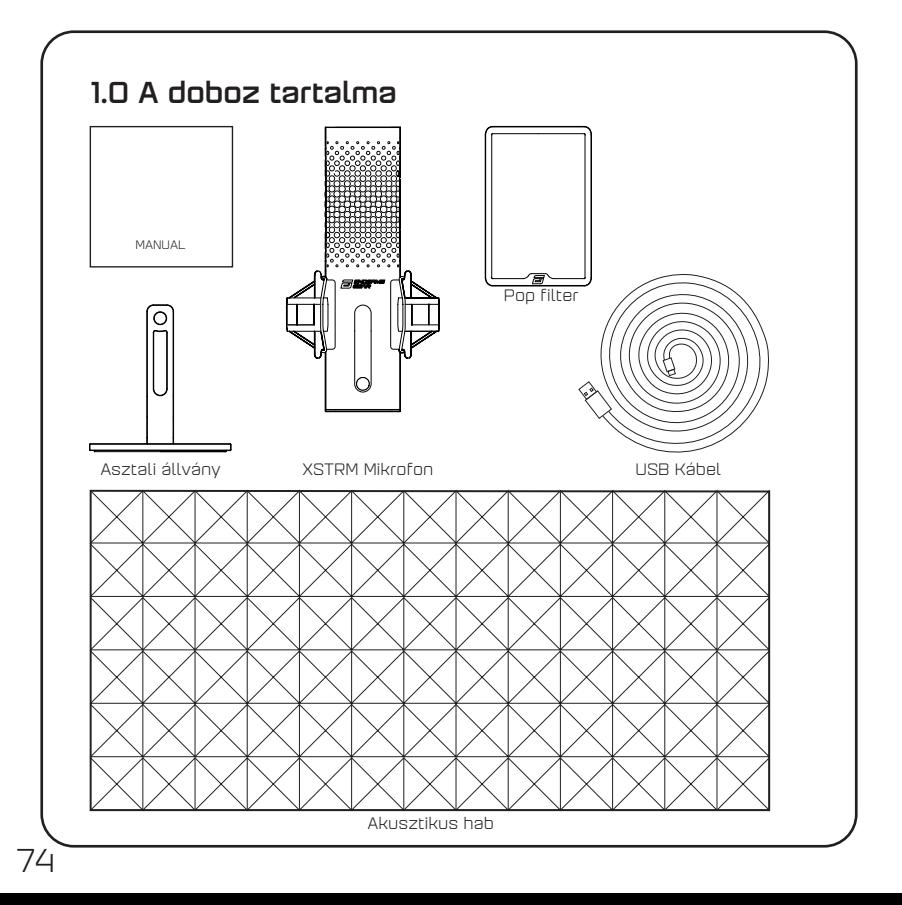

### HU

## 2.Rendszer követelmények

- Windows Pc vagy Mac
- Windows 7 64-Bit® / OS X® (vagy magasabb)

# 3.M**ű**szaki Adatok

#### kimenet

- Energiafogyasztás: 5V, 250mA (max)
- Mintavételezés: 192KHz/24-bit
- Elektret (kondenzátor) mikrofon
- 20mm aranyozott membrános kondenzátor
- Polar minta: Cardioid
- Válasz gyakoriság: 20Hz -20kHz
- Érzékenység: -36dB (1V/Pa at 1kHz)
- THD+N arány: 0.40%
- Jel-Zaj arány: 57dB
- Kábel hossz: 2m

#### Fejhallgató kimenet

- Impedancia: 32 Ohm
- Válasz gyakoriság: 20Hz -20kHz
- Maximum kimeneti teljesítmény: 32.5mW

#### A mikrofon mérete és súlya

- Magasság az asztali állvánnyal, illetve anélkül: 119mm
- Diâmetro: 119mm
- Súly az állványzattal: 820g

### 4.Hardver beállítás

#### 4.1 Csatlakoztatás a PC-hez

1. USB-C kábel. Az Xstrm USB mikrofon PC-hez vagy Mac-hez való csatlakoztatásához használja a mellékelt USB-C kábelt.

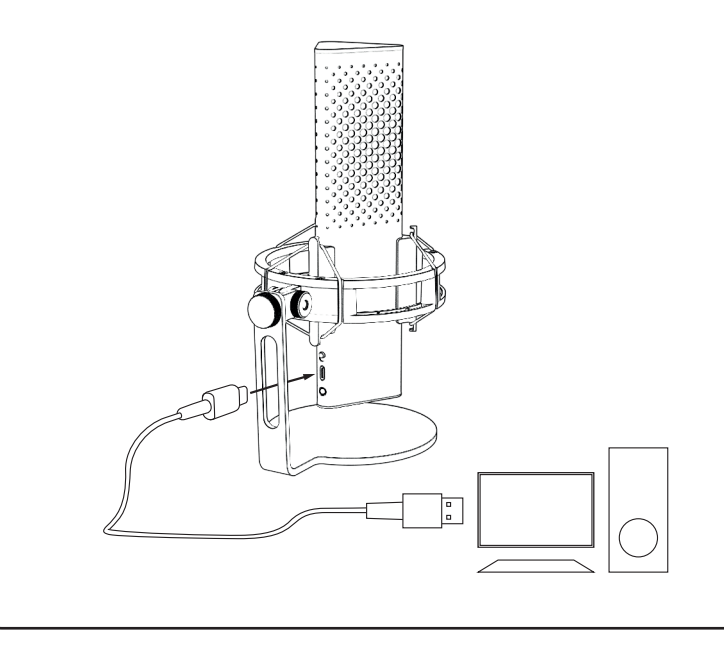

### 4. Hardver beállítás

#### 4.2 Rögzítés mikrofon tartókarra

A tartozék állvány lecsavarozását követően, egy 3/8"-os menet segítségével a<br>mikrofon karra\* vagy állványra\* rögzíthető\*.

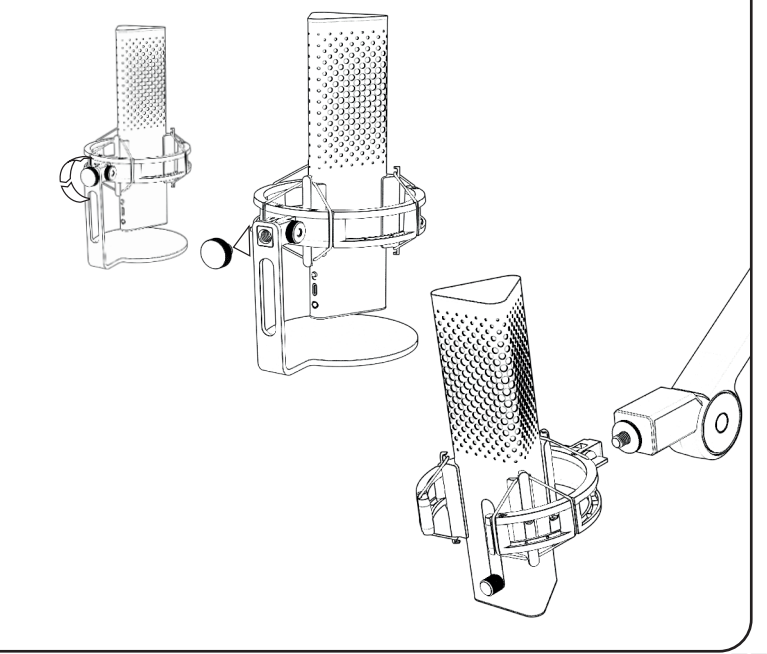

### 4.Hardver beállítás

#### 4.3 Monitoring

Csatlakoztassa fejhallgatóját a 3,5 mm-es jack csatlakozóhoz, hogy késleltetés nélkül, valós időben figyelje a felvételt.

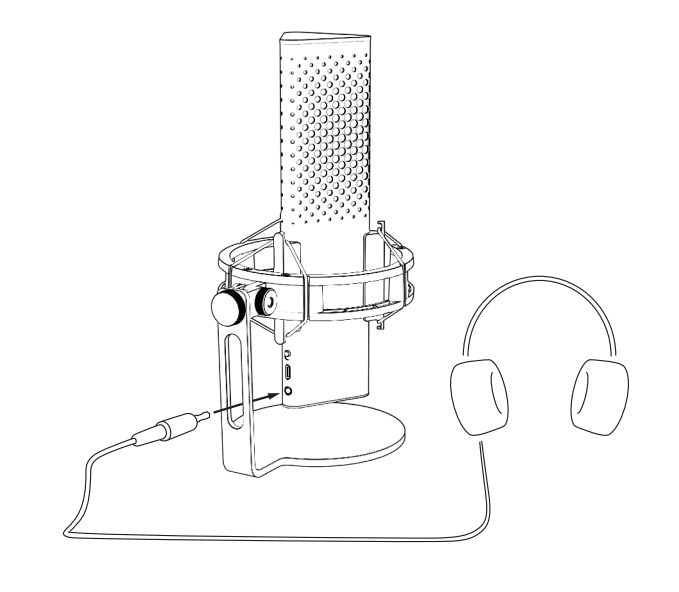

#### 5.1 A felvev**ő** szoftver beállítása

Amikor először használja az XSTRM Mikrofont számítógépen, azon be kell állítani, hogy ezentúl ez legyen a szokásos felvevőeszköze.

#### 5.1.1 Windows használat esetén

- 1. Keresse meg a hang beállításokatAbra as definições de som.
- 2. Nyissa meg a hang beállításokat
- 3. Válassza ki az Endgame Gear XSTRM-et a beviteli eszközök legördülő menüjéből.

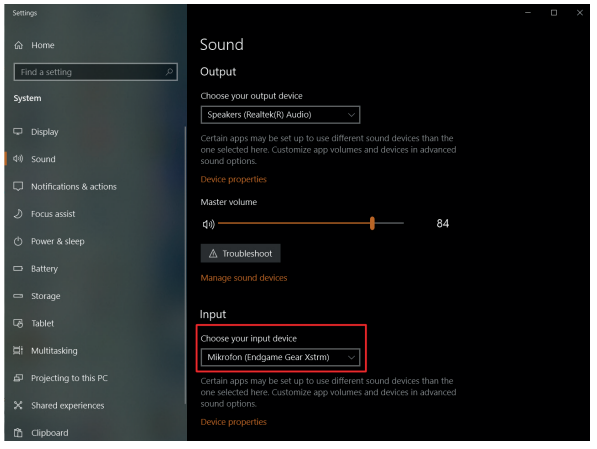

HU

80

#### 5.1.1 A felvev**ő** szoftver beállítása Windows használat esetén

4. Kattintson az eszköz tulajdonságaira, és állítsa be a hangerő csúszkát a felvétel hangerejének beállításához.

**Megjegyzés:** Ellenőrizze, hogy a kívánt kimeneti eszköz lett-e kiválasztva. Ha<br>a mikrofontól eltérő kimeneti eszközt szeretne használni, kérjük, állítsa vissza ezt a lehetőséget a kívánt eszközre.

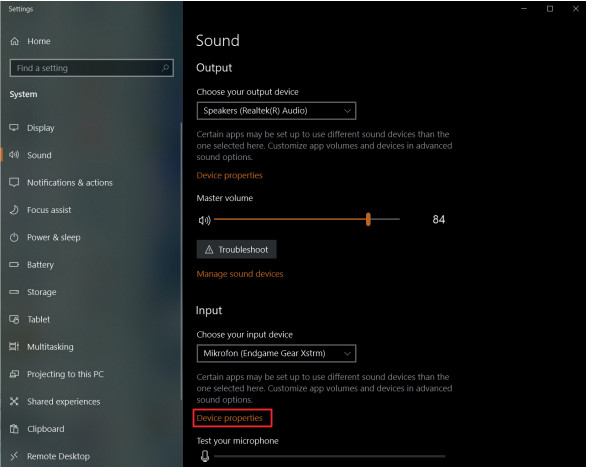

#### 5.1 A felvevő szoftver beállítása ES.

#### 5.1.2 Mac használat esetén

- 1. Miután csatlakoztatta az Xstrm USB mikrofont a Mac számítógéphez, nyissa meg a Rendszer...
- 2. Válassza ki a Hang almenüpontot a Rendszer Preferenciák menüpontból

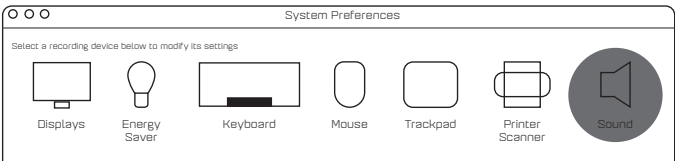

- 3. Válassza ki a Bevitel-t Keyboard Mouse Trackpad Sound
- 4. Válassza ki az Endgame Gear Xstrm-et

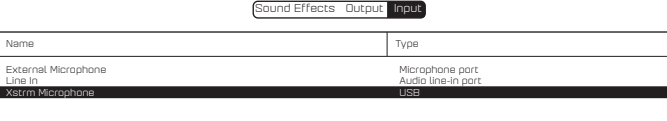

81

#### 5.2 Figyelés bekapcsolása

- 1. Keresse meg a hang beállítások menüpontot
- 2. Nyissa meg a hang beállítások menüpontot
- 3. Válassza ki az Endgame Gear XSTRM mikrofont a legördülő menüből kimeneteli eszközként

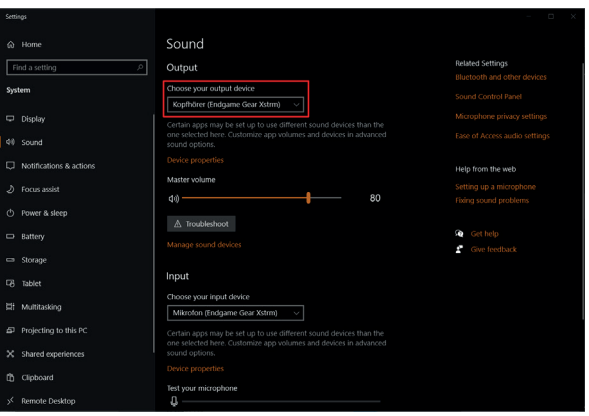

#### 5.2 Figyelés bekapcsolása

- 4. Menjen a hangok beállítás panelhe
- 5. Válassza ki az Endgame Gear Xstrm mikrofont a Visszajátszás címnél majd klikkeljen a Tulajdonságok menüpontra
- 6. Válassza ki a Levels címkét és válassza ki a mikrofon némításának feloldását

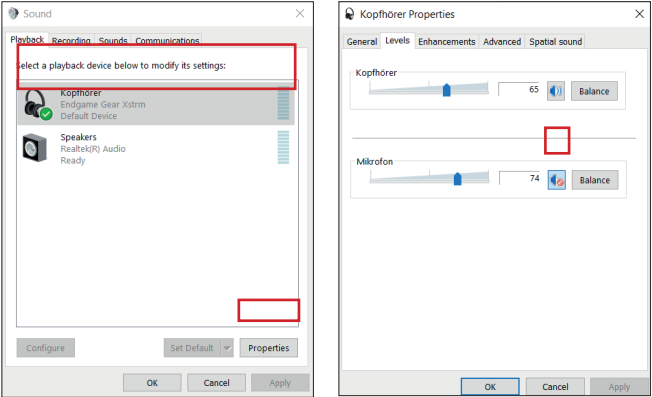

HU

## 6.Használati útmutató

#### Némítás

Érintse meg a mikrofon tetejét a némításához. A pirosra vált, jelezve, hogy már nem készül felvétel. Érintse meg újra a felvétel módba visszatéréshez.

### 6.Használati útmutató

#### RGB Világítás

Nyomja meg az erősítés gombot a 10 színprofil közötti váltáshoz vagy a színciklus mód bekapcsolásához.

HU

Tartsa lenyomva 3 másodpercig a világítás be- vagy kikapcsolásához.

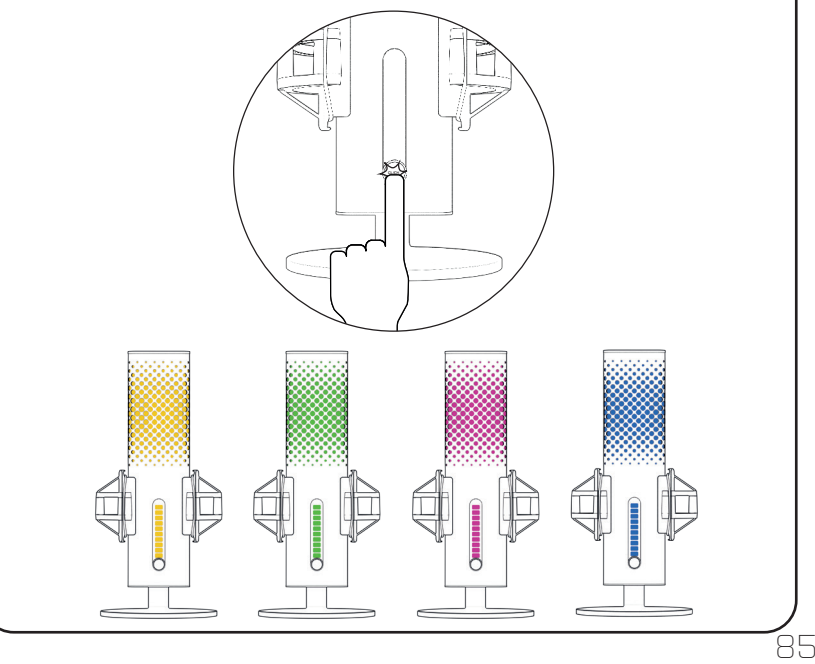

# 6.Használati útmutató

### Ai zajsz**ű**rés

A kapcsolóval kapcsolja be vagy ki az Ai-zajszűrést. A piros pont azt jelzi, hogy ki van kapcsolva.

Kérjük, vegye figyelembe: az Ai-zajszűrés alkalmazása kismértékben késlelteti a valós idejű közvetítést.

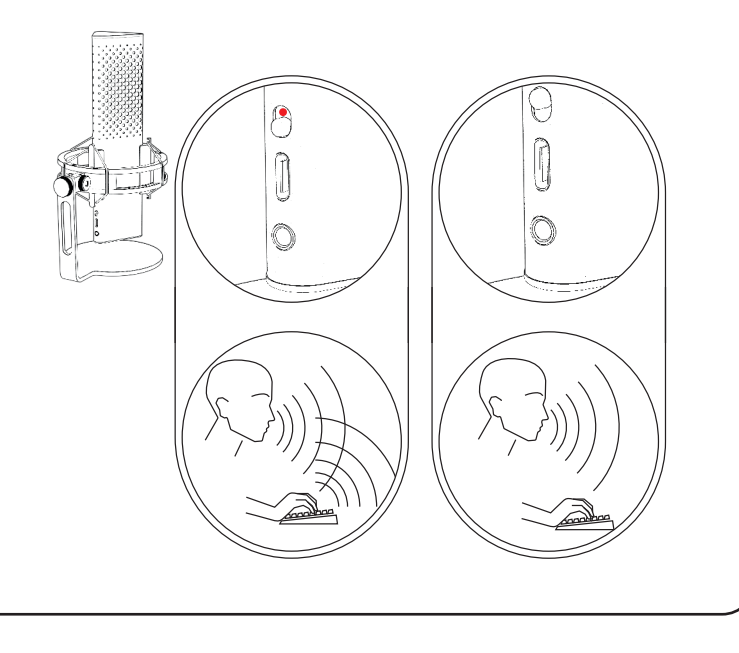

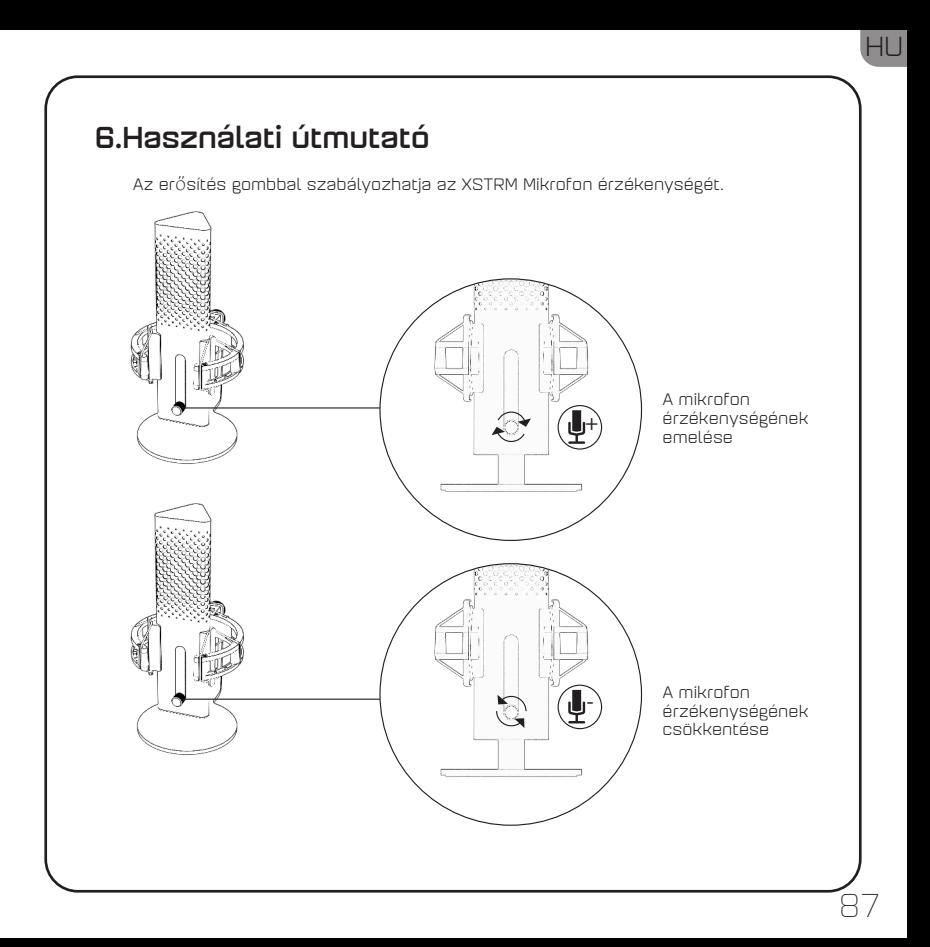

### 7.Biztonsági és üzemeltetési el**ő**írások

- Ha bármilyen problémája vagy biztonsági szempontból aggálya adódna az eszköz normál használata során, húzza ki az Xstrm USB mikrofont, és lépjen kapcsolatba az Endgame Gear ügyfélszolgálatával a customerservice@endgamegear.com címen.
- Az Xstrm USB mikrofon használata során mindig bizonyosodjon meg a saját biztonságáról a sérülések elkerüléséről, kérjük a következő ajánlásokat mindig tartsa szem előtt a használat során:
- Ne próbálja meg saját maga megjavítani az eszközt!
- Ne használja az eszközt, ha annak látható sérülése van, vagy hiányossá válik
- Kerülje az eszköz kemény felülettel történő ütközését.
- Ne próbáljon semmilyen nagy erőfeszítést gyakorolni a termékre.
- Ne csatlakoztasson, helyezzen idegen tárgyat az eszközhöz/eszközbe
- Az eszközt ne használat közben tisztítsa, illetve soha ne mossa azt le vízzel!
- A víz és az extrém páratartalom károsíthatja a terméket. Tartsa távol a nedves és magas páratartalmú környezettől.
- Az Xstrm USB mikrofont kizárólag az eszköz üzemi hőmérséklete alatt használja 0 °C - 40 °C. Ha túl meleg vagy túl hideg lesz, azonnal húzza ki a konnektorból, amíg a környezeti hőmérséklet ismét el nem éri az üzemi hőmérsékletet.

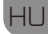

้89

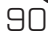

# Innehållsförteckning

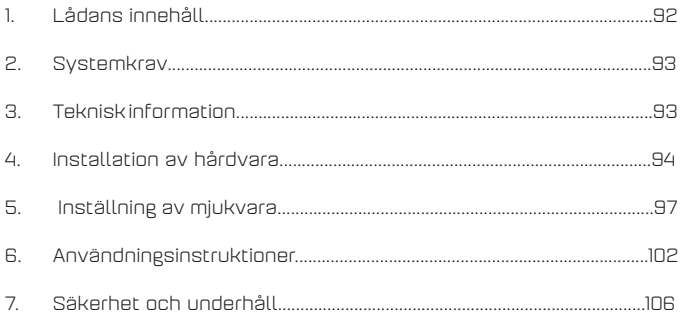

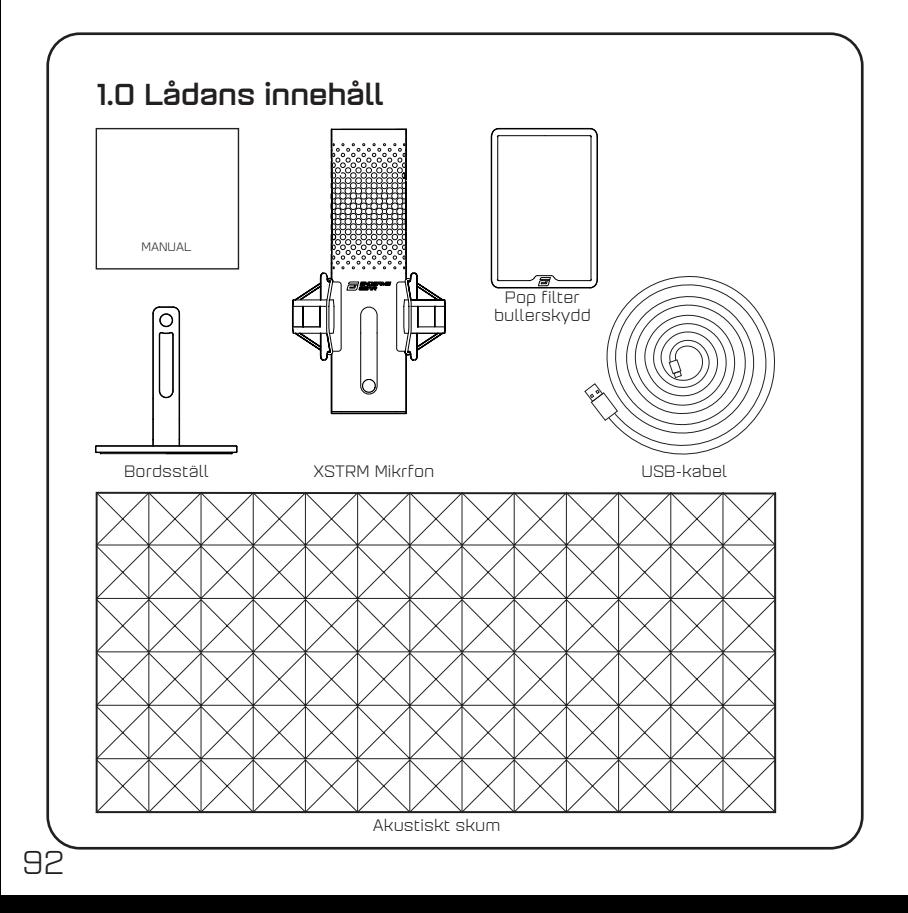

#### **SW<sub>E</sub>**

93

### 2.Systemkrav

- Windows PC eller Mac
- Windows 7 64-Bit® / OS X® (eller senare version)

### 3.Teknisk information Mikrofon

- Strömförbrukning: 5V, 250mA (max)
- Samplingshastighet/bitdjup: 192KHz/24-bit
- Elektretmikrofon
- 20 mm guldpläterad membrankondensator
- Upptagningsmönster: Kardioid
- Frekvensomfång: 20Hz -20kHz
- Känslighet: -36dB (1V/Pa vid 1kHz)
- THD+N -förhållande: 0.40%
- Signal-brusförhållande: 57dB
- Kabellängd: 2m

#### Hörlursanslutning:

- Impedans: 32 Ohm
- Frekvensomfång: 20Hz -20kHz
- Maximal uteffekt: 32.5mW

#### Mikrofonens mått och vikt

- Höjd med/utan bordsställ: 250mm/ 221.5mm
- Diameter: 119mm
- Vikt med bordsställ: 820g

### 4.Installation av hårdvara

#### 4.1 Koppla till dator

1. Använd USB-C -kabeln som ingår för att koppla Xstrm USB -mikrofonen till din PC eller Mac -dator.

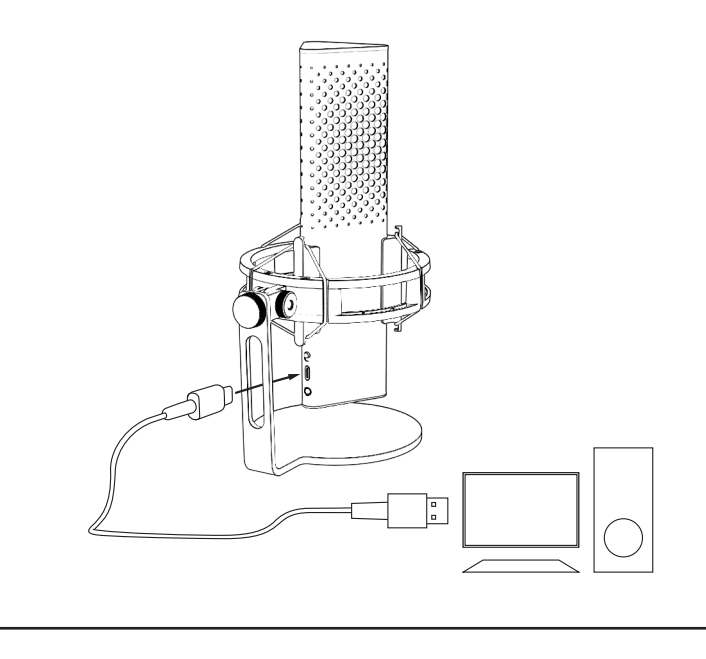

#### **SWF**

### 4.Installation av hårdvara

#### 4.2 Montering till mikrofonarm

Skruva loss bordsstället som ingår för att montera mikrofonen till en arm\* eller tripod\* (3/8" invändig gänga)

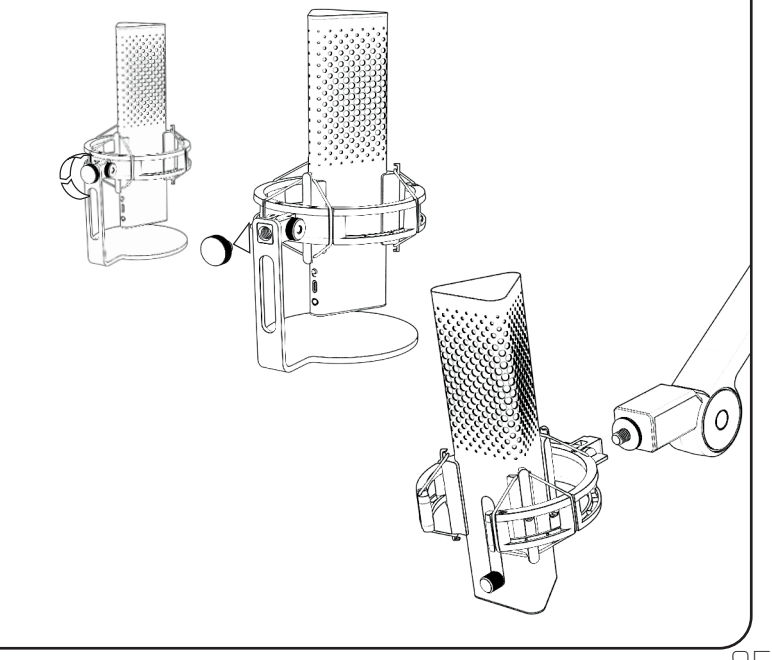

### 4.Installation av hårdvara

#### 4.3 Monitorering

Koppla dina hörlurar till 3.5mm jacket för att monitorera dina inspelningar i realtid utan latens.

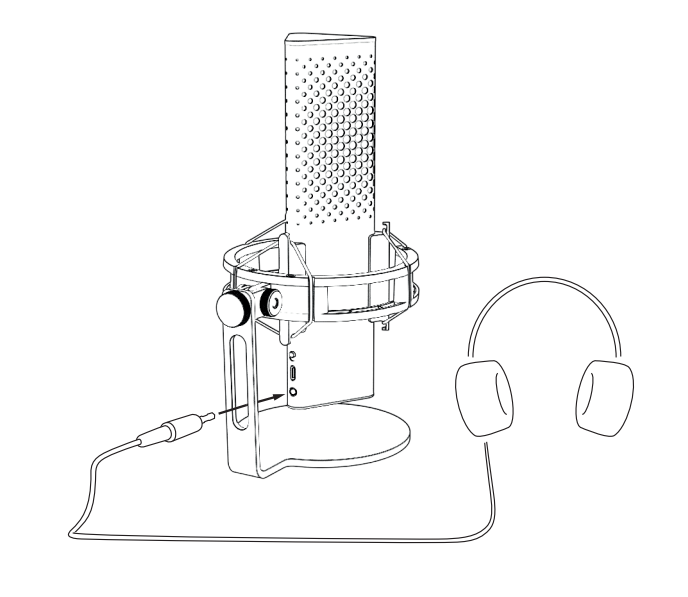

### 5.Inställning av mjukvara

#### 5.1 Ställ in standardinspelningsenhet

När du använder Xstrm -mikrofonen för första gången på din dator måste du välja den som standardinspelningsenhet

#### 5.1.1 Windowsanvändare

- 1. Öppna inställningarna
- 2. Gå till System Ljud
- 3. Välj Endgame Gear XSTRM i rullgardinsmenyn för inspelningsenheter

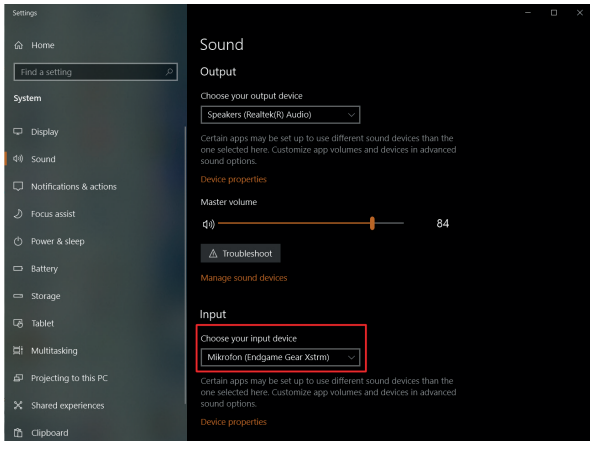

97

**SW<sub>E</sub>** 

### 5.Inställning av mjukvara

#### 5.1.1 Välj standardinspelningsenhet i Windows

4. Klicka på enhetsegenskaper och använd volymreglaget för att ställa in inspelningsvolym.

**Vänligen notera: Dubbelkolla att rätt ljuduppspelningsenhet är vald. Ifall du vill använda en annan enhet för uppspelning än mikrofonen, måste du här välja den andra enheten.**

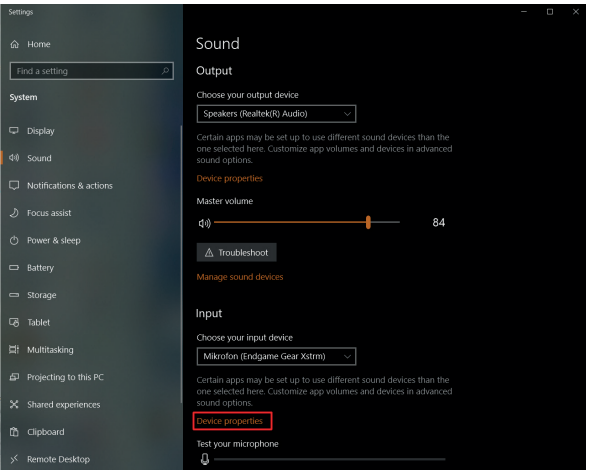

#### **SW<sub>E</sub>**

#### 5. Inställning av mjukvara Select a recording device below to modify its settings

#### 5.1 Ställ in standardinspelningsenhet

#### 5.1.2 Mac-användare

- 1. Efter att du kopplat din Xstrm USB -mikrofon till din Mac, öppna Systeminställningar...
- 2. Välj Ljud i Systeminställningarna

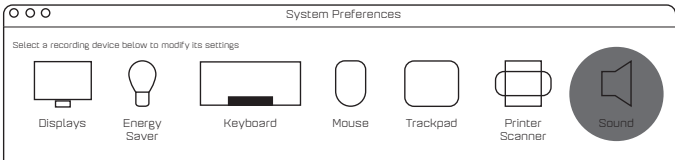

- 3. Välj ljudinmatningsenhet keyboard Mouse Trackpad Sound Sound Sound Sound Sound Sound Sound Sound Sound Sound Sound Sound Sound Sound So
- 4. Välj Endgame Gear Xstrm

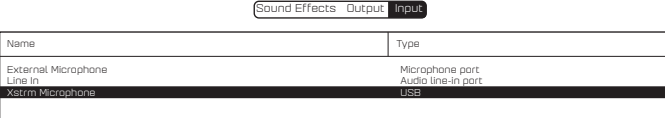

## 5.Inställning av mjukvara

#### 5.2 Aktivera monitorering

- 1. Öppna inställningarna
- 2. Gå till system ljud

100

3. Välj Endgame Gear XSTRM i rullgardinsmenyn för uppspelningsenheter.

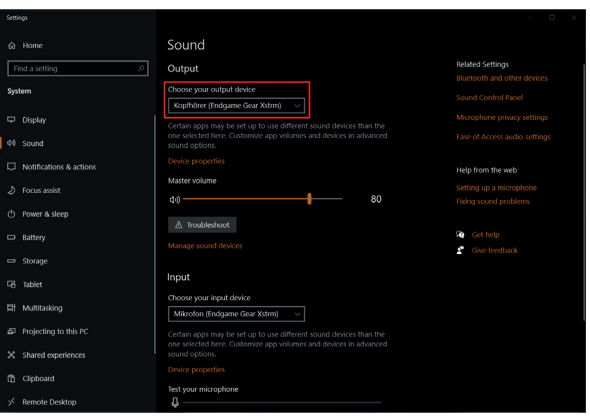

#### **SW<sub>E</sub>**

101

### 5.Inställning av mjukvara

#### 5.2 Aktivera monitorering

- 4. Öppna kontrollpanelen för ljud
- 5. Välj Endgame gear Xstrm på fliken Uppspelning/Playback och välj egenskaper
- 6. Välj fliken Nivåer och aktivera mikrofonen

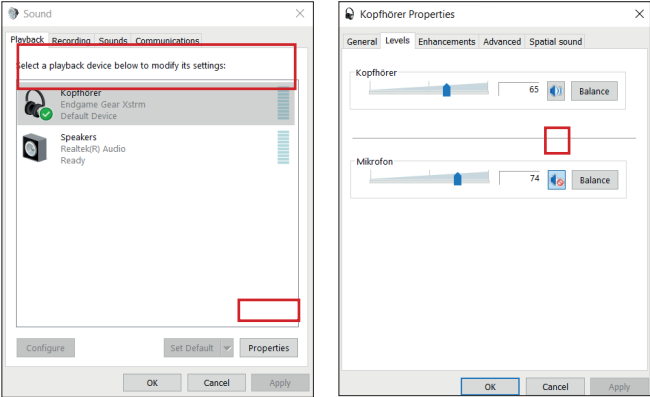

### 6.Användningsinstruktioner

#### Touch mute / Slå av ljudet

102

Slå av ljudet genom att röra vid mikrofonens ovansida. Ljuset växlar till rött för att visa att mikrofonen inte spelar in ljud. Rör vid mikrofonens ovansida på nytt för att slå på ljudet igen och fortsätta inspelningen.

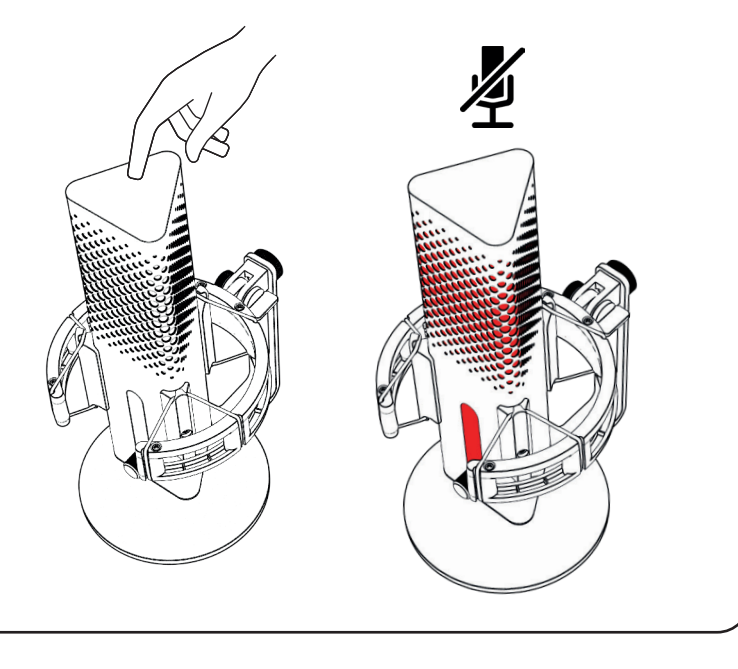

### **SWE**

103

# 6.Användningsinstruktioner

### RGB -ljuseffekter

Tryck på gain -reglaget för att välja mellan 10 olika färgprofiler eller välja färgcykelläge.

Slå ljuseffekter av och på genom att hålla gain -reglaget nedtryckt i 3 sekunder.

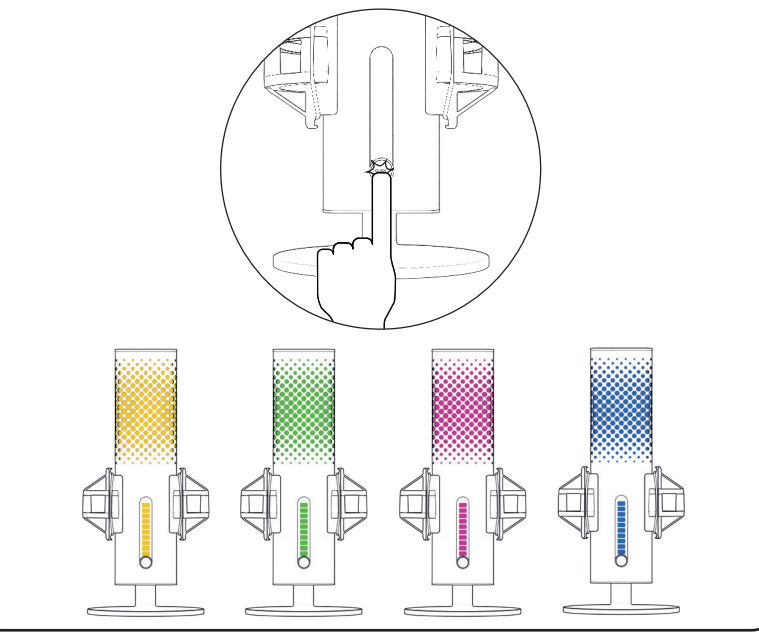

# 6. Användningsinstruktioner

### AI brusreducering

AI brusreducering slås av och på med en knapp. Den röda punkten visar att brusreduceringen är av.

Vänligen notera: AI brusreduceringen medför en liten fördröjning av realtidsmonitorering

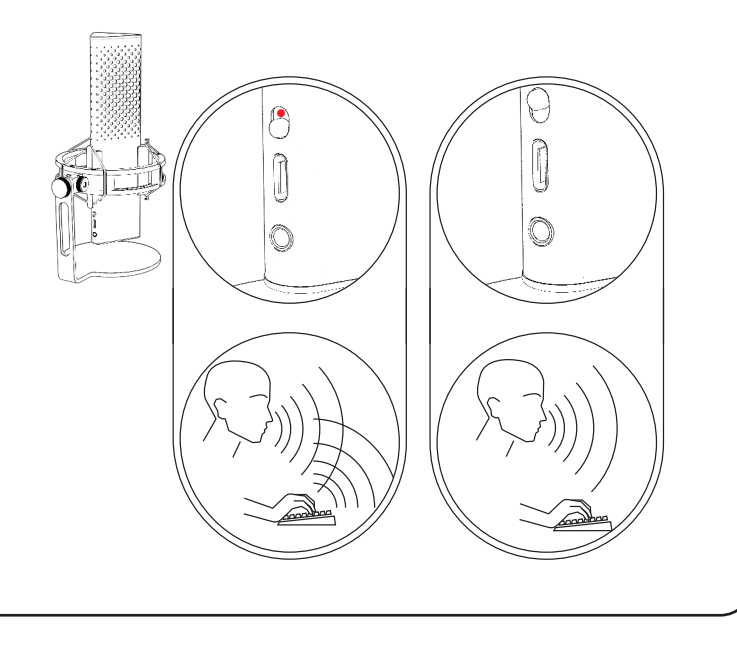

104

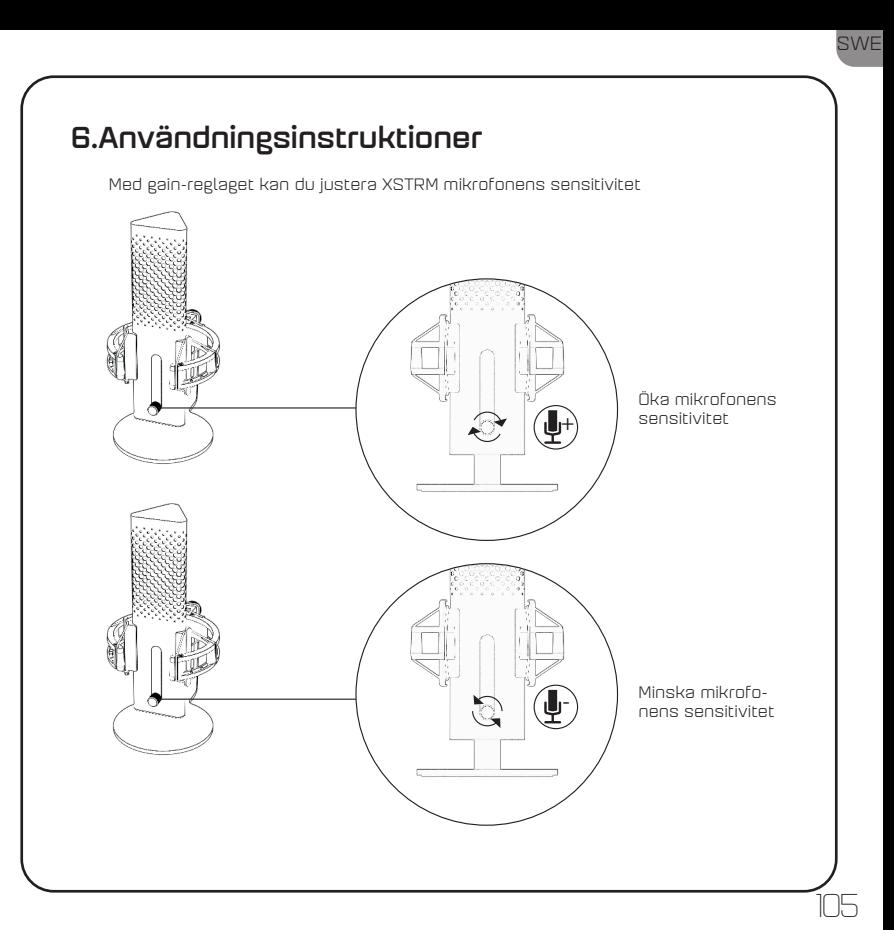

### 7.Säkerhet och underhåll

- Ifall du har några som helst problem eller oroar dig för din säkerhet vid normal använding av mikrofonen, koppla genast ur din Xstrm USB-mikrofon och kontakta Endgame Gear på customerservice@endgamegear.com
- För att säkerställa din säkerhet och undvika skador vid användning av Xstrm USB-mikrofonen, vänligen ta hänsyn till följande rekommendationer:
- Försök aldrig reparera eller modifiera produkten själv!
- Använd inte profukten ifall den har lösa delar eller synliga skador.
- Tappa inte mikrofonen på hårda ytor.
- Använd inte onödigt våld.

106

- Stick inte in främmande objekt i produktens öppningar ellet anslutningar.
- Rengör inte produkten när den är i användning och rengör den aldrig med vatten.
- Vatten och ekstrem fukt skadar produkten. Använd inte produkten i våta eller fuktiga miljöer.
- Xstrm USB-mikrofonen har ett driftstemperaturområde på 0 °C 40 °C och bör inte användas i kallare eller varmare temperaturer. Ifall temperaturen faller eller stiger utanför detta område, koppla genast ur mikrofonen och koppla in den först när temperaturen normaliserats.
SWE

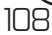

# Sisällysluettelo

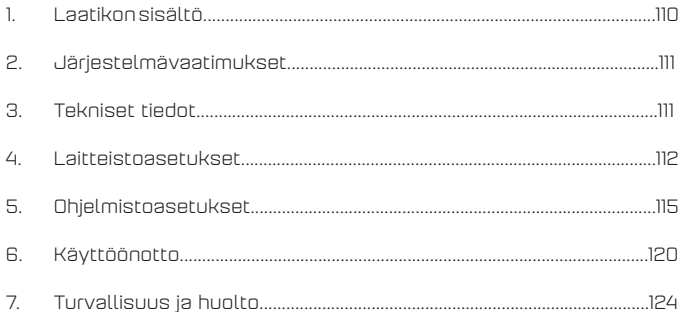

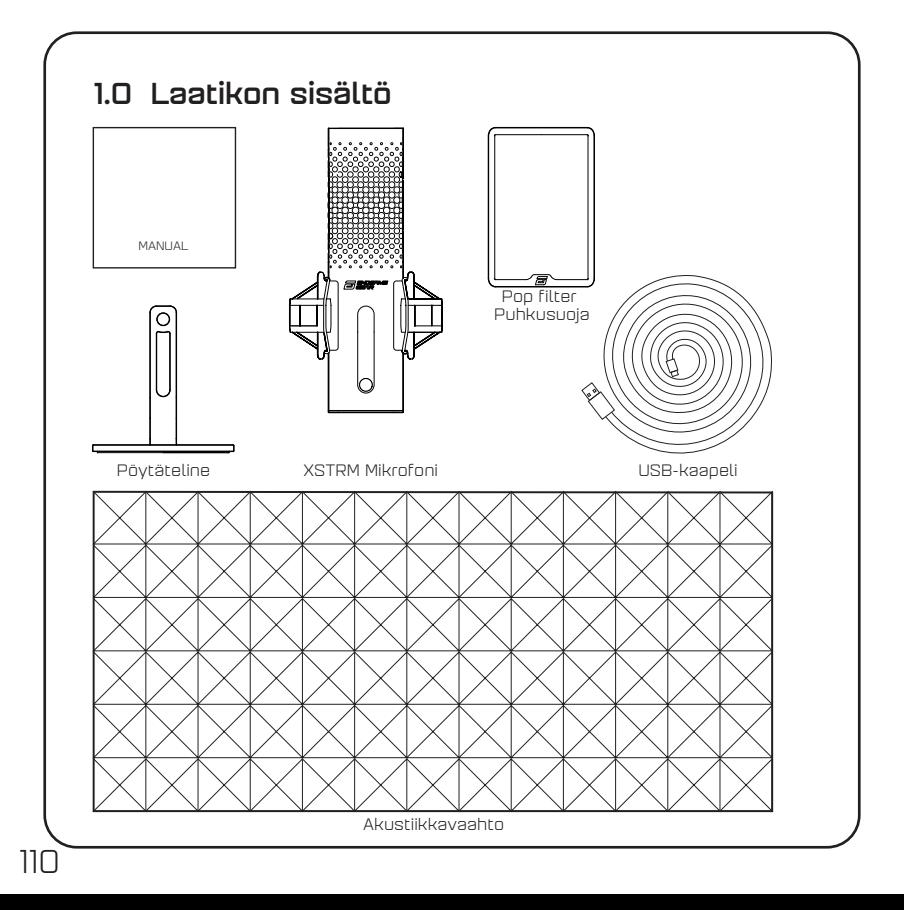

### 2.Järjestelmävaatimukset

- Windows PC tai Mac
- Windows 7 64-Bit® / OS X® (tai uudempi)

# 3.Tekniset tiedot

### Mikrofoni

- Virrankulutus: 5V, 250mA (maksimi)
- Näytetaajuus/bittinopeus: 192KHz/24-bit
- Elektreettimikrofoni
- 20mm kullattu kalvokondensaattori
- Suuntakuvio: Hertta / Kardioidi
- Taajuusvaste: 20Hz -20kHz
- Herkkyys: -36dB (1V/Pa @ 1kHz)
- THD+N -särösuhde: 0.40%
- Signaali-kohinasuhde: 57dB
- Kaapelin pituus: 2m

#### Kuulokelähtö:

- Impedanssi: 32 Ohmia
- Taajuusvaste: 20Hz -20kHz
- Maksimiteho: 32.5mW

#### Mikrofonin koko ja paino

- Korkeus pöytätelineen kanssa/ilman: 250mm/ 221.5mm
- Halkaisija: 119mm
- Paino pöytätelineen kanssa: 820g

### 4.Laitteistoasetukset

#### 4.1 Mikrofonin kytkeminen tietokoneeseen

1. Kytke Xstrm USB-mikrofoni PC- tai Mac -tietokoneeseen pakkaukseen sisältyvällä USB-C -kaapelilla.

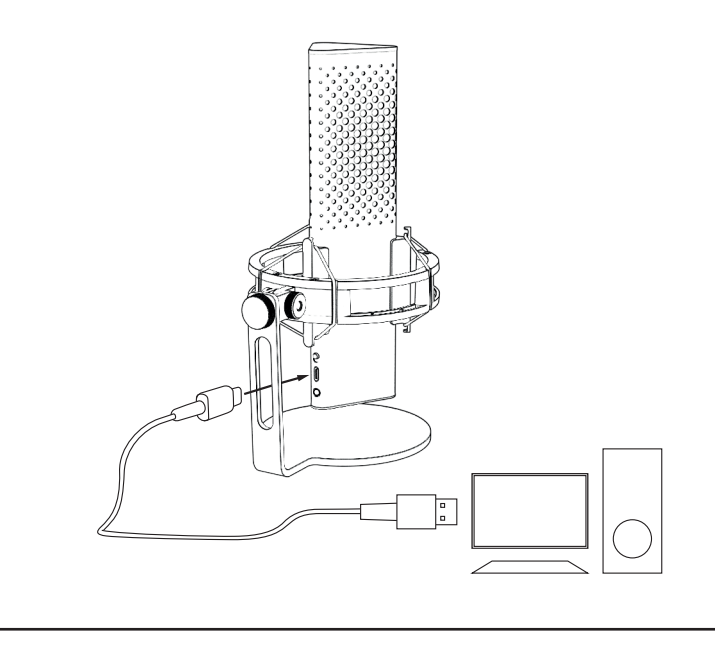

### 4. Laitteistoasetukset

#### 4.2 Kiinnitys mikrofonivarteen

Ruuvaa pöytäteline irti käyttääksesi 3/8" kierrettä varren\* tai tripodin\* asennukseen.

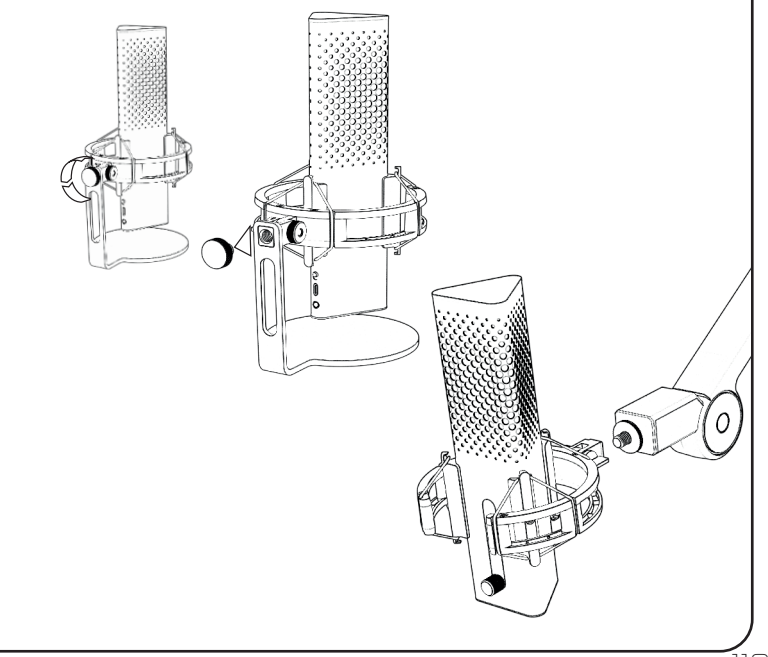

### 4.Laitteistoasetukset

### 4.3 Monitorointi

Kytke kuulokkeesi 3.5mm jakkiliitäntään monitoroidaksesi nauhoitusta reaaliajassa, ilman latenssia

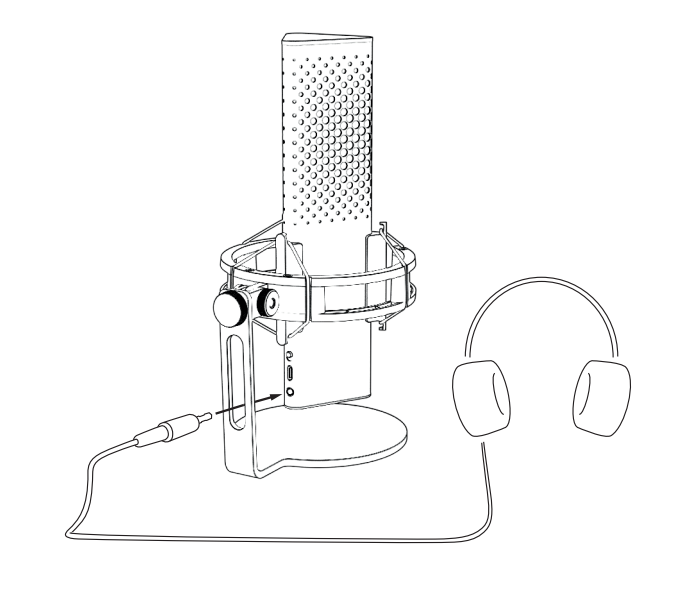

### 5.Ohjelmistoasetukset

#### 5.1 Aseta oletuslaite äänentallennukselle

Kun käytät Xstrm -mikrofonia ensimmäistä kertaa tietokoneella, sinun on määritettävä se äänentallennuksen oletuslaitteeksi.

#### 5.1.1 Windows-käyttäjä

- 1. Avaa järjestelmäasetukset
- 2. Avaa ääniasetukset
- 3. Valitse Endgame Gear XSTRM alasvetovalikosta

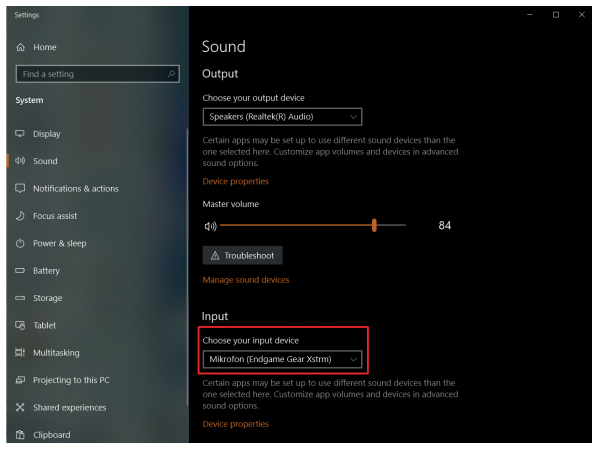

### 5.Ohjelmistoasetukset

#### 5.1.1 Aseta äänentallennuksen oletuslaite

4. Klikkaa laitteen ominaisuudet ja määritä liukusäätimen avulla äänentallennuksen voimakkuus.

**Huomioi: Tarkista, että oikea äänentoistolaite on valittuna. Jos haluat käyttää äänentoistoon muuta kuin mikrofonia, valitse tässä kohdassa haluamasi toistolaite.**

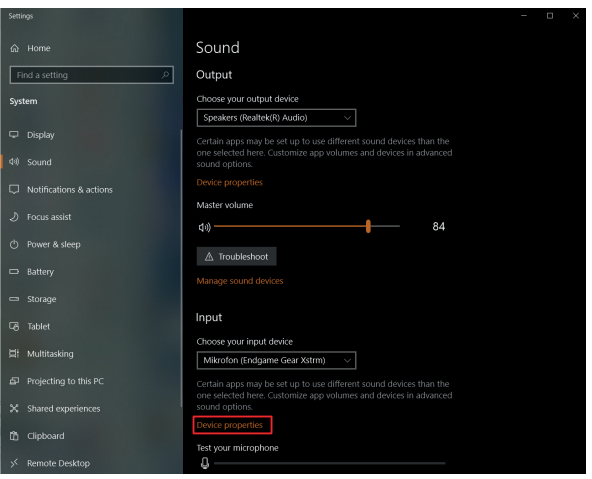

#### 5.Ohjelmistoasetukset Select a recording device below to modify its settings

#### 5.1 Aseta äänentallennuksen oletuslaite ES.

#### 5.1.2 Mac -käyttäjä

- 1. Kytkettyäsi Xstrm USB -mikrofonin Mac -tietokoneeseesi, avaa Järjestelmäasetukset.. RSEL.
- 2. Valitse Järjestelmäasetuksista Ääni

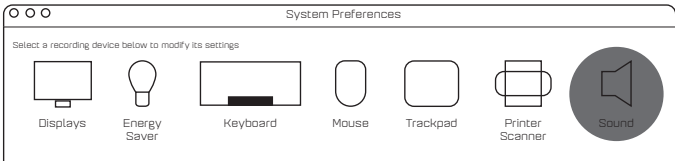

- 3. Valitse Aäni sisään
- 4. Valitse Endgame Gear Xstrm

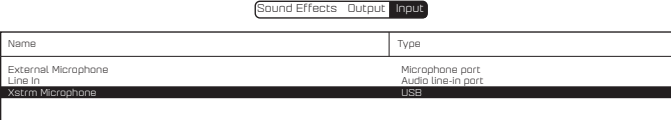

### 5.Ohjelmistoasetukse

#### 5.2 Monitoroinnin käyttöönotto

- 1. Avaa Järjestelmäasetukset
- 2. Avaa ääniasetukset
- 3. Valitse alasvetovalikosta Endgame Gear XSTRM äänentoistolaitteeksi

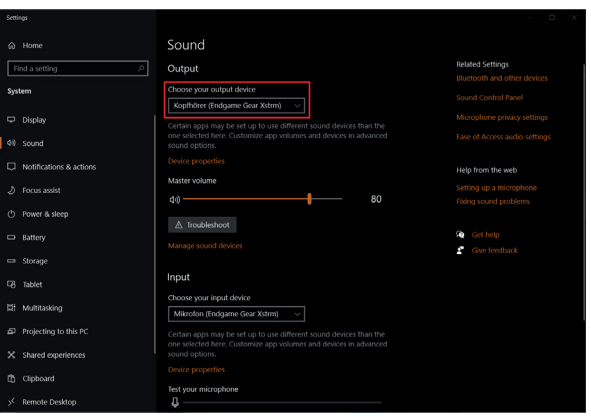

### 5.Ohjelmistoasetukset

#### 5.2 Monitoroinnin käyttöönotto

- 4. Avaa ääniasetukset
- 5. Valitse Endgame Gear Xstrm Toistaminen-välilehdeltä ja valitse laitteen ominaisuudet
- 6. Valitse Tasot -välilehti ja poista mikrofonin mykistys

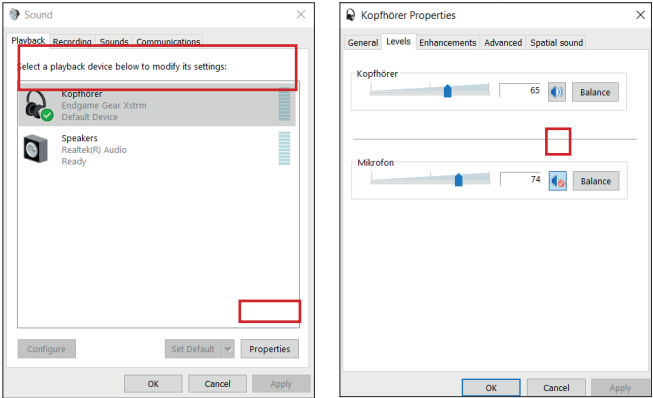

### 6.Käyttöönotto

#### Mykistys koskettamalla

Kosketa mikrofonin yläosaa mykistääksesi sen. Valo muuttuu punaiseksi sen merkiksi että mikrofoni ei nauhoita. Poista mykistys koskettamaklla mikrofonin yläosaa uudelleen.

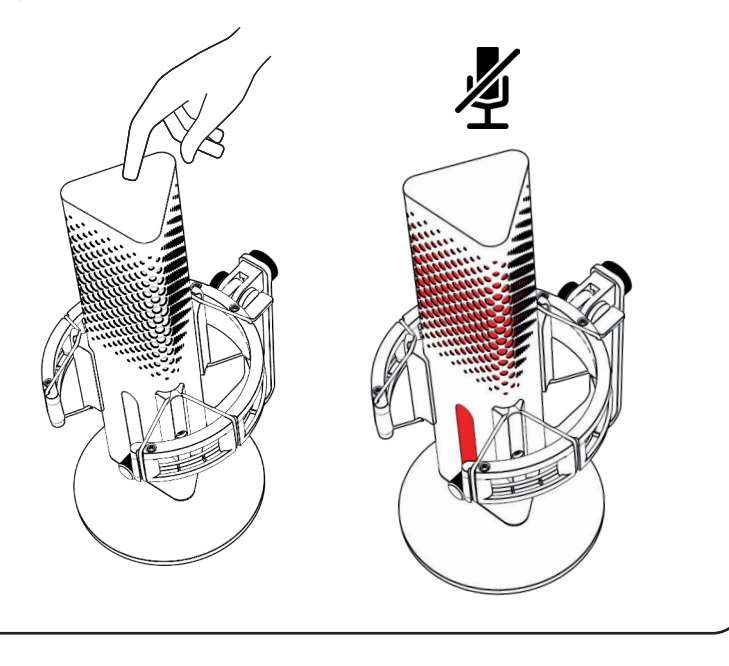

# 6.Käyttöönotto

#### RGB -valoefektit

Paina gain-säätönuppia vaihtaaksesi 10 väriprofiilin välillä tai aktivoi värikiertotila. Paina säätönuppia pohjassa kolme sekuntia kytkeäksesi valot päälle tai pois.

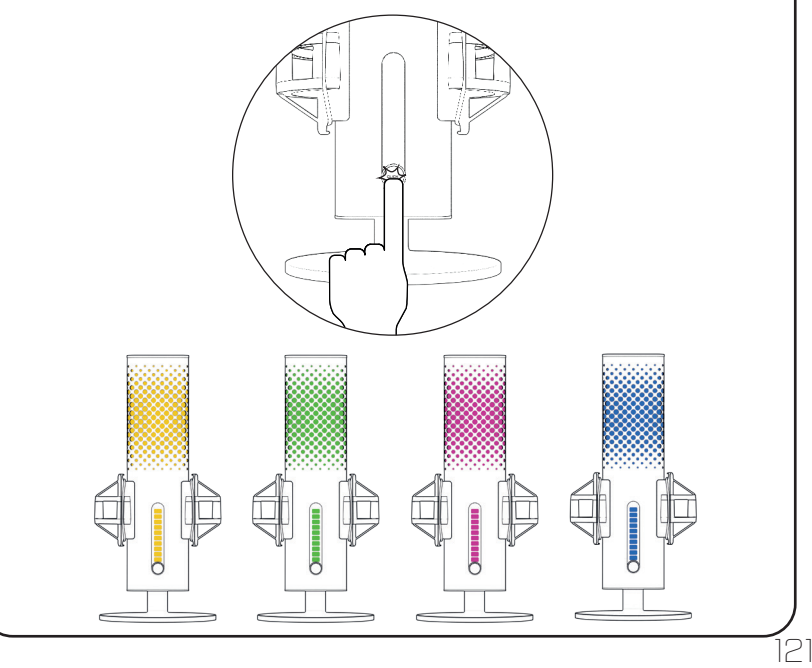

# 6.Käyttöönotto

### AI -melunvaimennus

Kytke painikkeesta AI -melunvaimennus päälle tai pois. Punainen piste tarkoittaa, että se on pois päältä. Huomioi: AI -melunvaimennuksen käyttö aiheuttaa reaaliaikaiseen monitorointiin pienen viiveen.

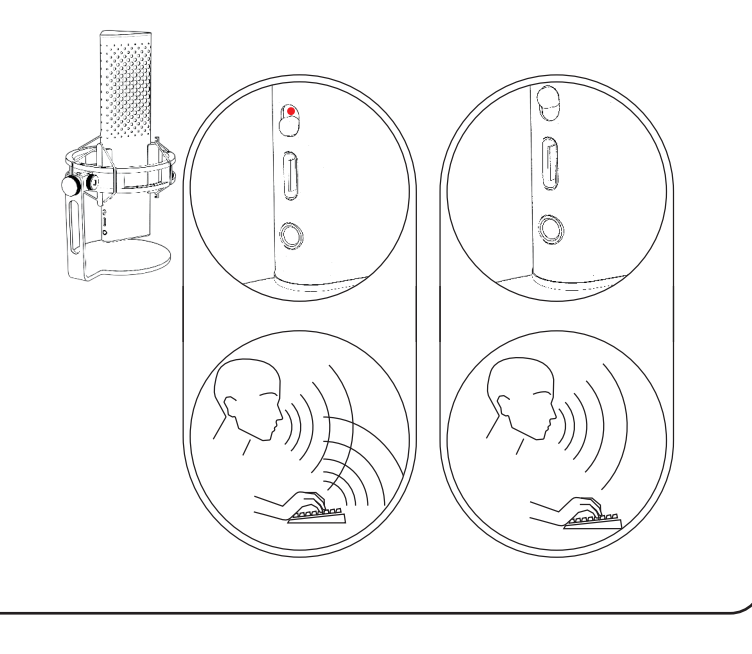

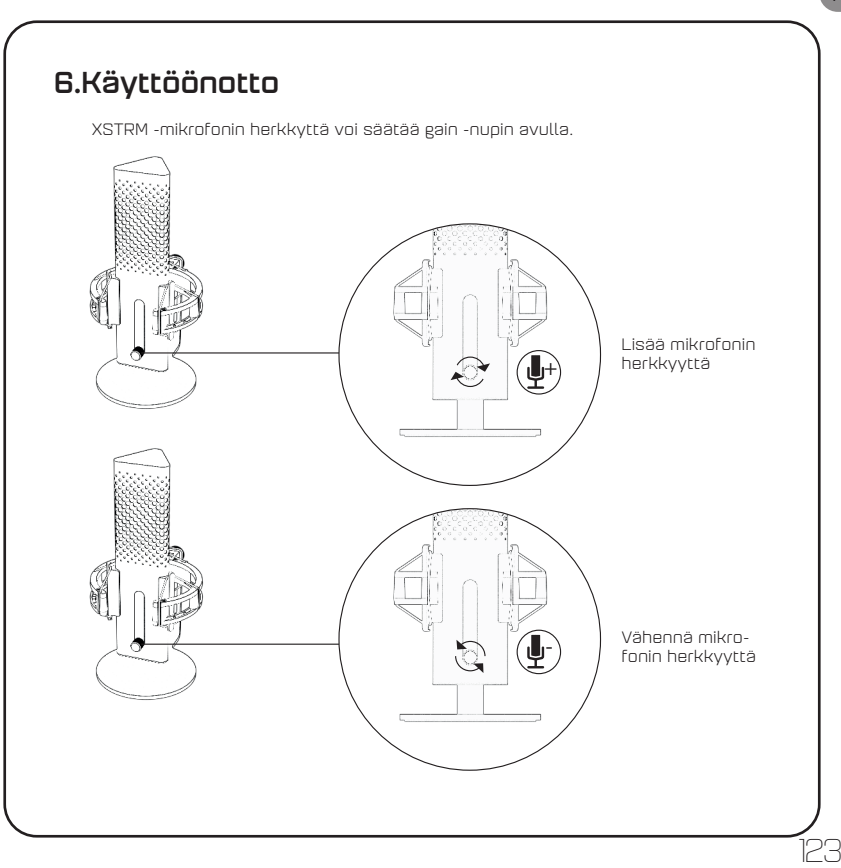

### 7.Säkerhet och underhåll

- Jos tuotteen normaalissa käytössä ilmenee ongelmia tai herää huoli käyttöturvallisuudesta, irrota Xstrm USB -mikrofoni tietokoneesta ja ole yhteydessä Endgame Gearin tukeen: customerservice@endgamegear.com
- Noudata seuraavia suosituksia Xstrm USB -mikrofonin käytössä käyttäjän turvaksi ja vahinkojen välttämiseksi:
- Älä yritä korjata tai muokata tuotetta itse!
- Älä käytä tuotetta mikäli siinä on näkyviä vaurioita tai irrallisia/löystyneitä osia
- Älä tiputa mikrofonia koville alustoille
- Älä käytä liikaa voimaa käsitellessäsi tuotetta
- Älä työnnä mikrofonin aukkoihin tai liitäntöihin mitään niihin kuulumatonta.
- Älä puhdista tuotetta kun se on käytössä äläkä käytä puhdistamiseen vettä.
- Vesi ja kosteus vahingoittavat mikrofonia. Älä altista tuotetta vedelle tai korkealle ilmankosteudelle
- Xstrm USB -mikrofonin käyttölämpötila on 0 °C 40 °C. Mikäli lämpötila nousee tai laskee tämän ulkopuolelle,. lopeta käyttö välittömästi ja jatka vasta kun lämpötila normalisoituu käyttölämpötilan tasolle

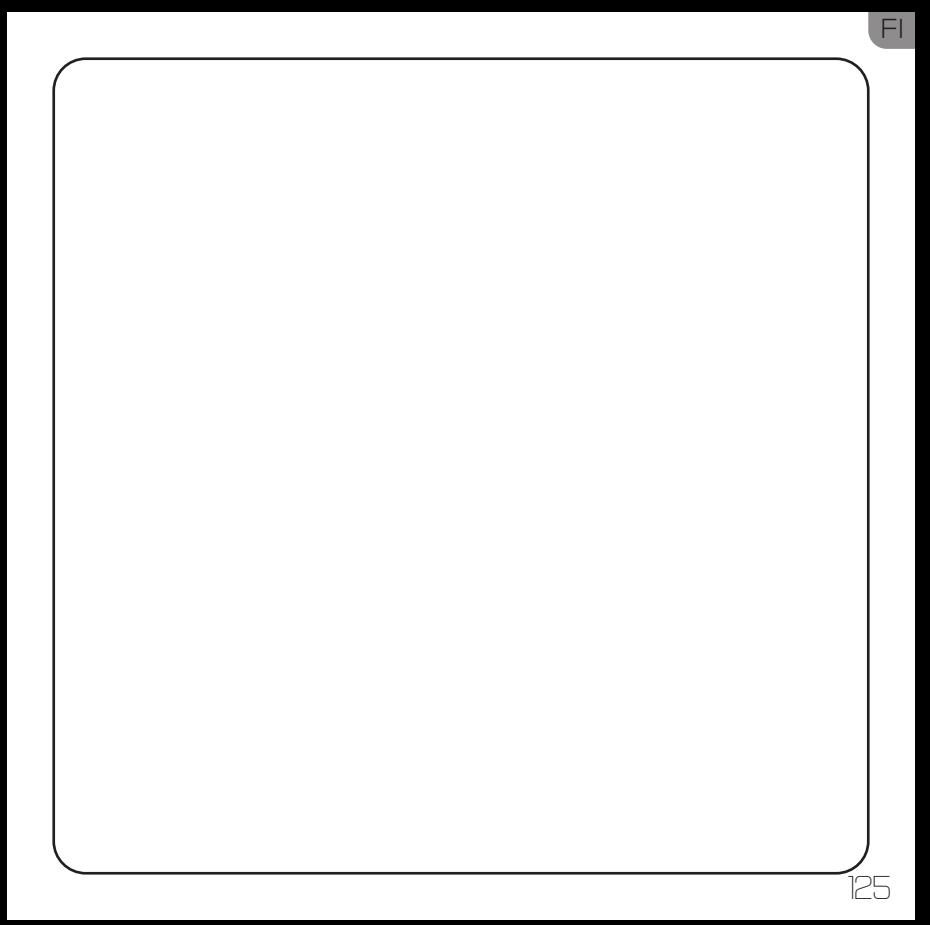

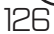

# Índice de contenidos

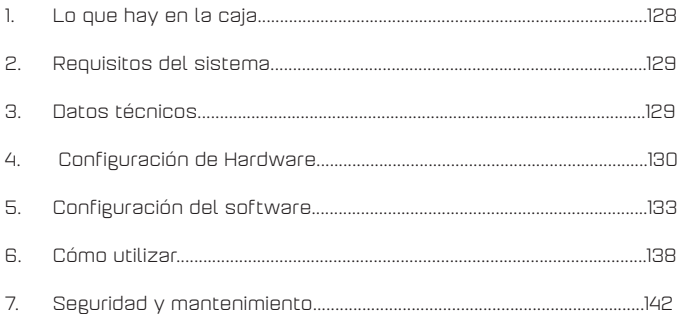

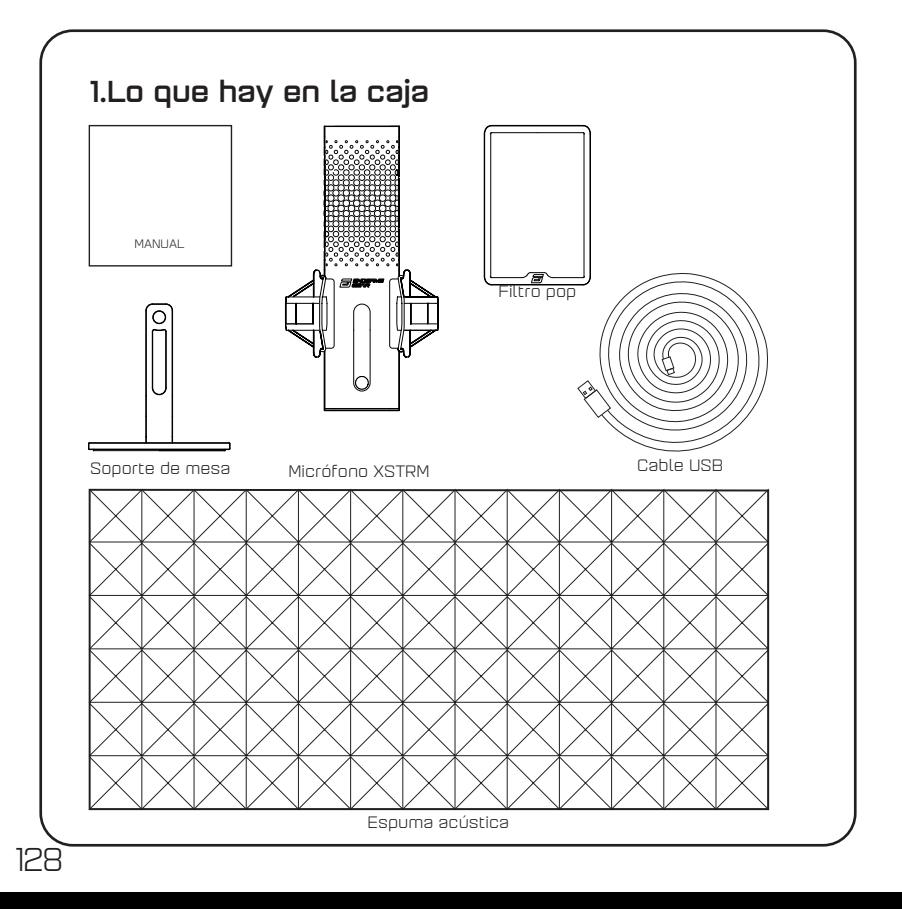

### 2.System requirements

- Windows Pc or Mac
- Windows 7 64-Bit® / OS X® (or higher)

### 3.Technical Data

#### Micrófono

- Consumo de energía: 5V, 250mA (máx.)
- Velocidad de muestreo/ bits: 192KHz/24 bits
- Micrófono de condensador electret
- Condensador de membrana de 20 mm bañado en oroPolar pattern: Cardioid

129

ES

- Patrón polar: Cardioide
- Respuesta en frecuencia: 20Hz -20kHz
- Sensibilidad: -36dB (1V/Pa a 1kHz)
- Relación THD+N: 0,40%
- Relación señal/ruido: 57dB
- Longitud del cable: 2 m

#### Salida de auriculares

- Impedancia: 32 ohmios
- Respuesta en frecuencia: 20Hz -20kHz
- Potencia máxima de salida: 32,5mW

#### Tamaño y peso del micrófono

- Altura con/sin soporte de mesa: 250mm/ 221,5mm
- Diámetro: 119mm
- Peso con soporte de mesa: 820g

### 4.Configuración del hardware

#### 4.1 Conecte su ordenador

130

1. Para conectar su micrófono Xstrm USB a su PC o Mac, utilice el cablecable USB-C incluido.

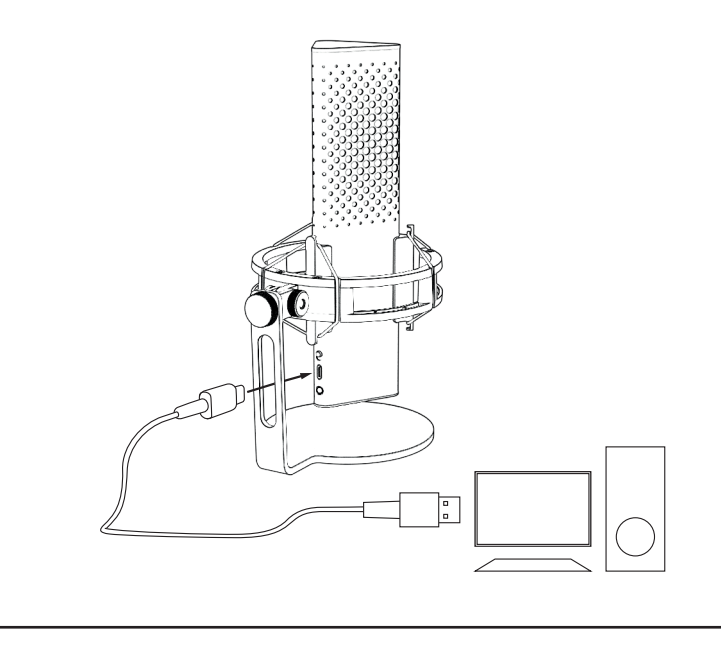

### 4. Configuración del hardware

#### 4.2 Montaje en el brazo del micrófono

Desenrosca el soporte incluido para utilizar la rosca de 3/8" para montarlo en un brazo\* o en un trípode\*.

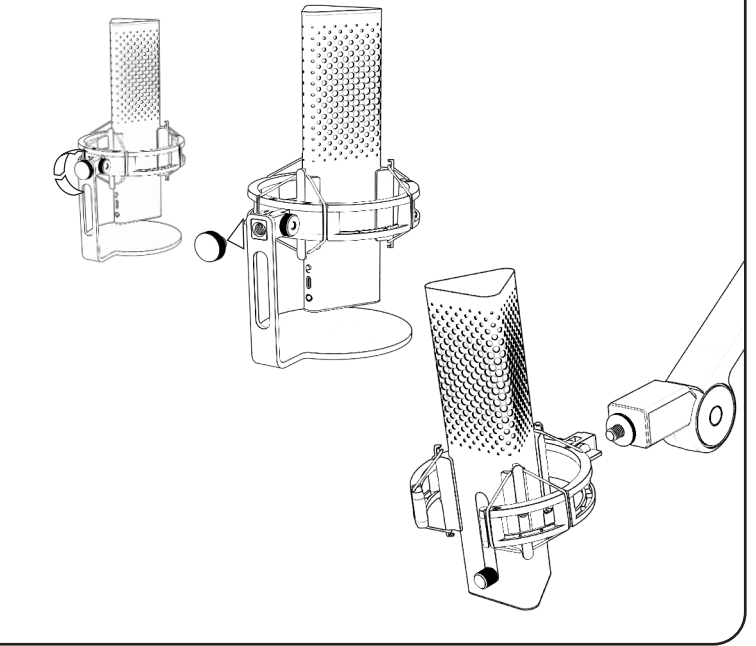

ES

### 4.Configuración del hardware

### 4.3 Monitorización

Conecta tus auriculares a la toma de 3,5 mm para monitorizar tu grabación en tiempo real y sin latencia.

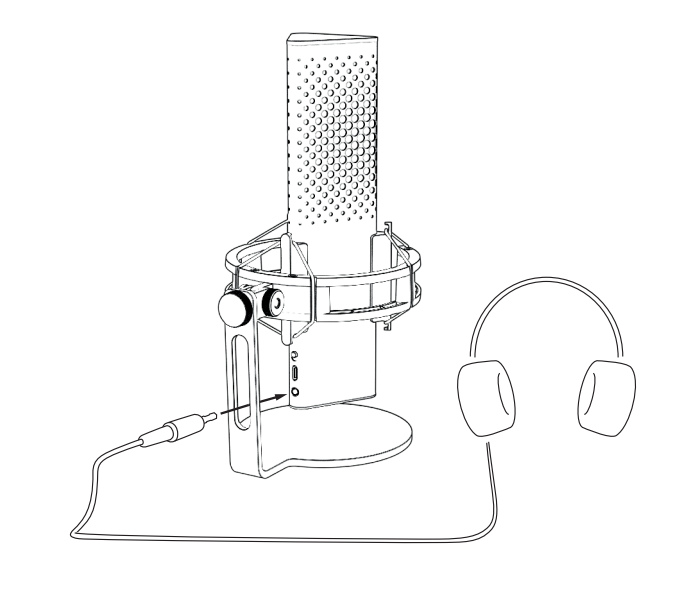

### 5.Configuración del software

#### 5.1 Configure su dispositivo de grabación estándar

Cuando utilices el micrófono Xstrm por primera vez en un PC, tienes que cambiarlo por tu dispositivo de grabación estándar.

#### 5.1.1 Para usuarios de Windows

- 1. Busque su configuración de sonido
- 2. Abra los ajustes de sonido.
- 3. Elija The Endgame Gear XSTRM en el menú desplegable de dispositivos de entrada.

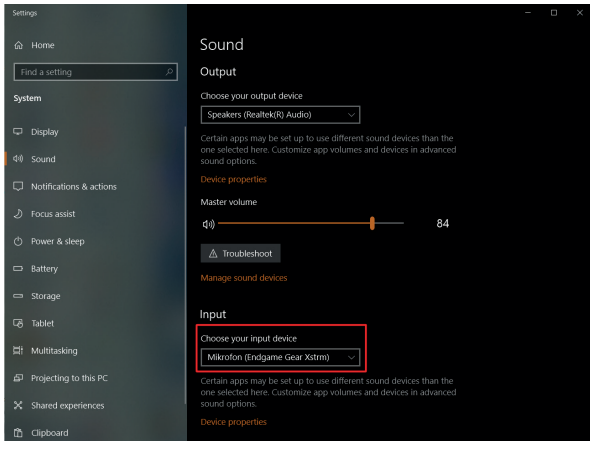

133

ES

### 5.Configuración del software

134

#### 5.1.1 Configurar el dispositivo de grabación estándar para el usuario de Windows

4. Haga clic en las propiedades del dispositivo y ajuste el control deslizante del volumen para establecer el volumen de grabación.

**Nota:** Asegúrese de comprobar si su dispositivo de salida preferido está seleccionado. Si desea utilizar otro dispositivo de salida que no sea el micrófono, vuelva a cambiar esta opción a su dispositivo preferido.

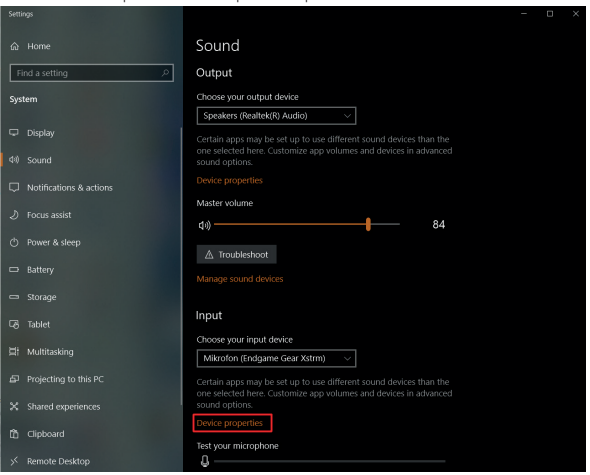

#### 5.Configuración del software Select a recording device below to modify its settings

#### 5.1 Configure su dispositivo de grabación estándar

### 5.1.2 Para usuarios de Mac

- 1. Después de conectar su Micrófono USB Xstrm a su Mac, abra las Preferencias del Sistema Preferencias...
- 2. Elija Sonido en el Panel de Preferencias del Sistema

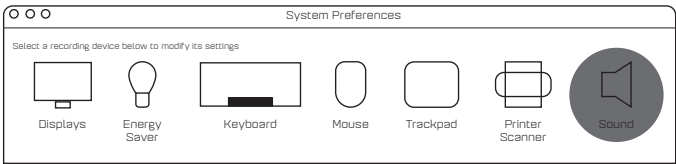

- 3. Seleccione Entrada
- 4. Elija Engdame Gear Xstrm  $4.$

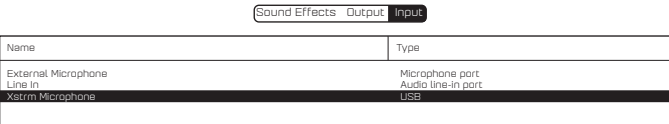

# 5.Configuración del software

#### 5.2 Activar la monitorización

- 1. Busque su configuración de sonido
- 2. Abra los ajustes de sonido

136

3. Elija The Endgame Gear XSTRM en el menú desplegable de dispositivos de salida.

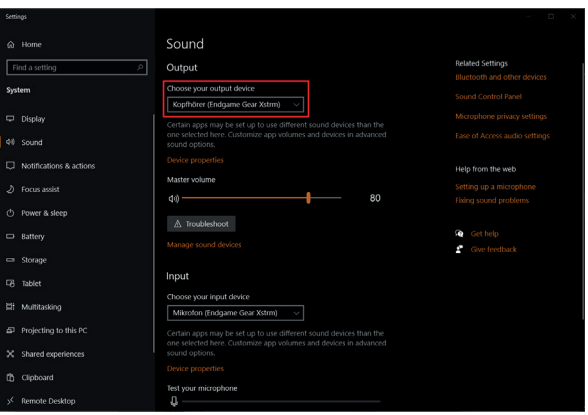

### 5.Configuración del software

#### 5.2 Activar la monitorización

- 4. Ir al panel de control de sonido
- 5. Seleccione Endgame gear Xstrm en la pestaña Reproducción y haga clic en Propiedades
- 6. Seleccione la pestaña Niveles y anule el silencio del micrófono

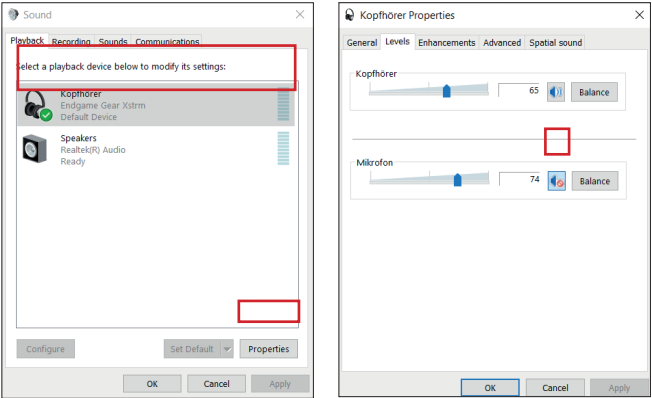

### 6.Cómo utilizarlo

#### Tocar para silenciar

Toque la parte superior del micrófono para silenciarlo. La iluminación se volverá roja para indicar que ya no está grabando. Tócalo de nuevo para volver al modo de grabación.

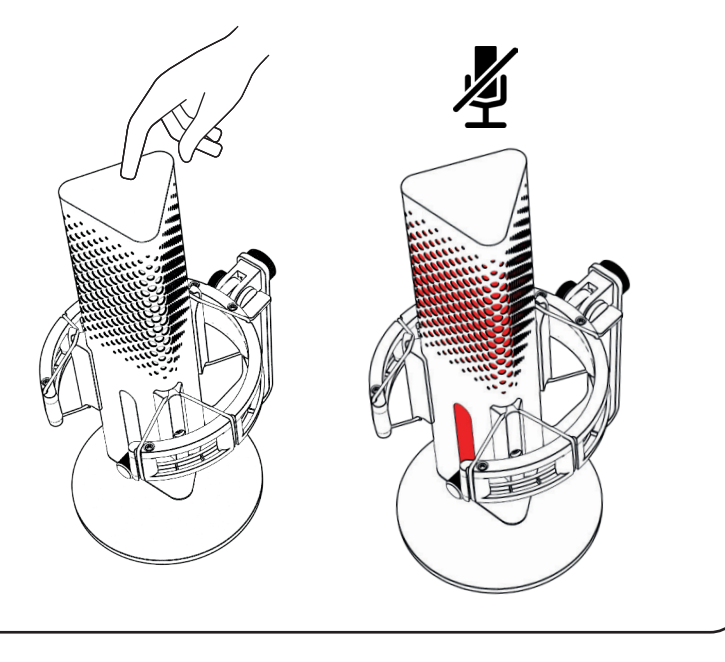

### 6.Cómo utilizaro

#### Iluminación RGB

Pulse el botón de ganancia para cambiar entre los 10 perfiles de color o activar el modo de ciclo de color.

Manténgalo pulsado durante 3 segundos para encender o apagar la iluminación.

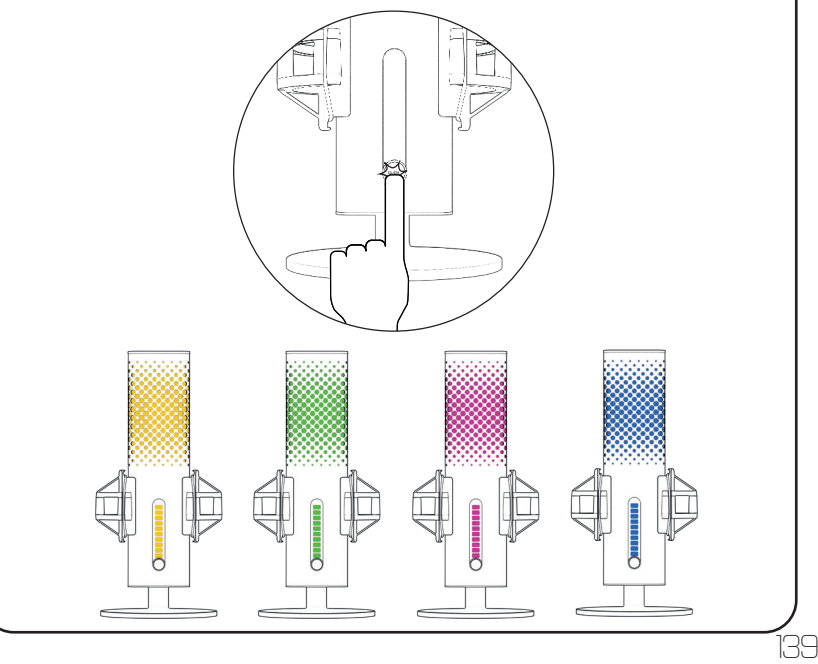

### 6.Cómo se utilizarlo

#### Cancelación de ruido Ai

Utilice el interruptor para activar o desactivar la cancelación de ruido Ai. El punto rojo indica que está desactivada.

**Tenga en cuenta:** la cancelación de ruido Ai añadirá un ligero retraso a la monitorización en tiempo real.

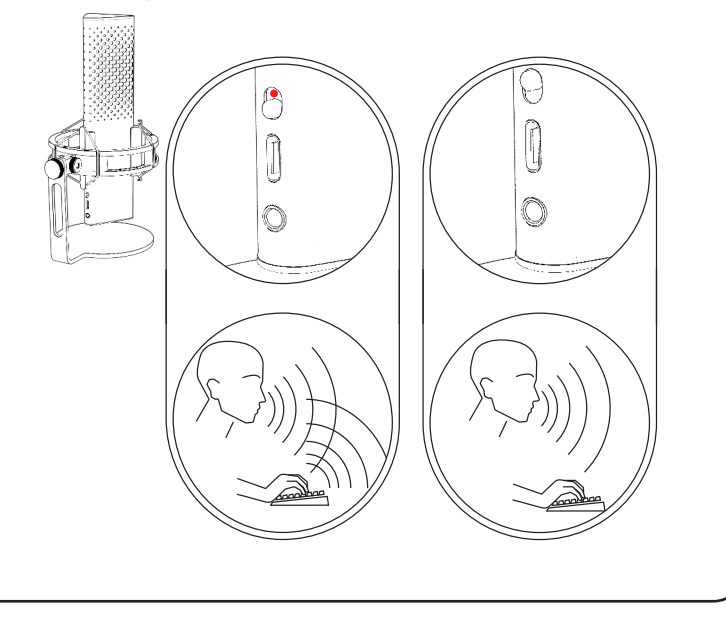

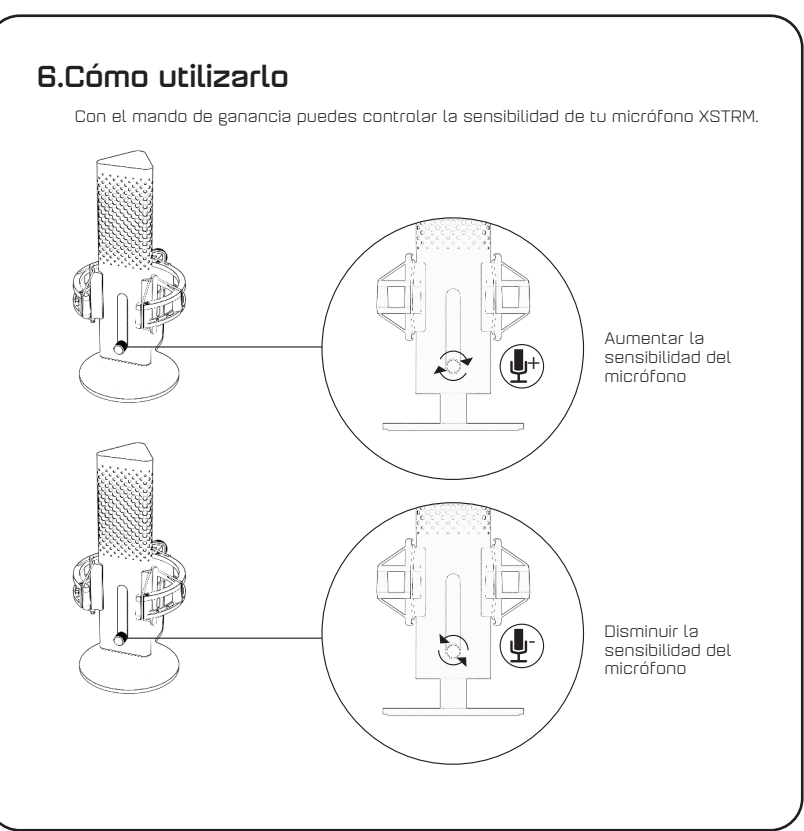

ES

### 7.Seguridad y mantenimiento

- Si tienes algún problema o duda de seguridad durante el uso normal, desenchufa tu micrófono Xstrm USB y ponte en contacto con el soporte de Endgame Gear a través de customerservice@endgamegear.com
- Para garantizar su seguridad y evitar daños al utilizar el micrófono Xstrm USB tenga en cuenta las siguientes recomendaciones:
- No intente reparar o arreglar el producto por sí mismo.
- No utilices el producto cuando tenga daños visibles o piezas perdidas.
- No deje caer el micrófono sobre superficies duras.
- No ejerza una fuerza excesiva sobre el producto.

- No introduzcas objetos extraños en las aberturas o puertos del producto.
- No limpies el producto cuando esté en uso y nunca lo limpies con agua.
- El agua y la humedad extrema pueden dañar el producto. Manténgalo alejado de ambientes húmedos y muy húmedos.
- Utilice el micrófono Xstrm USB sólo en su rango de temperatura operativa de 0 °C - 40 °C. Si se calienta o se enfría demasiado, desenchúfalo inmediatamente hasta que la temperatura ambiental vuelva a ser operativa.
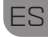

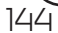

# Оглавление

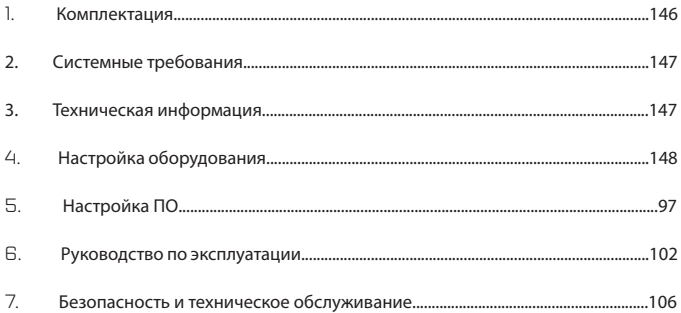

K!

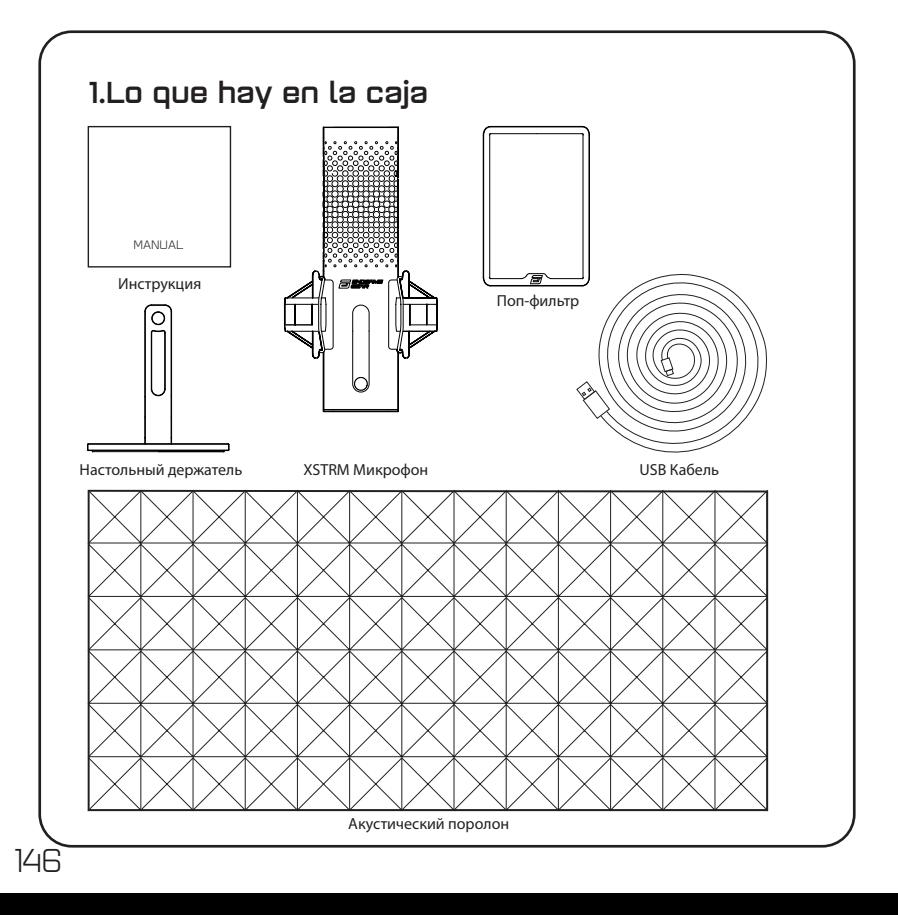

# **2.Системные требования**

- Windows ПК или Mac
- Windows 7 64-Bit® / OS X® (или новее)

## **3.Техническая информация**

## **Микрофон**

- Потребление электроэнергии: 5 Вольт, 250мА (макс)
- Частота дискретизации/бит-рейт: 192 кГц/24-бит
- Электретный кондесаторный микрофон
- 20-миллиметровый конденсатор с позолоченной мембраной
- Patrón polar: Cardioide
- Частотный диапазон: 20Hz -20kHz
- Кардиоидная диаграмма направленности
- Чувствительность: -36дБ (1 В/Па при частоте 1 кГц)
- THD+N отношение: 0.40%
- Отношение сигнал/шум: 57 дБ
- Длина кабеля: 2 метра

### **Выход для наушников:**

- Сопротивление: 32 Ом
- Частотный диапазон: 20 ГГц -20 кГц
- Максимальная выходная мощность: 32.5 мВт

### **Размер и вес микрофона**

• Высота с/без настольного держателя: 250мм/ 221.5мм

147

RU

- Диаметр: 119мм
- Вес с настольным держателем: 820 г

# 4.**Настройка оборудования**

## **4.1 Подключите микрофон к компьютеру**

1. Чтобы подключить Ваш Xstrm USB микрофон к ПК или Мак, используйте USB-C из комплекта.

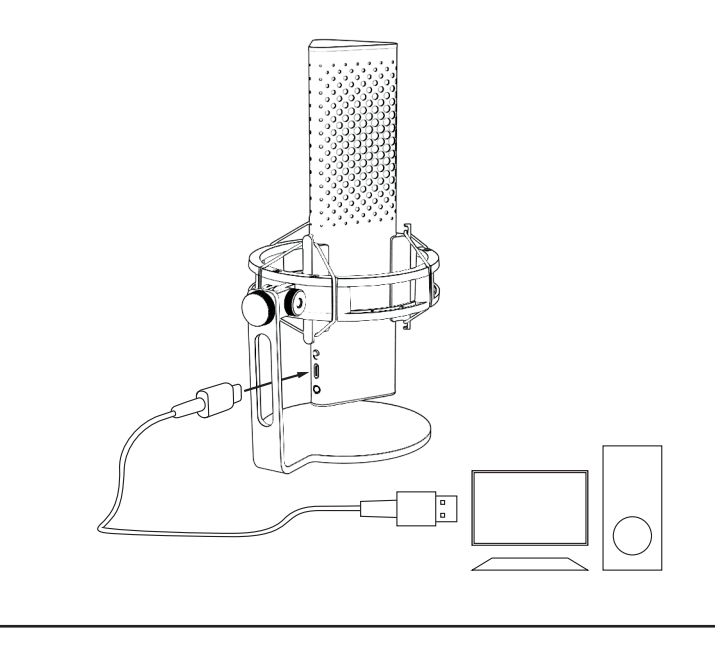

# 4. Настройка оборудования

## 4.2 Крепление к кронштейну микрофона

Открутите входящую в комплект подставку, чтобы использовать 3/8" резьбу для крепления к кронштейну\* или штативу\*.

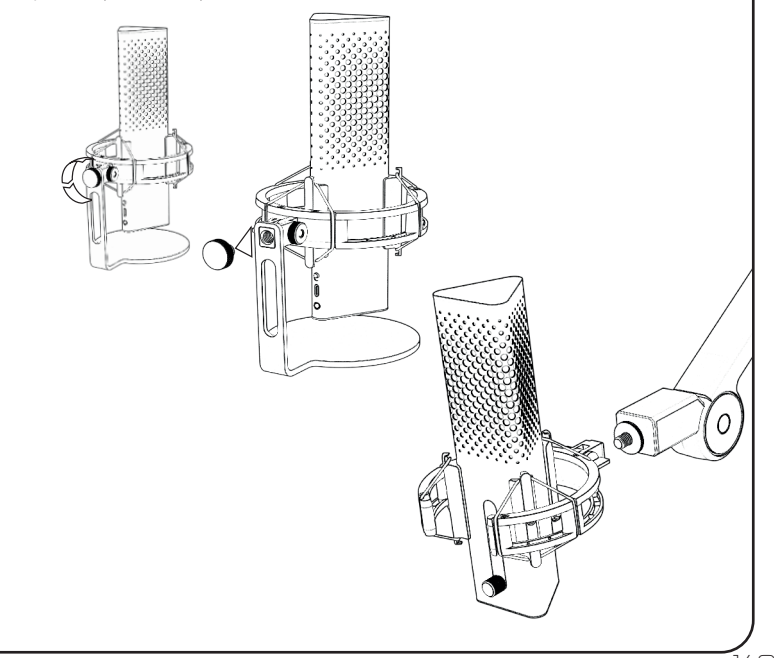

# **4.Настройка оборудования**

## 4.3 **Настройка оборудования**

Подключите наушники к разъему 3,5 мм, чтобы контролировать запись в режиме реального времени без задержек.

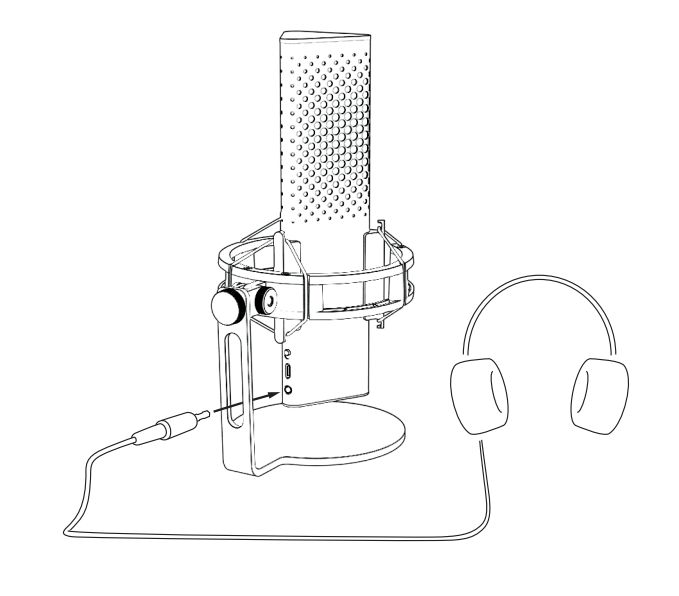

# **5.Настройка ПО**

## 5.1 **Установите ваше стандартное устройство записи**

Если вы впервые используете микрофон Xstrm на ПК, вам необходимо настроить его как стандартное устройство записи.

## 5.1.1 **Для пользователей Windows**

- 1. Найдите звуковые настройки
- 2. Откройте настройки звука
- 3. Выберите Endgame Gear XSTRM из выпадающего меню устройств ввода.

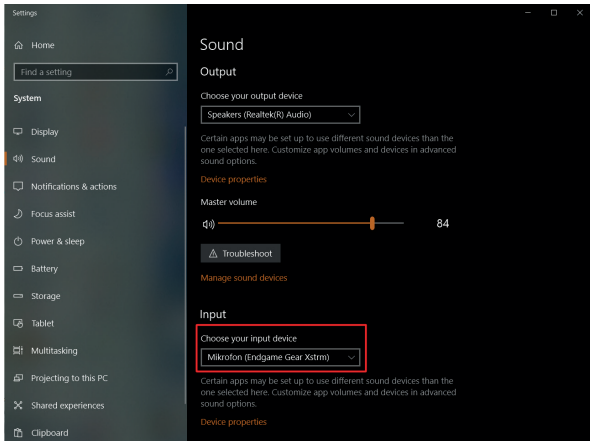

151

RU

# 5.**Настройка ПО**

## 5.1.1 **Configurar el dispositivo de grabación estándar para el usuario de Windows**

4. Нажмите на свойства устройства и отрегулируйте ползунок громкости, чтобы установить громкость записи.

Обратите внимание: Обязательно проверьте, выбрано ли предпочтительное устройство вывода. Если

вы хотите использовать не микрофон, а другое устройство вывода, измените этот параметр на предпочитаемое устройство.

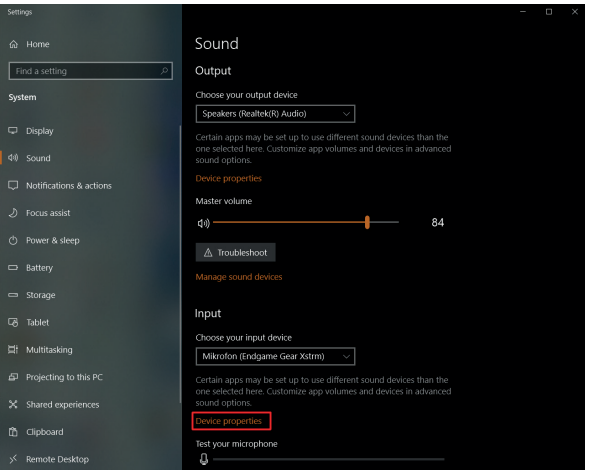

### 5.**Настройка** ПО ius i po

Sound

5.1 Установите микрофон как стандартное записывающее Sound Communications

## устройство

### 5.1.2 Для пользователей Мак: Set Default Properties

- 1. После подключения Вашего Xstrm USB микрофона к Маку откройте Системные настройки…
- 2. Выберите Звук  $\mathcal{P}$

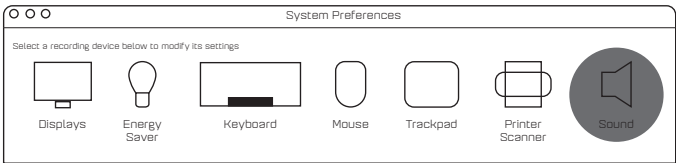

### 3. Выберите вход

4. Bыберете Engdame Gear Xstrm  $4.$ 

### Sound Effects Output Input

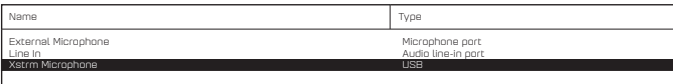

# 5. Настройка ПО

154

## 5.2 Активируйте мониторинг

- $\mathbb{L}$ Найдите звуковые настройки
- $\overline{c}$ Откройте настройки звука
- $\overline{a}$ Выберите Endgame Gear XSTRM из выпадающего меню устройств вывода

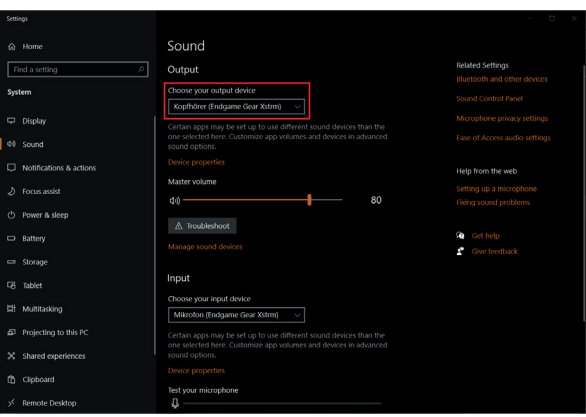

# 5. Настройка ПО

## 5.2 Активируйте мониторинг

- $4.$ Перейдите к панели управления звуком
- $5.$ Выберите Endgame gear Xstrm на вкладке Воспроизведение и нажмите Свойства
- 6. Выберете вкладку Уровни и включите звук микрофона

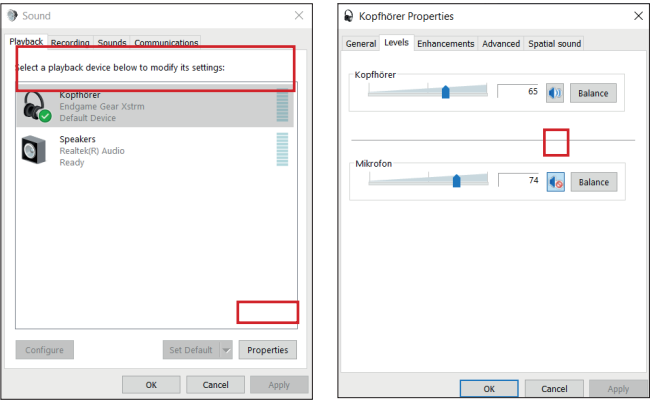

## 6.**Руководство по эксплуатации**

### **Выключение звука прикосновением**

Прикоснитесь к верхней части микрофона, чтобы выключить звук. Подсветка станет красной, чтобы сигнализировать, что запись больше не идет. Прикоснитесь еще раз, чтобы вернуться в режим записи.

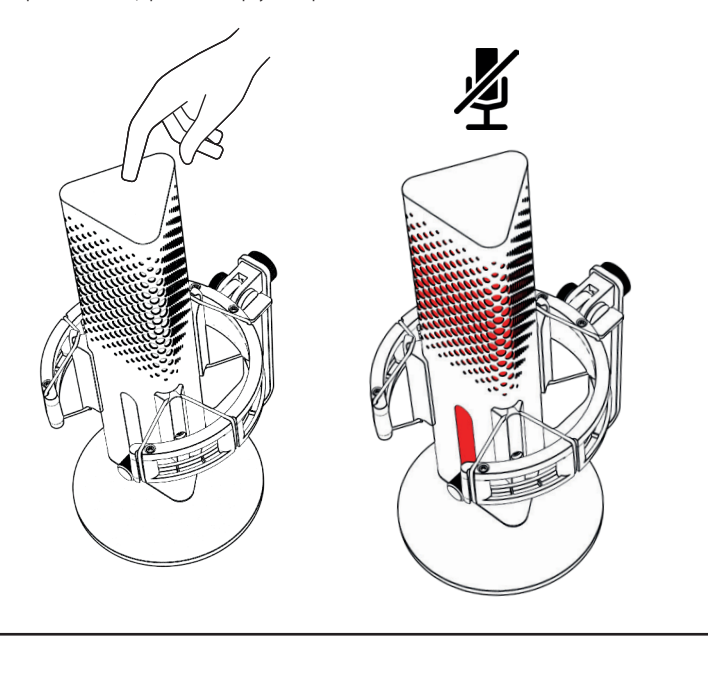

# 6.**Руководство по эксплуатации**

## **Iluminación RGB**

Нажмите на ручку усиления, чтобы переключиться между 10 цветовыми профилями или включить режим цветового цикла.

Удерживайте 3 секунды, чтобы выключить подсветку.

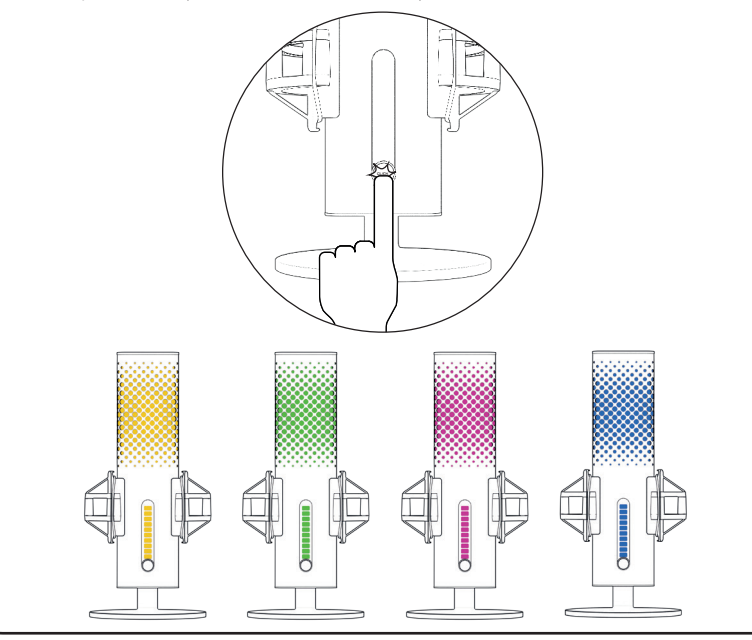

RU

# 6.**Руководство по эксплуатации**

158

### **Шумоподавление с помощью искусственного интеллекта**

Используйте переключатель, чтобы включить или выключить ИИ шумоподавление. Красная точка показывает, что шумоподавление выключено.

Обратите внимание: ИИ шумоподавление добавит небольшую задержку к мониторингу в режиме реального времени.

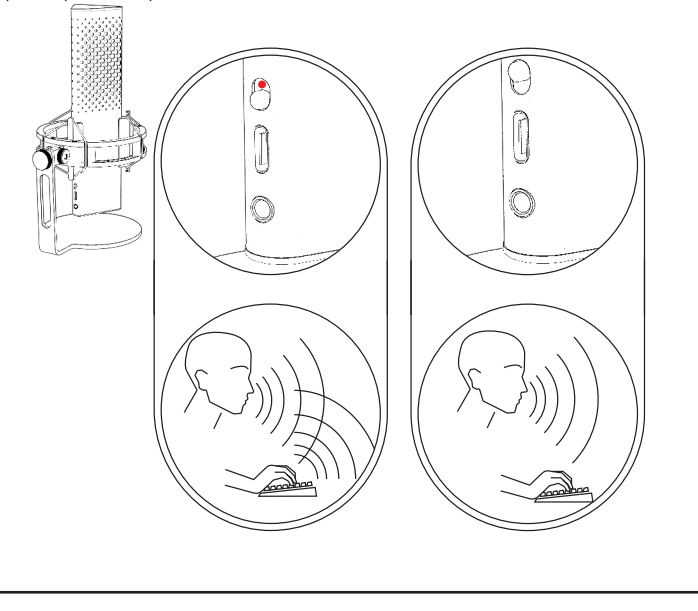

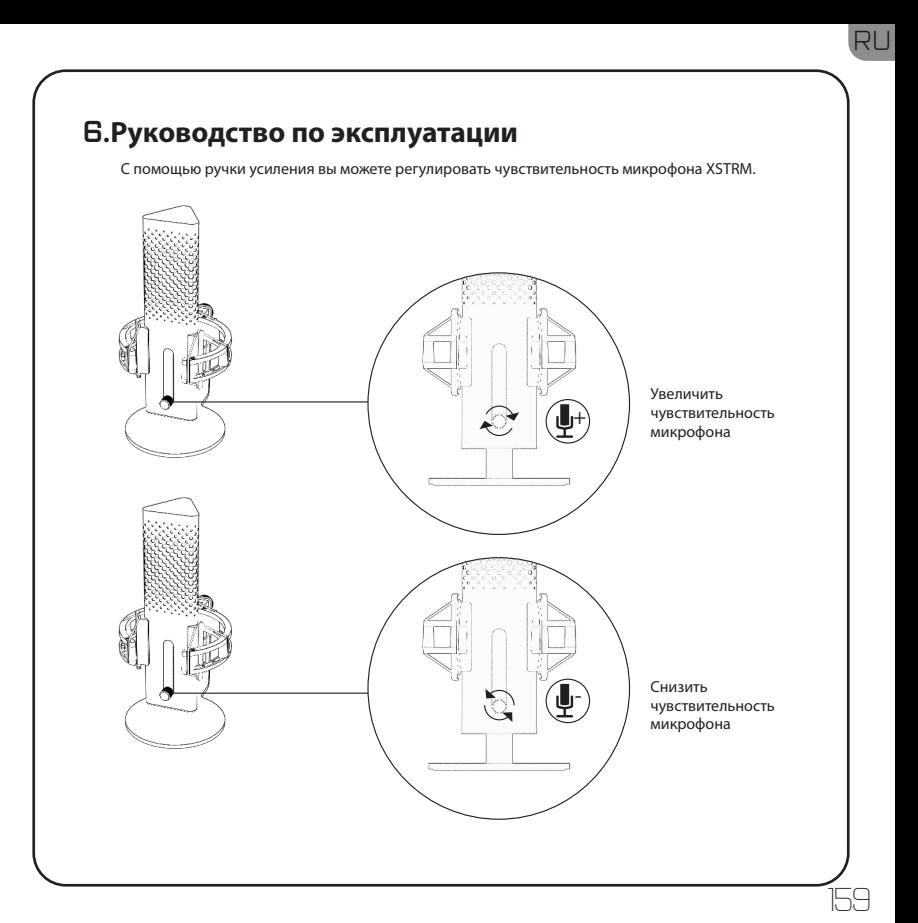

## 7. Безопасность и техническое обслуживание

- Если у вас возникли проблемы или сомнения в безопасности при обычном использовании отключите USB-микрофон Xstrm и свяжитесь со службой поллержки Endgame Gear по Email: customerservice@endgamegear.com.
- Чтобы обеспечить вашу безопасность и избежать поврежлений при использовании USBмикрофона Xstrm пожалуйста, примите во внимание следующие рекомендации:
- Не пытайтесь ремонтировать или чинить изделие самостоятельно!
- Не используйте изделие, если оно имеет видимые повреждения или потерянные детали.
- Не роняйте микрофон на твердые поверхности.
- Не прилагайте чрезмерных усилий к изделию.
- Не вставляйте посторонние предметы в отверстия или порты вашего изделия.
- Не чистите излелие во время использования и никогла не мойте его волой.
- Вола и повышенная влажность могут повредить излелие. Храните его влади от влажных и СИЛЬНО ВЛАЖНЫХ ПОМАШАНИЙ
- Используйте микрофон Xstrm USB только в рабочем лиапазоне температур от 0 °C - 40 °C. Если он слишком нагревается или слишком охлаждается, немедленно отключите его от сети, пока температура окружающей среды снова не достигнет рабочей температуры.

RU

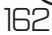

# 目次

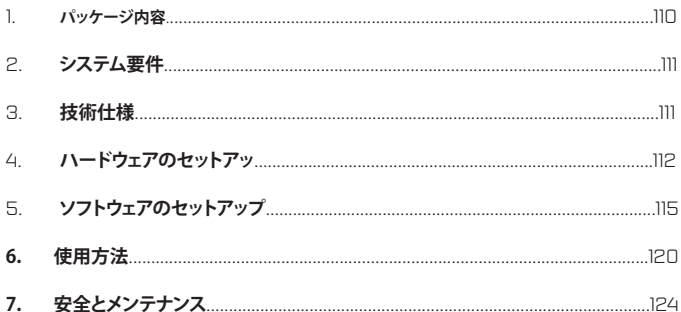

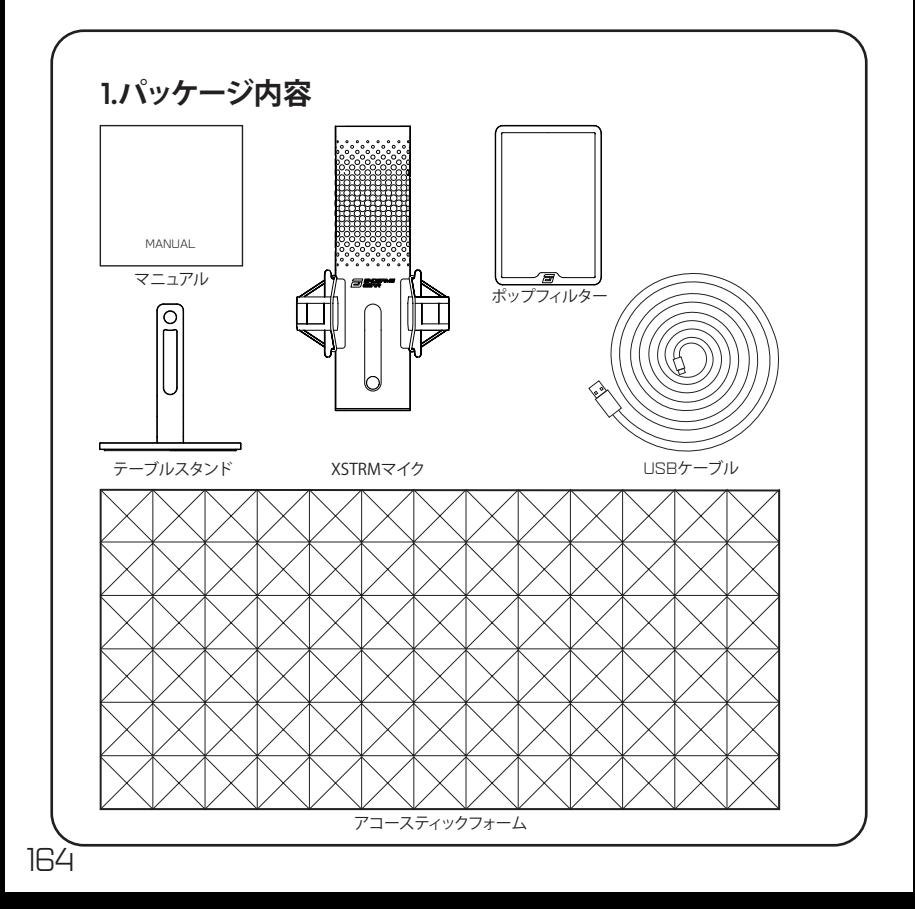

# 2.**システム要件**

- Windows PCまたはMac
- Windows 7 64-Bit® / OS X® (およびそれ以降)

# 3.**技術仕様**

## **マイク**

- 消費電力:5V、250mA (最大)
- サンプリングレート/ビットレート:192KHz/24ビット
- エレクトレットコンデンサマイク
- 20mm金メッキ メンブレンコンデンサ
- 極性パターン:カージオイド
- 周波数応答:20Hz~20kHz
- 感度:-36dB (1V/Pa @ 1kHz)
- THD+N比: 0.40%
- 信号対ノイズ比: 57dB
- ケーブル長: 2m

## **ヘッドフォン出力**

- インピーダンス:32オーム
- 波数応答:20Hz~20kHz
- 最大出力: 32.5mW

## **マイクの寸法と重量**

• テーブルスタンドあり/なしの高さ:250mm/ 221.5mm

165

JP

- 直径: 119mm
- テーブルスタンドを含む重量: 820g

# **4.ハードウェアのセットアップ**

## **4.1コンピューターとの接続**

1. 付属のUSB-Cケーブルを使用して、Xstrm USBマイクとお使いのPCまたはMacへ接続し ます。

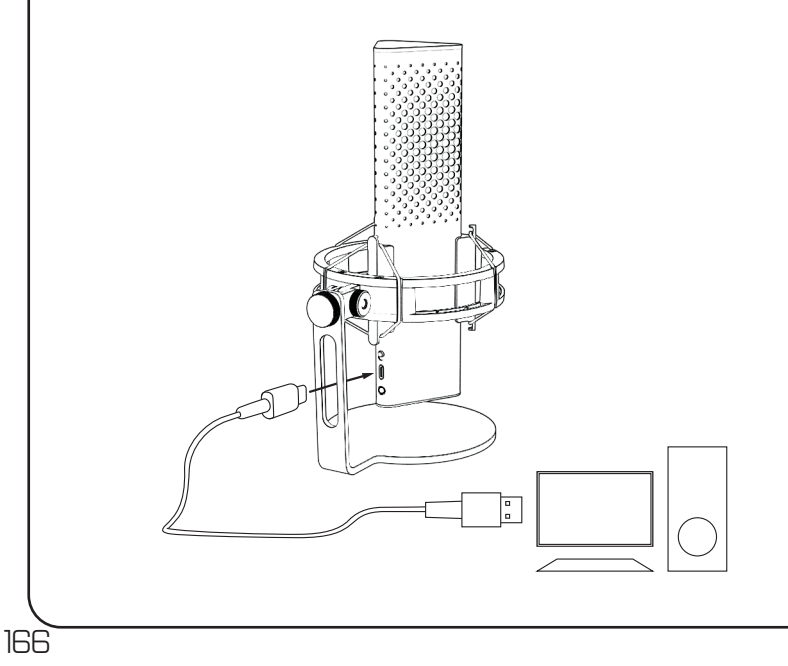

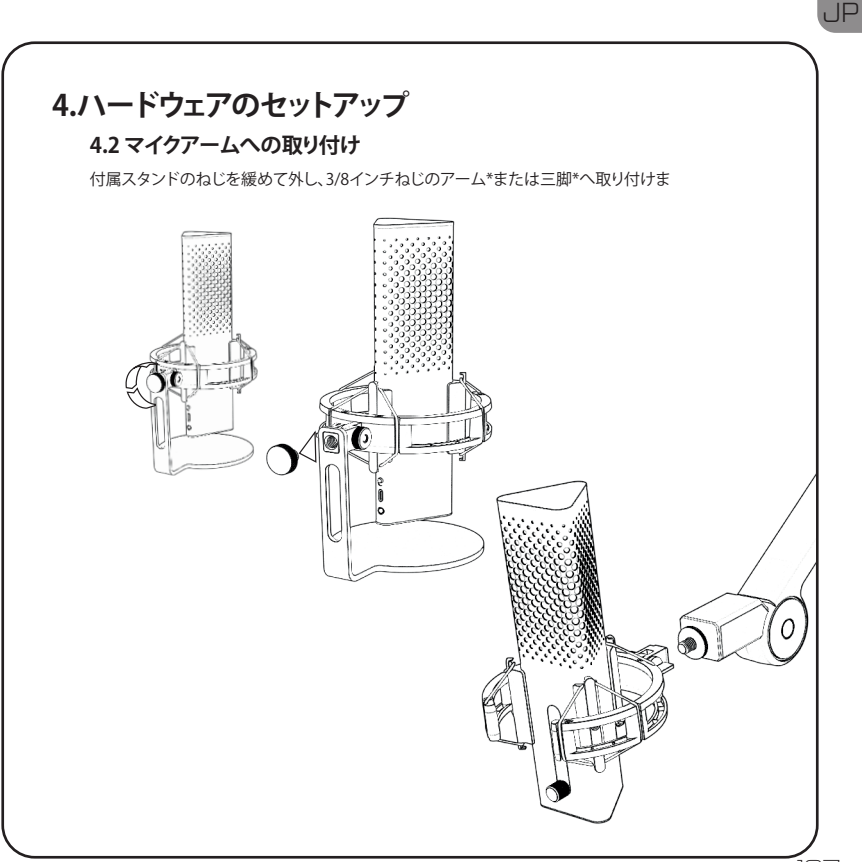

# **4.ハードウェアのセットアップ**

## **4.3 モニタリング**

ヘッドフォンを3.5mmジャックへ接続して、遅延なくリアルタイムに録音内容をモニタリングでき ます。

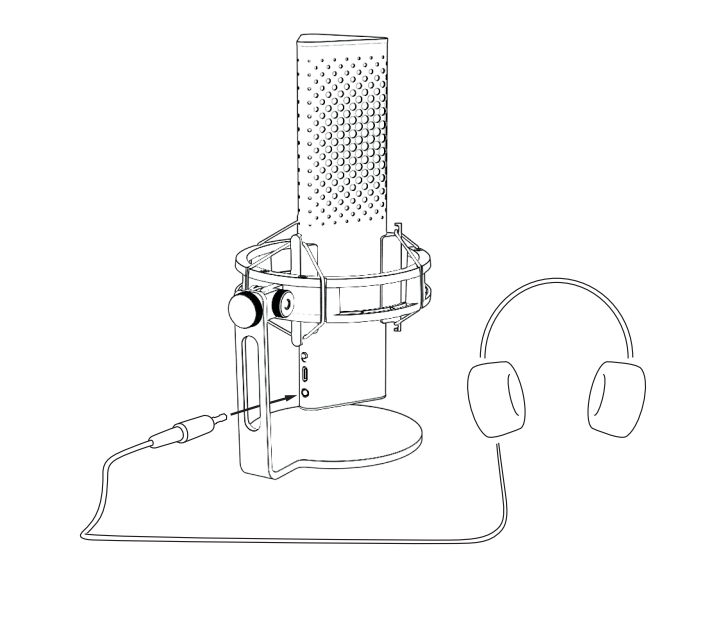

# **5.ソフトウェアのセットアップ**

## **5.1 標準の録音デバイスの設定**

Xstrmマイクを初めてPCで使用する場合、マイクを標準の録音デバイスへ変更する必要がありま す。

## **5.1.1 Windowsの場合**

- 1. サウンドの設定を検索します
- 2. サウンドの設定を開きます
- 3. 入力デバイスのドロップダウンメニューから「Endgame Gear XSTRM」を選択します**。**

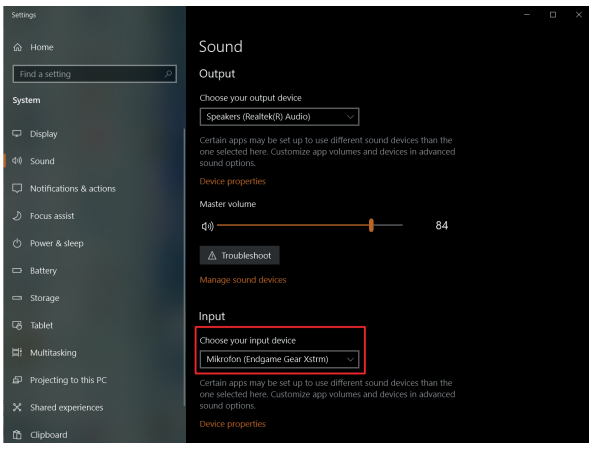

# **5.ソフトウェアのセットアップ**

## 5.1.1 Windows**の標準録音デバイスの設定**

4. 「デバイスのプロパティ」をクリックし、音量のスライダーを調整して録音の音量を設定し ます

注意:本マイクが出力デバイスに選択されていることを確かめてください。別のデバイスが出力に 選択されている場合、このオプションで本マイクに戻してください。

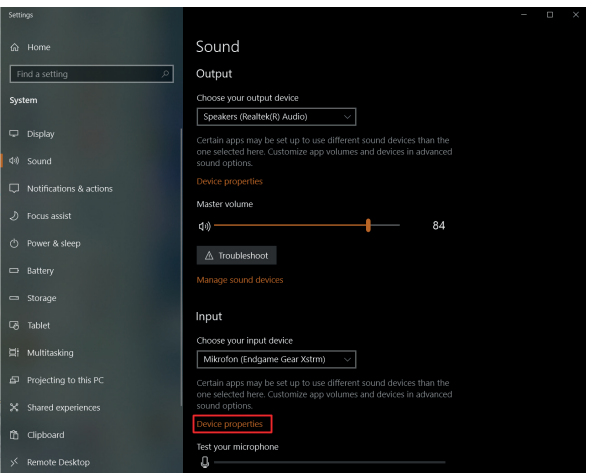

### 5.ソフトウェアのセットアップ  $\sim$  1  $\sim$

Sound

#### 5.1 標準の録音デバイスの設<mark>定</mark> Playback Recording Sound Communications

## 5.1.2 ДМасの場合

- 1. Xstrm USBマイクをMacへ接続して、「システム環境設定」を開きます。
- 2. システム環境設定のパネルで「サウンド」を選択します

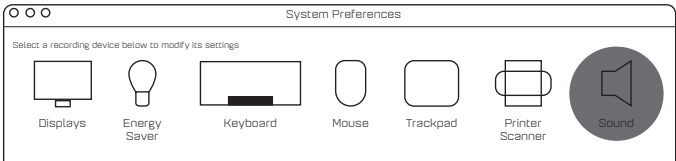

- 3. 「入力」を選択します
- 4. 「Engdame Gear Xstrm」を選択します Saver External Microphone Microphone port  $4.$

Sound Effects Output Input

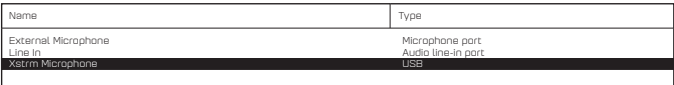

# **5.ソフトウェアのセットアップ**

## **5.2 モニタリングのアクティベート**

- 1. サウンドの設定を検索します
- 2. サウンドの設定を開きます
- 3. 出力デバイスのドロップダウンメニューから「Endgame Gear XSTRM」を選択します。

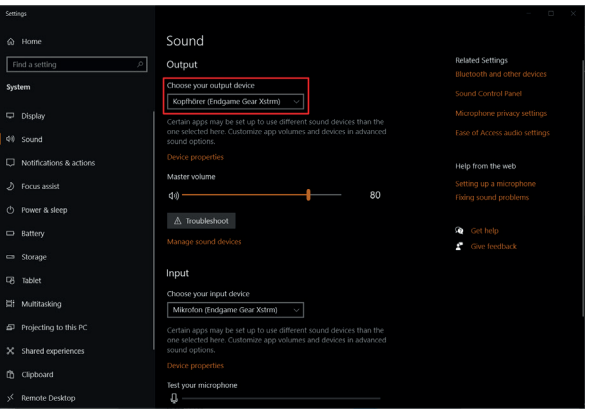

# **5.ソフトウェアのセットアップ 5.2 モニタリングのアクティベート**

- 4. サウンドのコントロールパネルへ移動します
- 5. 「再生」タブで「Endgame gear Xstrm」を選択して「プロパティ」をクリックします
- 6. 「レベル」タブを選択してマイクのミュートを解除します

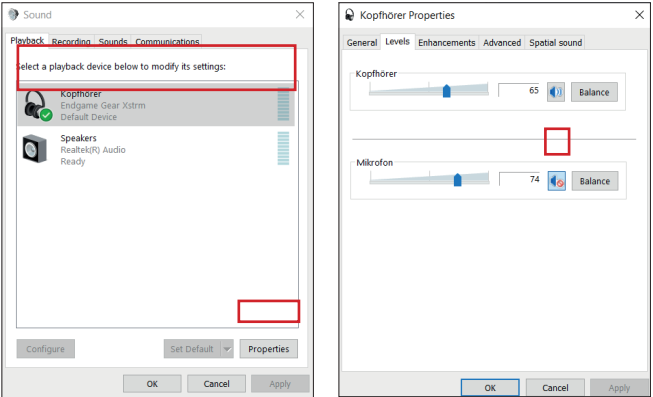

# **6.使用方法**

## **タッチしてミュート**

マイクの上面をタッチするとミュートされます。イルミネーションが赤色に変化し、録音が停止した ことを示します。

もう一度タッチすると録音モードに戻ります。

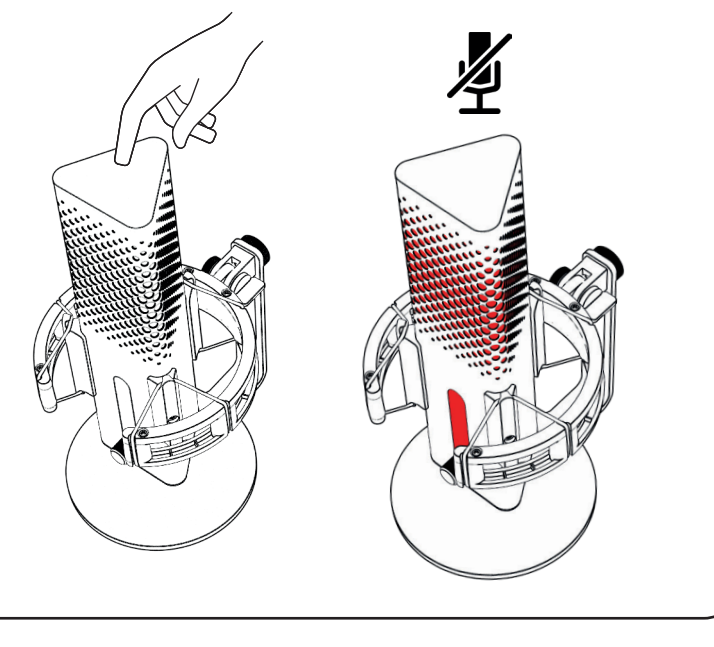

# **6.使用方法**

## **RGBライティング**

ゲインノブを押すと、10色の中からカラープロフィールを選択するか、カラーサイクルモードをオン にできます。 3秒間押し続けると、イルミネーションをオン/オフできます。

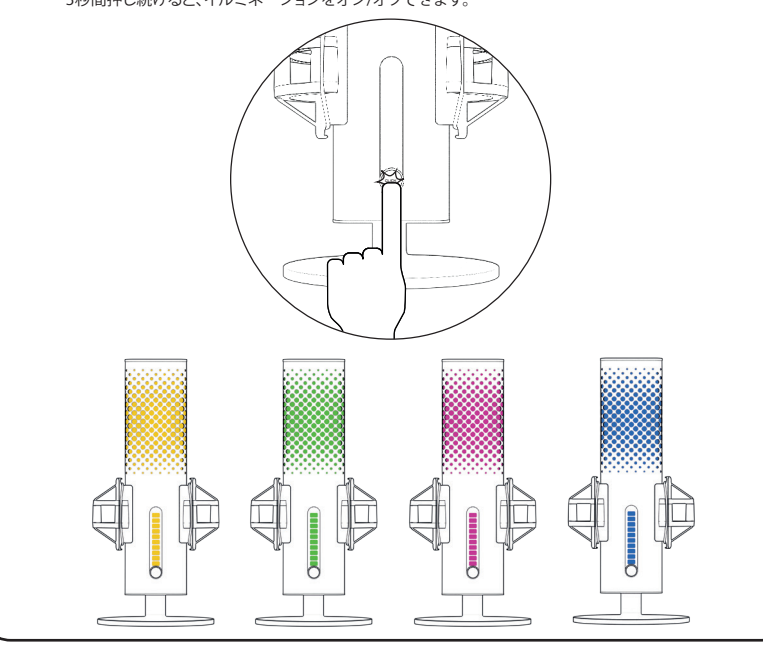

JP

# **6.使用方法**

## **AIノイズキャンセル**

スイッチを使用してAIノイスキャンセルをオン/オフできます。赤い印か見える場合はオフです。<br>注意:AIノイズキャンセルを使用すると、リアルタイムにモニタリングする際にわずかな遅延が発 生します

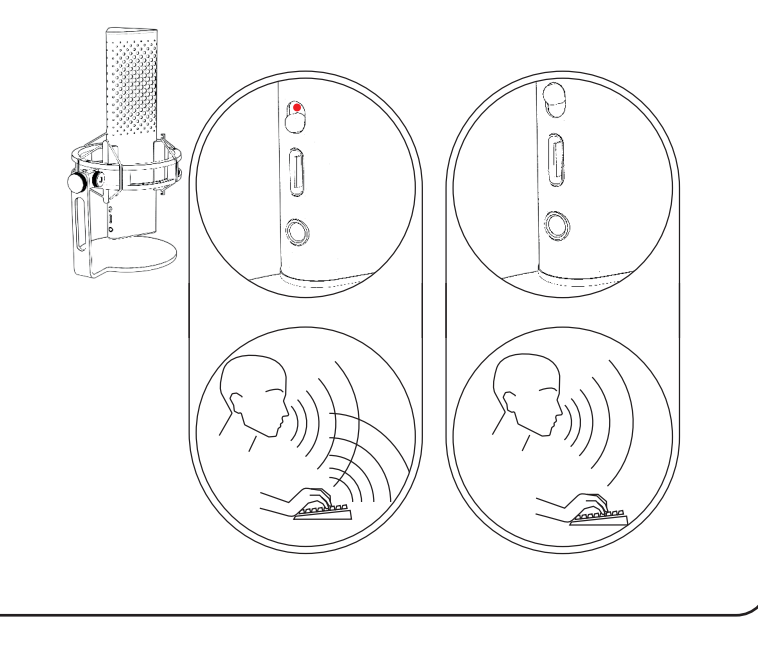

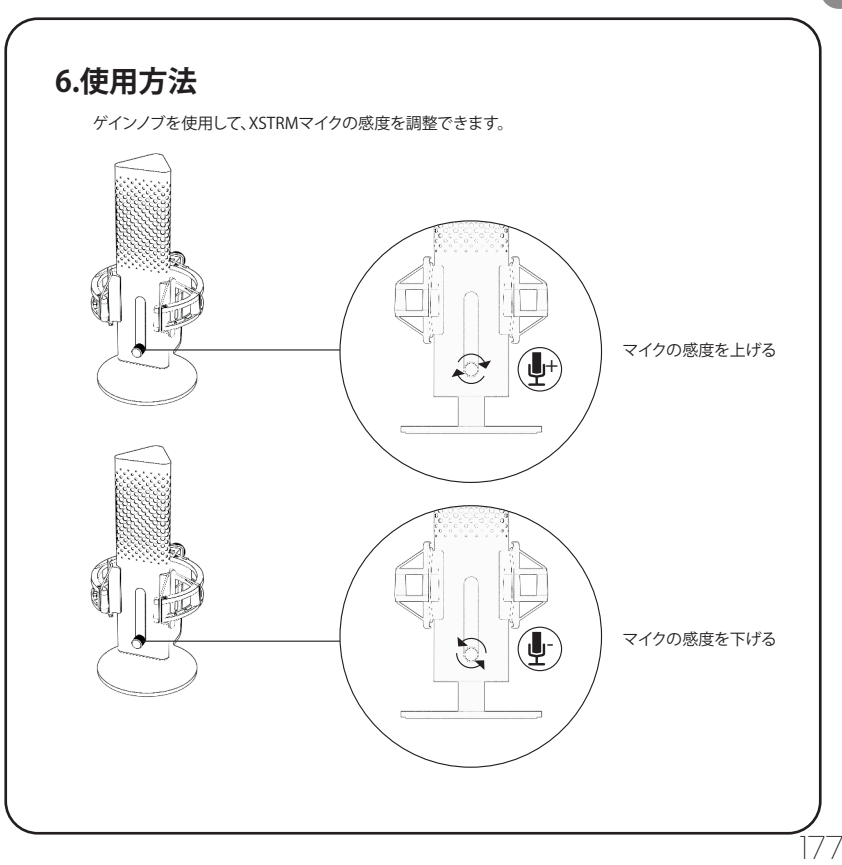

JP

# 7.**安全とメンテナンス**

- **• 通常の使用時に問題が発生したり安全面が心配な場合は、Xstrm USBマイクの接続を外して Endgame Gearのサポート部門(customerservice@endgamegear.com)までご連絡ください。**
- **• Xstrm USBマイクの使用時に安全を確保して損傷を防ぐため、以下の推奨事項に従ってください。**
- **• ご自身で本製品を修理したり直すことは試みてはなりません。**
- **• 損傷や部品の欠落が目に見える場合は、本製品を使用しないでください。**
- **• マイクを硬い表面に落とさないでください。**
- **• 本製品に強い力を加えないでください。**
- **• 本製品の開口部やポートへ異物を挿入しないでください。**
- **• 本製品は使用中に清掃しないでください。また、絶対に水洗いしてはなりません。**
- **• 水分や高い湿度は本製品を損傷させる原因となります。濡れた、または高湿な環境からは遠ざけ てください。**
- **• Xstrm USBマイクは0°C~40°Cの動作温度内でのみ使用してください。温度が高すぎたり低すぎ る場合は直ちに接続を外し、周囲温度が動作温度内に収まってから再度使用してください。**
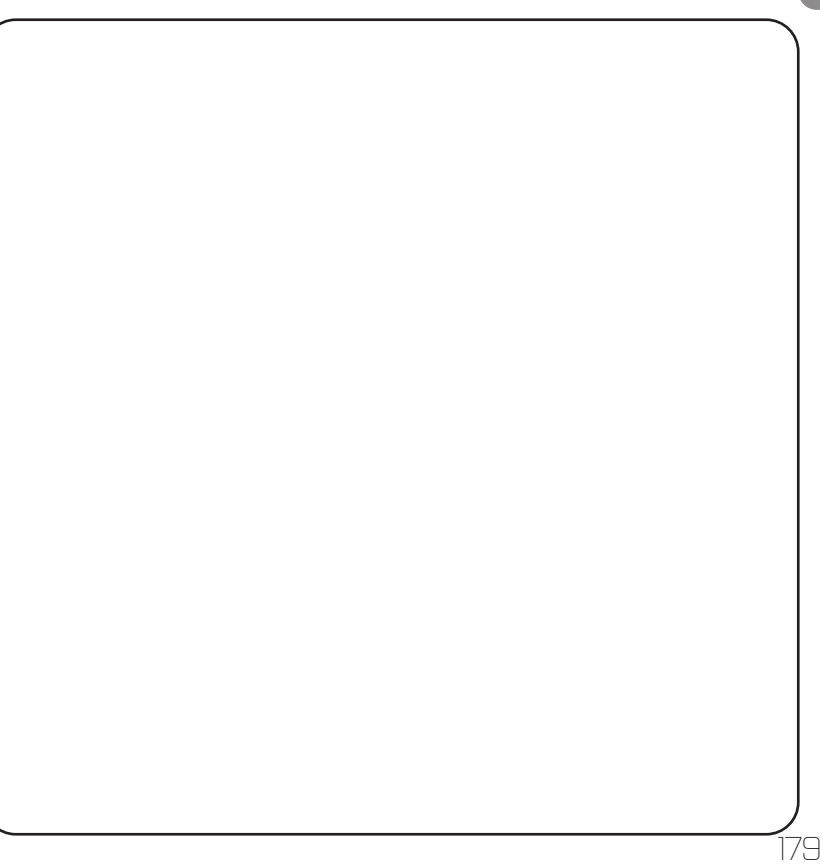

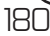

## 目录

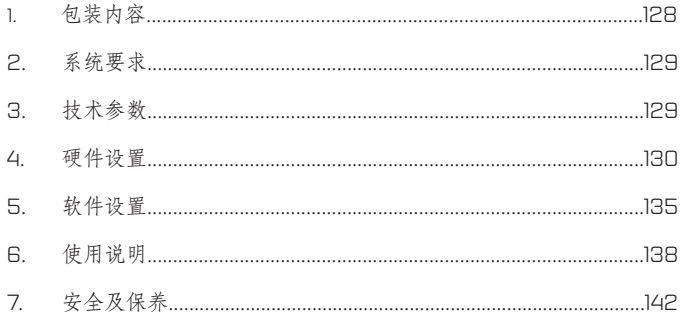

H

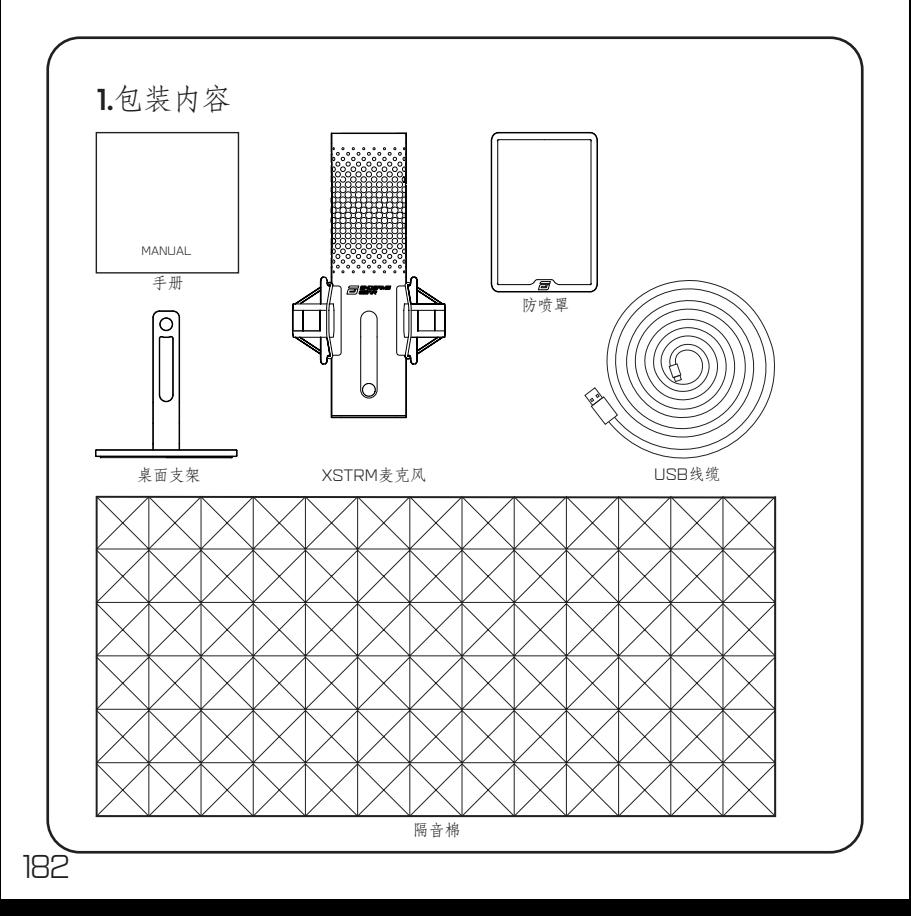

## 2.系统要求

- Windows PC或Mac
- Windows 7 64-Bit® / OS X®(或更高版本)

## 3.技术参数

### 麦克风

- 功耗: 5V、250mA (最大)
- • 采样率/比特率: 192KHz/24-bit
- • 驻极体电容式麦克风
- 20mm镀金振膜电容式
- • 指向性:心型
- 频率响应: 20Hz-20kHz
- • 灵敏度: -36dB (1V/Pa at 1kHz)
- THD+N比:0.40%
- • 信噪比: 57dB
- • 线缆长度:2m

耳机输出

- • 阻抗:32欧姆
- 频率响应: 20Hz-20kHz
- • 最大功率输出:32.5mW

### 麦克风尺寸和重量

• 高度(含/不含桌面支架):250mm/221.5mm

183

**SC** 

• 直径:119mm

4.硬件设置

184

4.1 连接电脑

1. 请使用随附USB-C线缆,将Xstrm USB麦克风连接至PC或Mac。

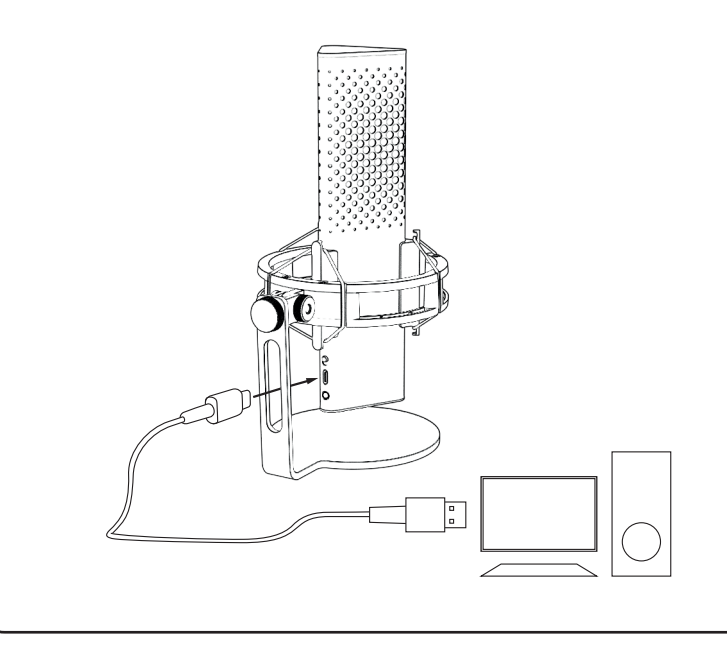

4.硬件设置

## 4.2 安装麦克风悬臂

拧松随附支架,通过3/8"螺纹安装至悬臂\*或支架\*。

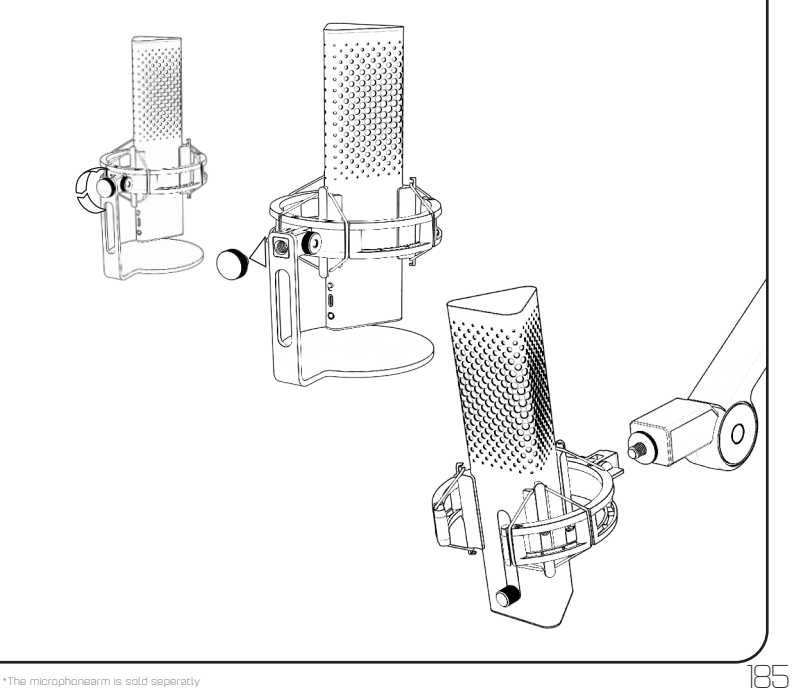

SC

4.硬件设置

4.3 监听

将耳机连接至3.5mm插孔,可实时录音监听, 零延迟。

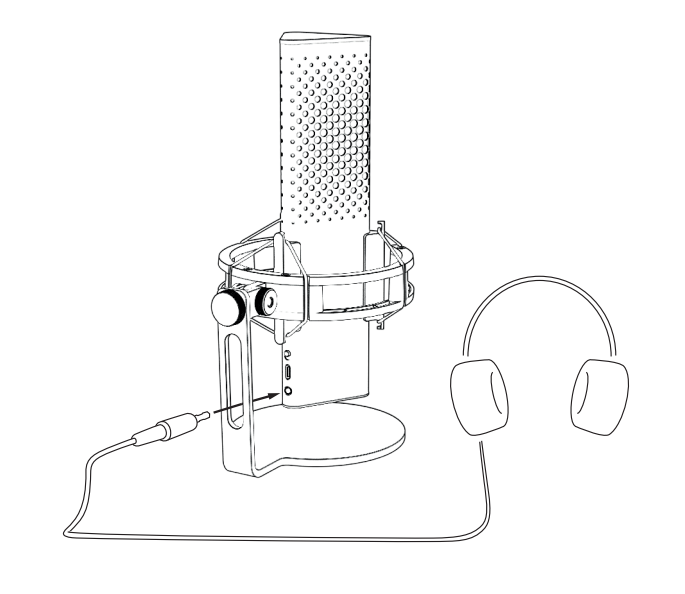

## 5.软件设置

### 5.1 设置默认录音设备

首次在PC上使用Xstrm麦克风时,必须将其更改为默认录音设备。

### 5.1.1 对于Windows用户

- 1. 搜索"声音设置"
- 2. 打开"声音设置
- 3. 从输入设备下拉菜单中选择"Endgame Gear XSTRM"。

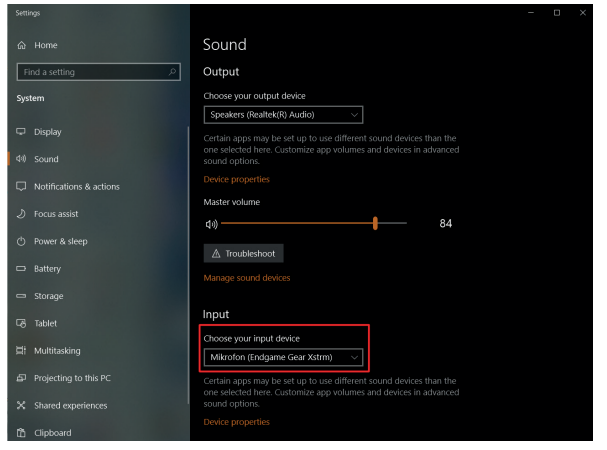

**SC** 

## 5.软件设置

5.1.1 设置默认录音设备(对于Windows用户)

4. 点击"设备属性",调节音量滑块以设置录音音量。

请注意:请确认是否已选择所需输出设备。如需使用麦克风以外的其他输出设备,请将该选项 更改为所需设备。

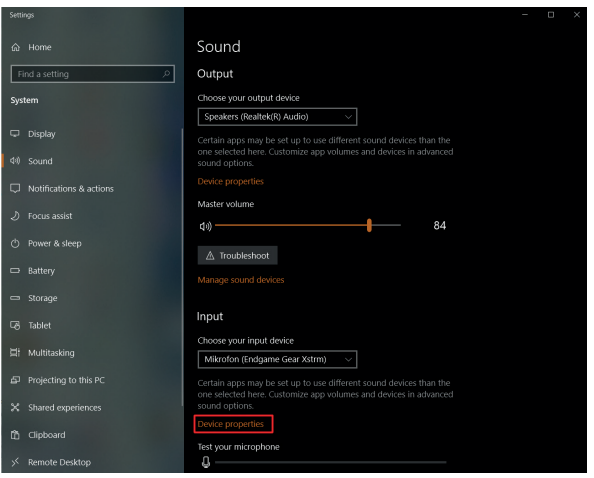

### $5.$ 软件设置  $\sim$   $\cdot$   $\sim$   $\cdot$

5.1 设置默认录音设备 Playback Recording Sound Communications

Sound

### **5.1.2** 对士Mac用户

- l. 将Xstrm USB麦克风插入Mac,打开"系统偏好设置"。
- 2. 在"系统偏好设置"面板中选择"声音"

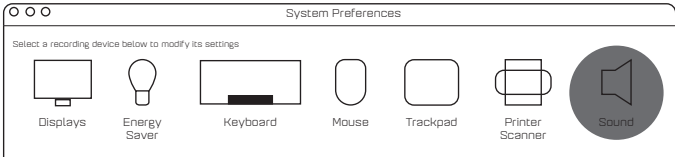

- 3. 选择"输入"
- 4. 选择"Engdame Gear Xstrm"

#### Sound Effects Output Input

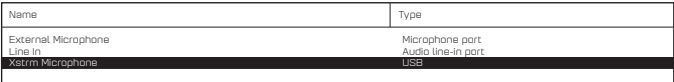

## 5.软件设置

190

### 5.2 启动监听

- 1. 搜索"声音设置"
- 2. 打开"声音设置"
- 3. 从输出设备下拉菜单中选择"Endgame Gear XSTRM"。

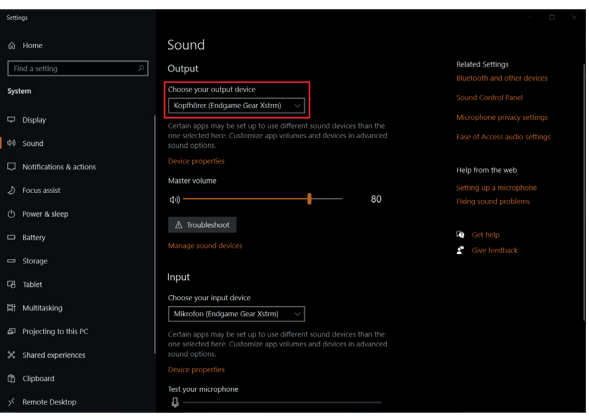

SC

191

## 5.软件设置

### 5.2 启动监听

- 4. 转至"声音控制面板"
- 5. 在"播放"标签页选择"Endgame gear Xstrm", 然后点击"属性"
- 6. 选择"级别"标签页,取消麦克风静音

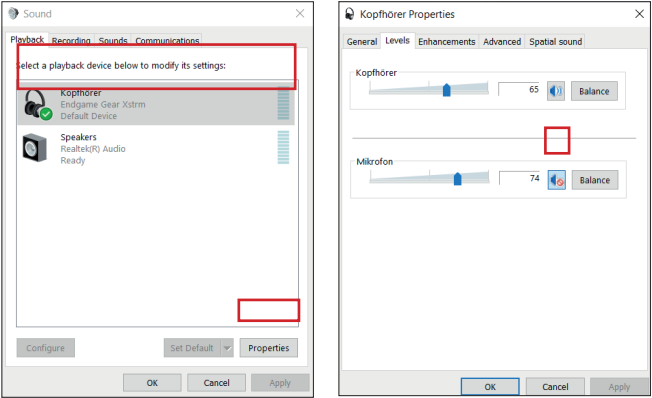

6.使用说明

触碰静音

触碰麦克风顶部即可静音。灯效将变为红色,表示未处于录音状态。 再次触碰,返回录音模式。

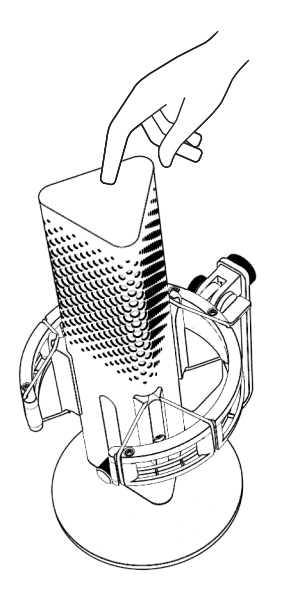

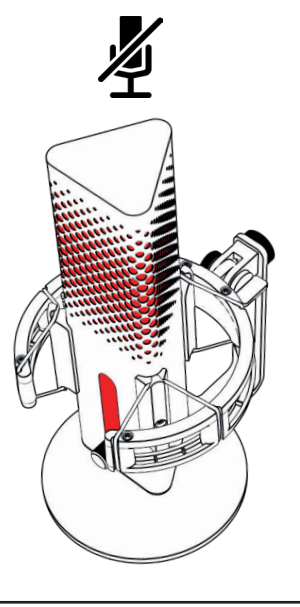

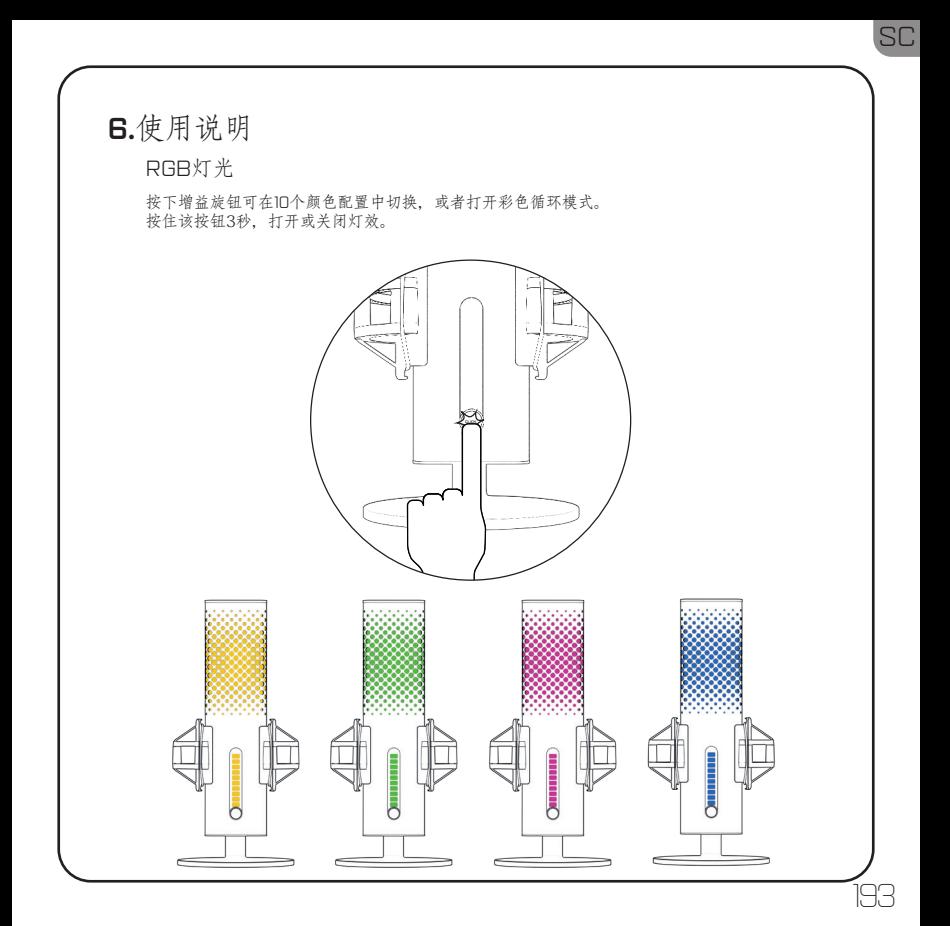

## 6.使用说明

AI降噪

使用开关,打开或关闭AI降噪。红点表示该功能已关闭。 请注意:AI降噪可能导致实时监听略微延迟。

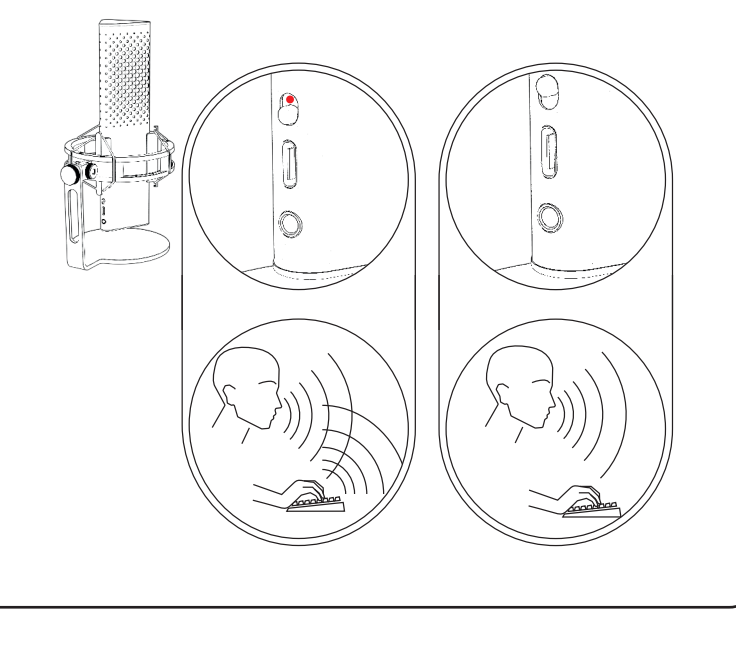

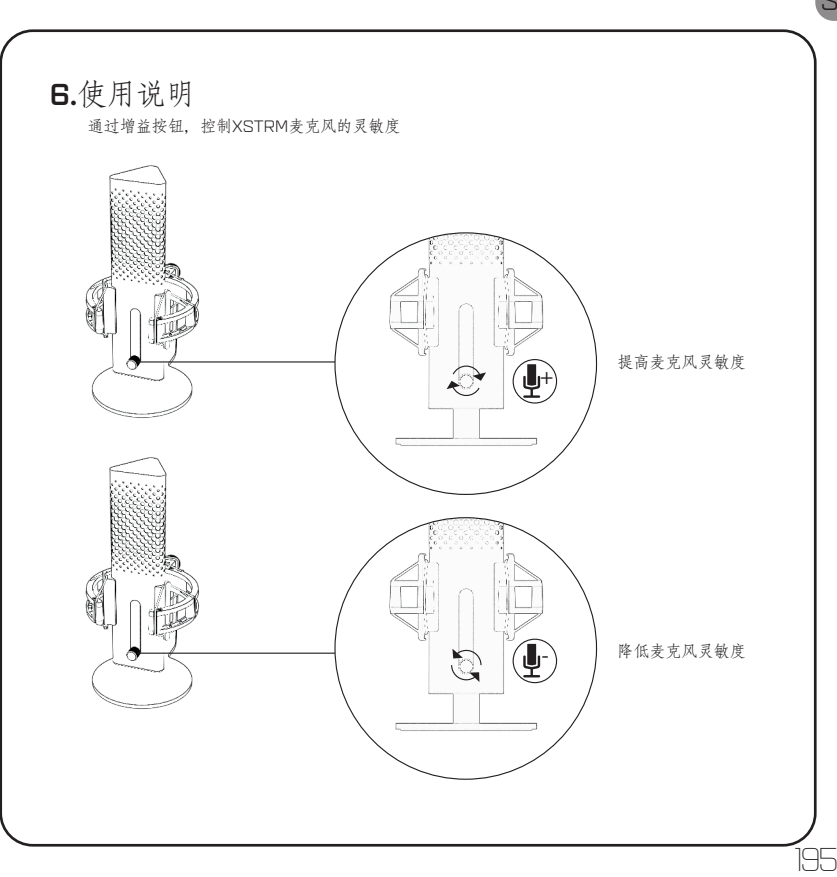

SC

## 7.安全及保养

- • 如果在正常使用过程中出现任何故障或安全问题,请拔下Xstrm USB麦克风,通过customerservice@endgamegear.com联系Endgame Gear客服支持。
- • 使用Xstrm USB麦克风时,为确保用户安全、防止损坏,请注意以下建议事项:
- • 请勿尝试自行维修或修复产品!
- • 请勿使用有明显损坏或部件丢失的产品。
- • 请勿使麦克风撞击坚硬表面。
- • 请勿向产品施加过大的力。
- • 请勿将异物插入产品的开口或端口中。
- • 请勿清洁正在使用中的产品;请勿用水进行清洁。
- • 水分和高湿度可能导致产品损坏。请远离水分和高湿度环境。
- • 仅在工作温度范围内(0°C 40°C)使用Xstrm USB麦克风。如果温度过高或过低,请立即将 其拔下, 直至环境温度恢复到工作温度范围内。

SC

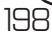

KR

191

# 목차

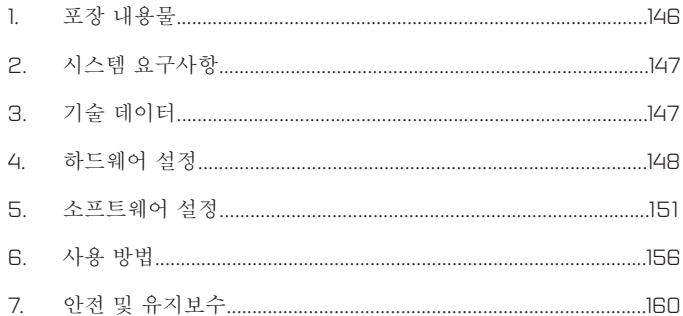

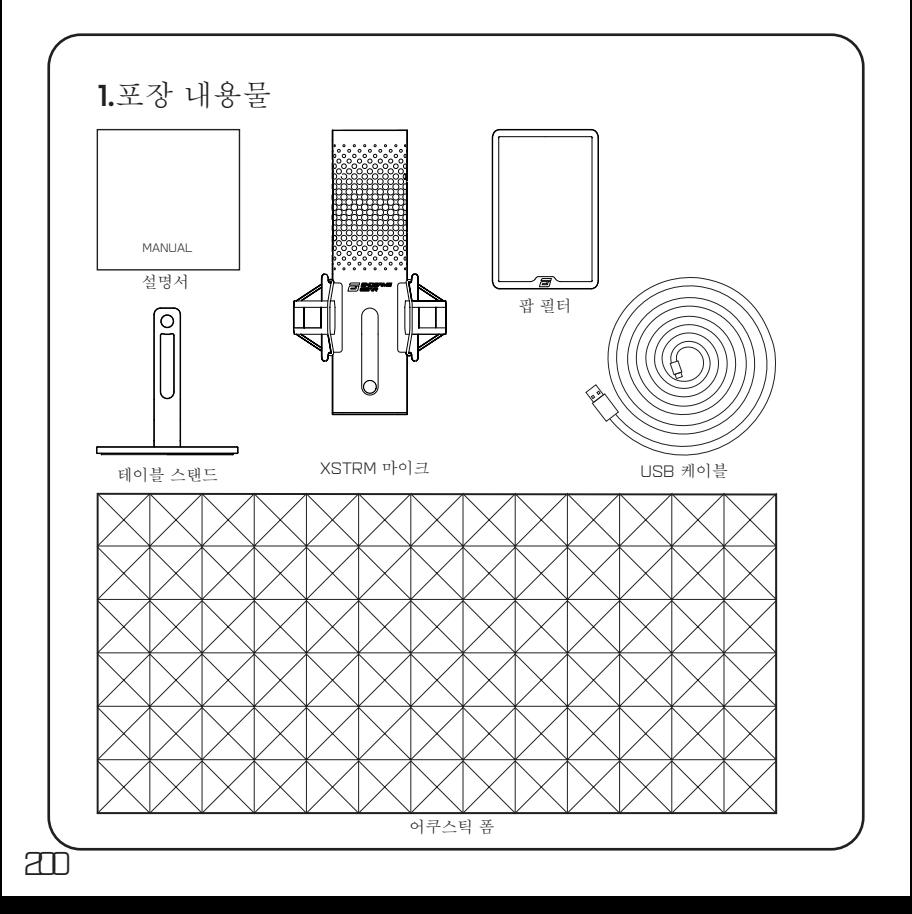

## 2.어쿠스틱 폼

- Windows PC 또는 Mac
- Windows 7 64-Bit® / OS X®(또는 그 이상)

## 3.기술 데이터

마이크

- 전력 소비: 5V, 250mA(최대)
- 샘플링/비트 레이트: 192KHz/24-비트
- 일렉트릿 콘덴서 마이크
- 20mm 금도금 멤브레인 콘덴서
- 극성 패턴: 카디오이드
- 주파수 응답: 20Hz 20kHz
- 감도: -36dB(1kHz에서 1V/Pa)
- THD+N 비율: 0.40%
- 신호 대 잡음비: 57dB
- 케이블 길이: 2m

헤드폰 출력

- 임피던스: 32옴
- 최대 전력 출력: 32.5mW

마이크의 크기와 무게

- 테이블 스탠드 포함/미포함 높이: 250mm/221.5mm
- 직경: 119mm
- 테이블 스탠드 포함 무게: 820g

# 4.하드웨어 설정

4.1 컴퓨터 연결

1. Xstrm USB 마이크를 PC 또는 Mac에 연결하려면 포함된 USB-C 케이블을 사용합 니다.

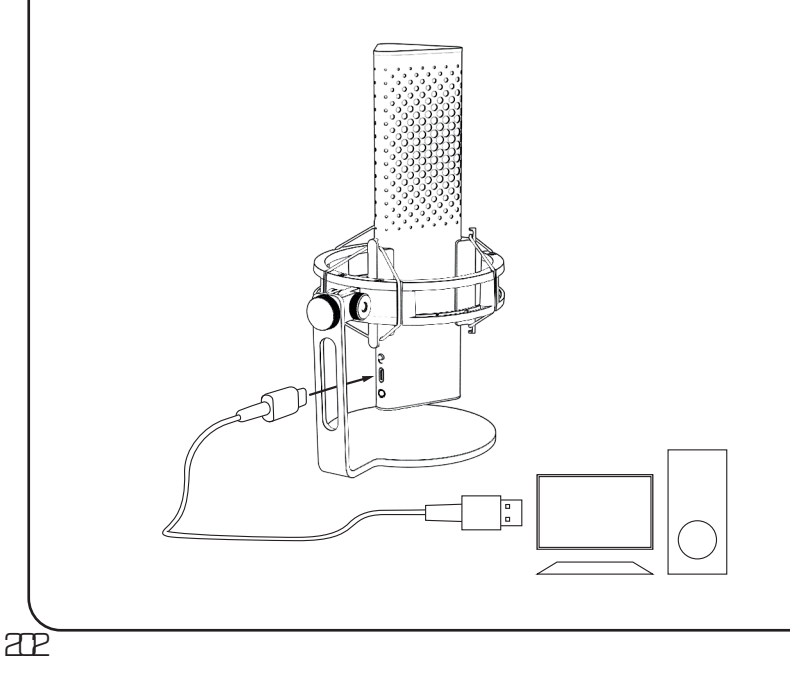

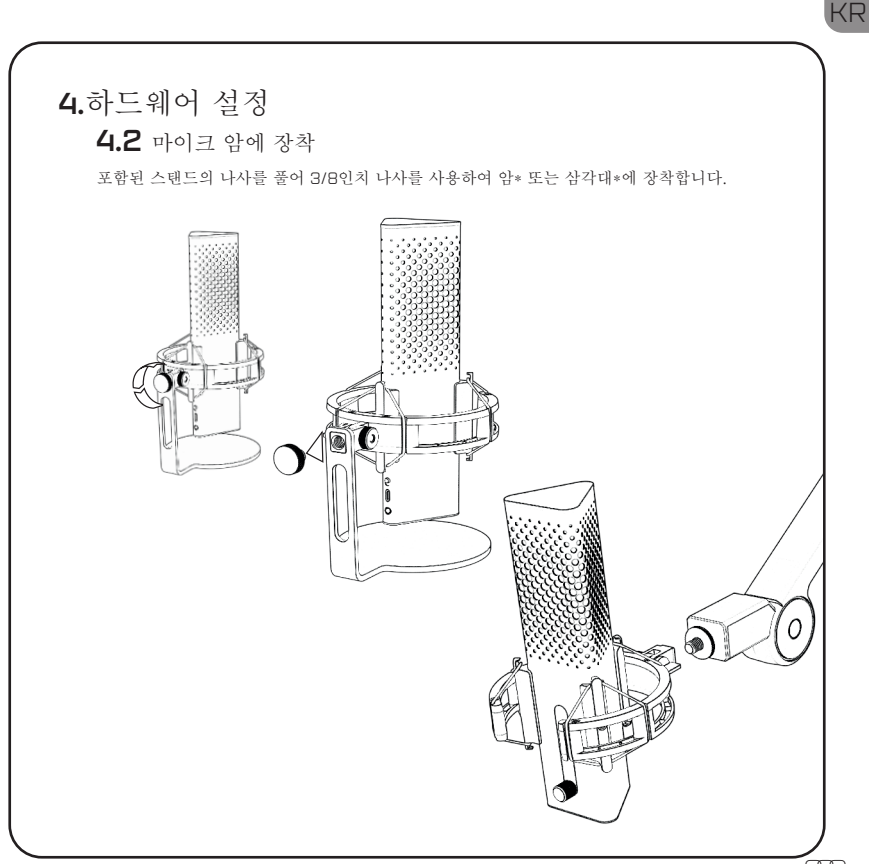

# 4.하드웨어 설정

4.3 모니터링

헤드폰을 3.5mm 잭에 연결하여 대기 시간 없이 실시간으로 녹음을 모니터링합니다.

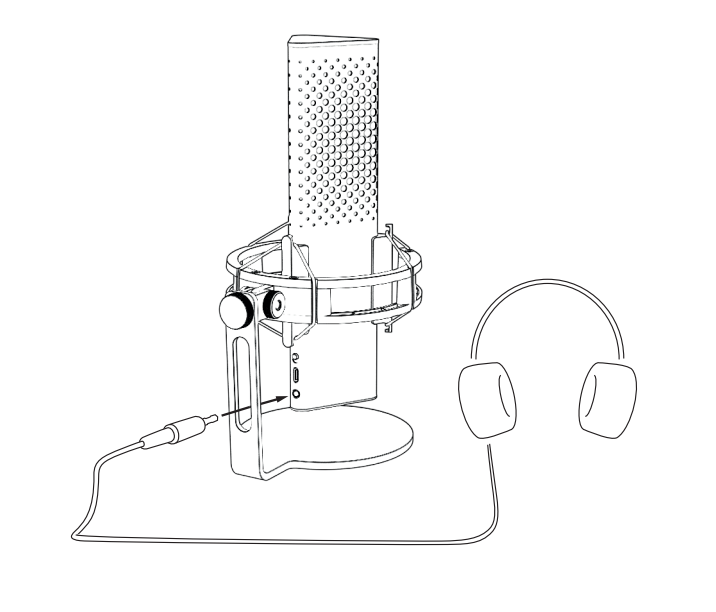

## 5.소프트웨어 설정

5.1 표준 녹음 장치 설정

PC에서 Xstrm 마이크를 처음 사용하는 경우 표준 녹음 장치로 변경해야 합니다.

5.1.1 Windows 사용자의 경우

- 1. 소리 설정을 검색합니다.
- 2. 소리 설정을 엽니다.
- 3. 입력 장치용 드롭다운 메뉴에서 The Endgame Gear XSTRM을 선택합니다.

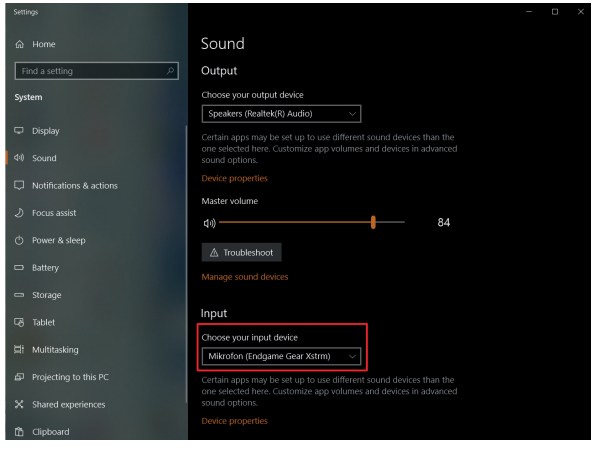

KR

## 5.소프트웨어 설정

 $2T<sub>B</sub>$ 

### 5.1.1 Windows 사용자용 표준 녹음 장치 설정 4. 장치 속성을 클릭하고 볼륨 슬라이더를 조정하여 녹음 볼륨을 설정합니다.

참고: 선호하는 출력 장치가 선택되어 있는지 확인하십시오. 마이크 이외의 다른 출력 장치를 사용하려면, 이 옵션을 선호하는 장치로 다시 변경하십시오.

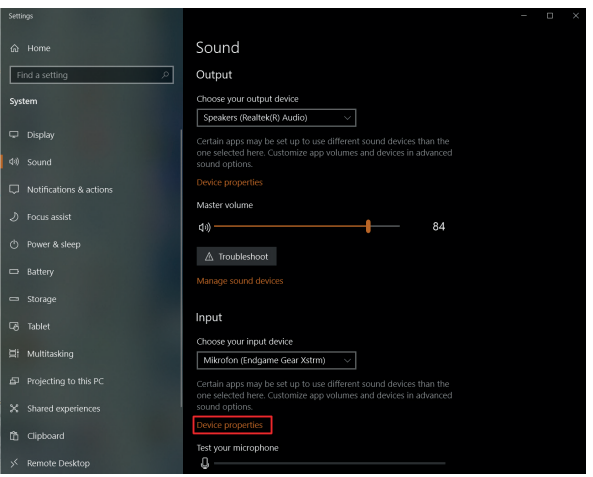

5.소프트웨어 설정  $\overline{\phantom{a}}$ 

> **5.1** 표준 녹음 장치 설정 Sound Communications

Sound

**5.1.2** Mac 사용자의 경우

1. Xstrm USB 마이크를 Mac에 연결한 후 시스템 환경설정…을 엽니다.

2. 시스템 환경설정 패널에서 소리를 선택합니다.

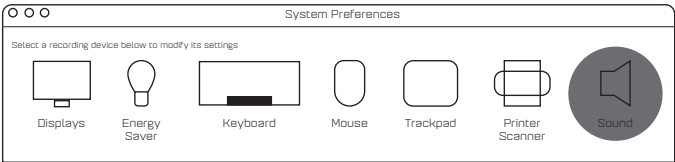

- 1. 입력을 선택합니다.
- 2. Engdame Gear Xstrm을 선택합니다.

#### Sound Effects Output Input

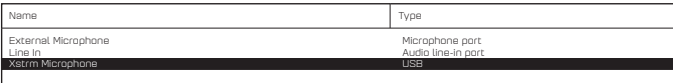

## 5.소프트웨어 설정

 $2T$ 

### 5.2 모니터링 활성화

- 1. 소리 설정을 검색합니다.
- 2. 소리 설정을 엽니다.
- 3. 출력 장치용 드롭다운 메뉴에서 The Endgame Gear XSTRM을 선택합니다.

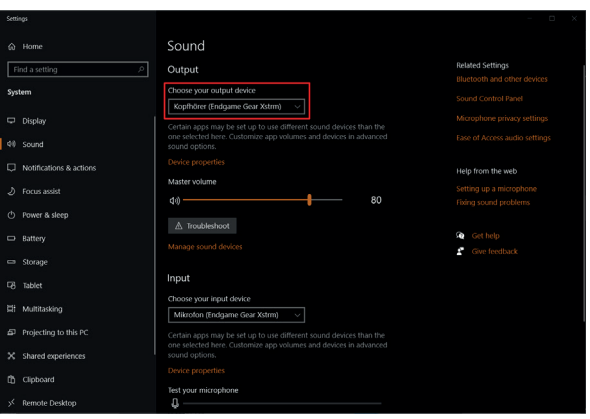

## 5.소프트웨어 설정

### 5.2 모니터링 활성화

- 4. 소리 제어판으로 이동합니다.
- 5. 재생 탭에서 Endgame gear Xstrm을 선택하고 속성을 클릭합니다.
- 6. 레벨 탭을 선택하고 마이크 음소거를 해제합니다.

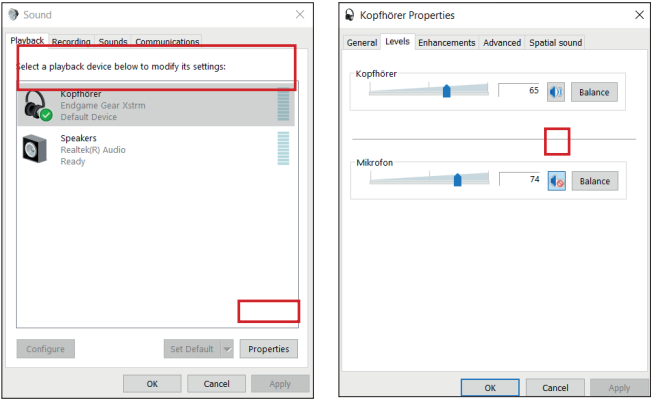

## 6.사용 방법

210

음소거 터치

마이크 상단을 터치하여 음소거합니다. 조명이 적색으로 바뀌어 더 이상 녹음하지 않음을 알 립니다.

다시 터치하면 녹음 모드로 돌아갑니다.

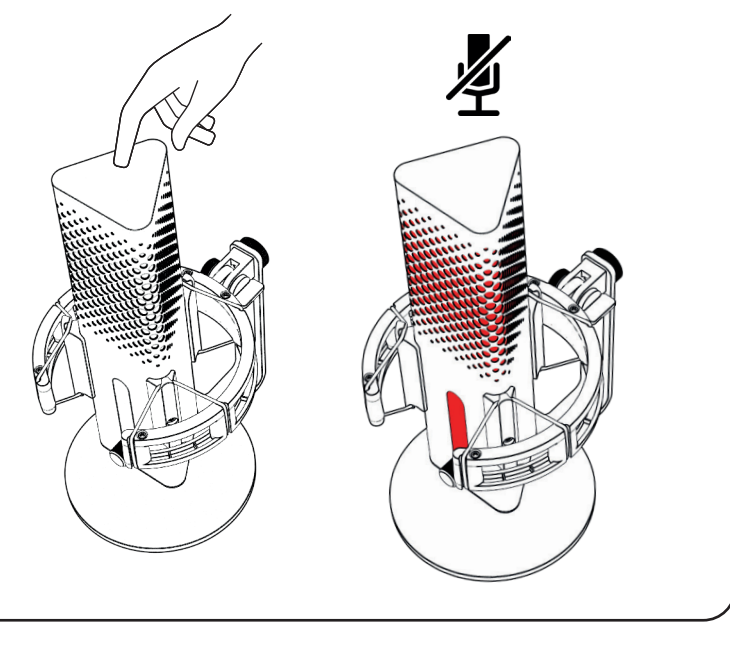

# 6.사용 방법

RGB 조명

게인 노브를 눌러 10가지 컬러 프로필을 전환하거나 컬러 주기 모드를 켭니다. 3초 동안 눌러 조명을 켜거나 끕니다.

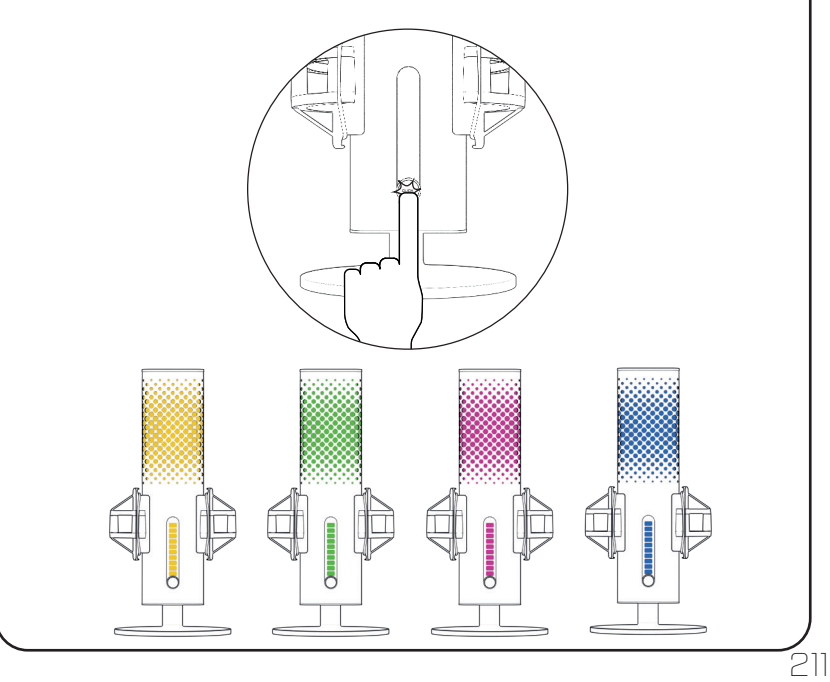

## 6.사용 방법

Ai 소음 제거

스위치를 사용하여 Ai 소음 제거를 켜거나 끕니다. 빨간색 점은 소음 제거가 꺼져 있음을 나타 냅니다. 참고: Ai-소음 제거는 실시간 모니터링에 약간의 지연을 추가합니다.

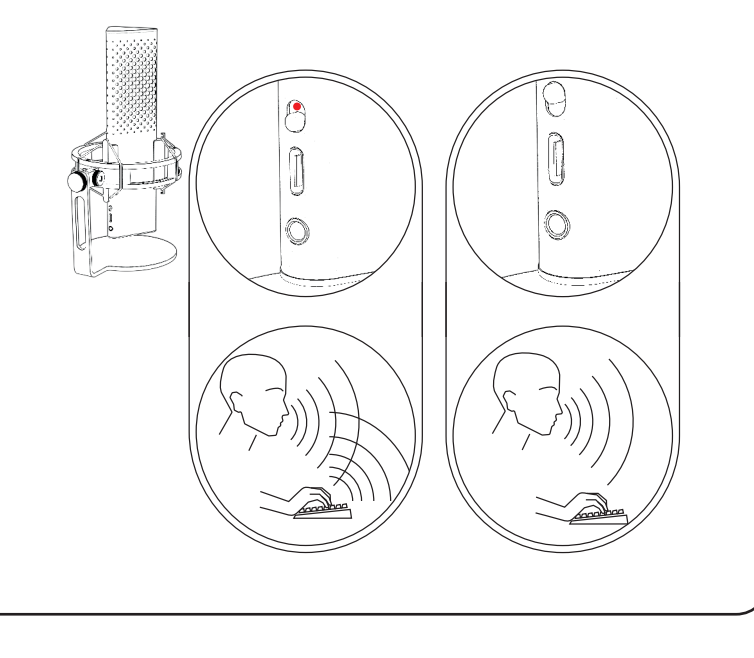

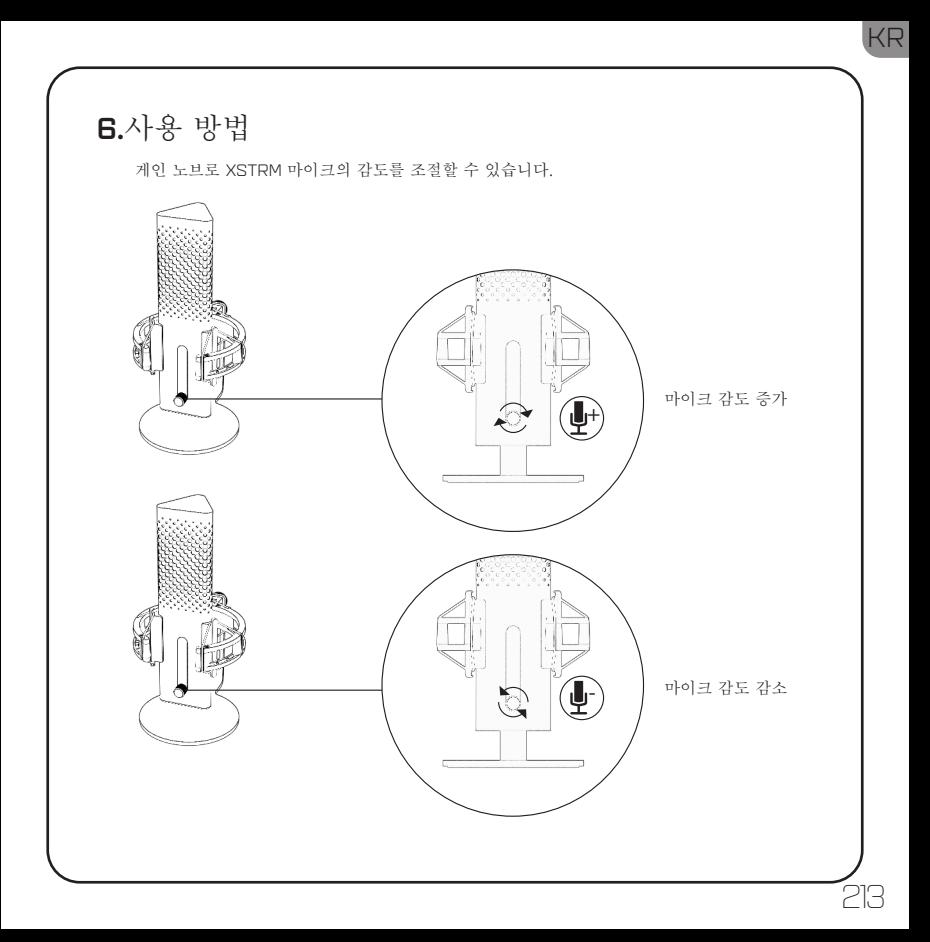

## 7.안전 및 유지보수

- 정상적인 사용 중에 문제나 안전 문제가 있는 경우 Xstrm USB 마이크를 분리하고 customerservice@endgamegear.com을 통해 Endgame Gear 지원팀에 문의하십시오.
- Xstrm USB 마이크를 사용할 때 안전을 보장하고 손상을 방지하려면, 다음 권장 사항을 고 려하십시오.
- 제품을 직접 수리하거나 고치려고 하지 마십시오!
- 눈에 보이는 손상이나 분실된 부품이 있는 제품은 사용하지 마십시오.
- 마이크를 단단한 표면에 떨어뜨리지 마십시오.
- 제품에 무리한 힘을 가하지 마십시오.
- 제품의 개구나 포트에 이물질을 넣지 마십시오.
- 사용 중 제품을 세척하지 말고, 절대 물로 세척하지 마십시오.
- 물과 과도한 습도는 제품을 손상시킬 수 있습니다. 물기가 있거나 습도가 높은 환경에서 멀 리 떨어뜨려 보관하십시오.
- Xstrm USB 마이크는 작동 온도 범위 0°C 40°C에서만 사용하십시오. 너무 뜨거워지거 나 차가워지면 즉시 분리하여 주변 온도가 다시 작동 온도에 도달할 때까지 기다리십시오.
KR

215